実施事務従事者 実施者・産業医 サーベイ管理者 向け **※操作可能な権限[はこちらの](https://survey.lafool.jp/support/analysis/53/)各種設定の列を参照**

ストレスチェック報告書作成 (事業場登録)

**OLAFCOL SURVEY** 

Copyright © 2022 lafool inc. 0

【1つの回答期間に1つの報告書の作成が可能です】

1つの回答期間で複数の報告書を作成することはできません。

【事業場の所属従業員の登録は、回答期間終了日までに設定をしてください】

回答期間終了日以降に所属従業員を設定した場合、事業場設定画面で[再集計の](http://test)操作が必要です。

【削除した報告書データは復活できません】

報告書データは編集・アーカイブ・削除することが可能です。

誤って登録した場合は削除、その他はアーカイブ機能のご活用をおすすめいたします。

【ストレスチェック報告書の作成にはディープサーベイの回答が必要です】

新職業性ストレス簡易調査票(80項目)が含まれるのは、ディープサーベイです。

ショートサーベイはラフール独自項目のみの構成となっておりますため、報告書作成にはご利用いただけません。

その他不明点は、 FAQ[のストレスチェック](https://survey.lafool.jp/support/tag/%e3%82%b9%e3%83%88%e3%83%ac%e3%82%b9%e3%83%81%e3%82%a7%e3%83%83%e3%82%af/)を参照

## 報告書作成スケジュール

#### 〜回答期間前まで

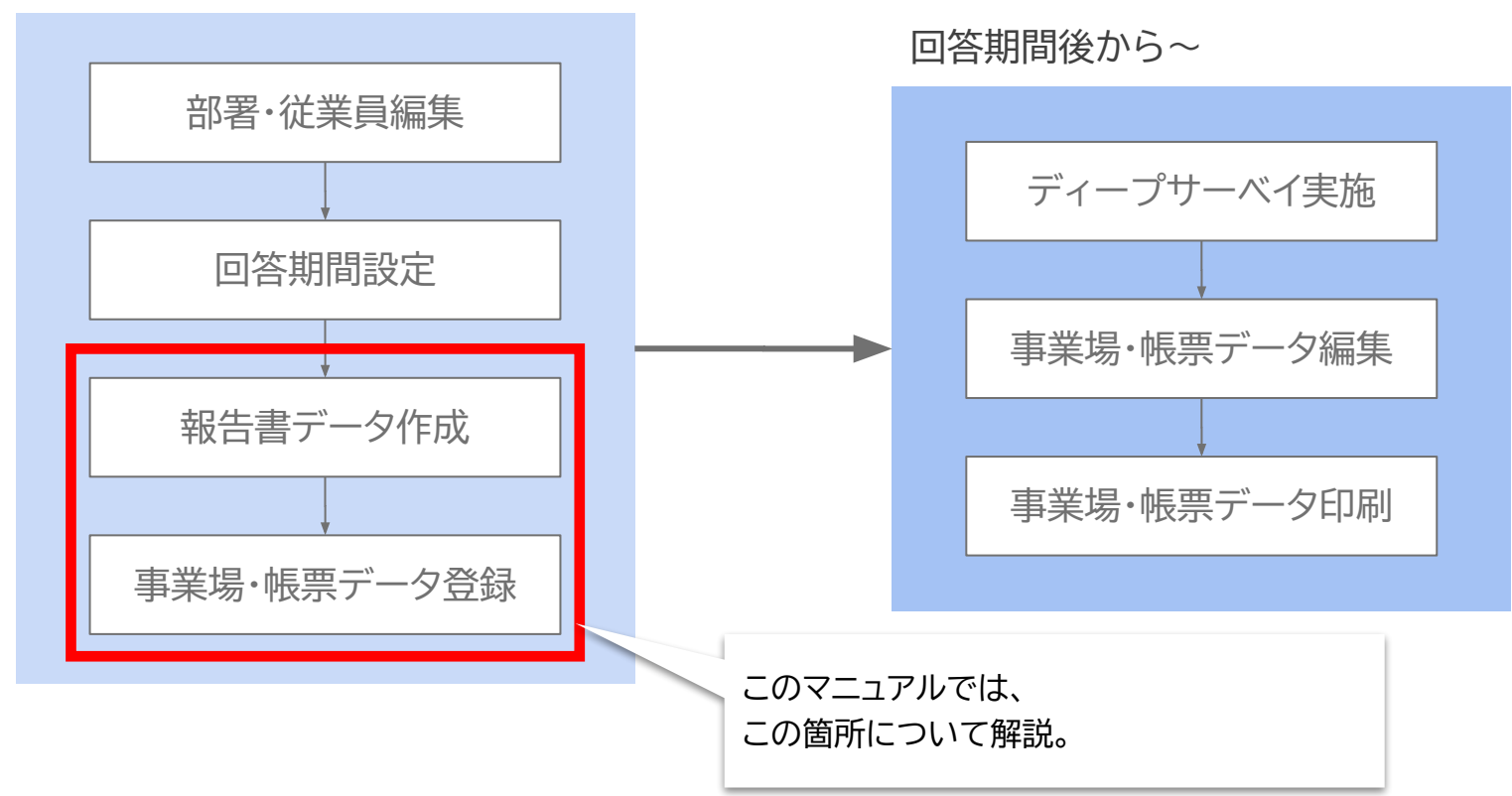

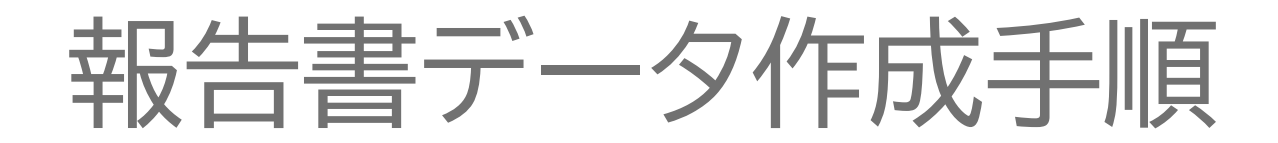

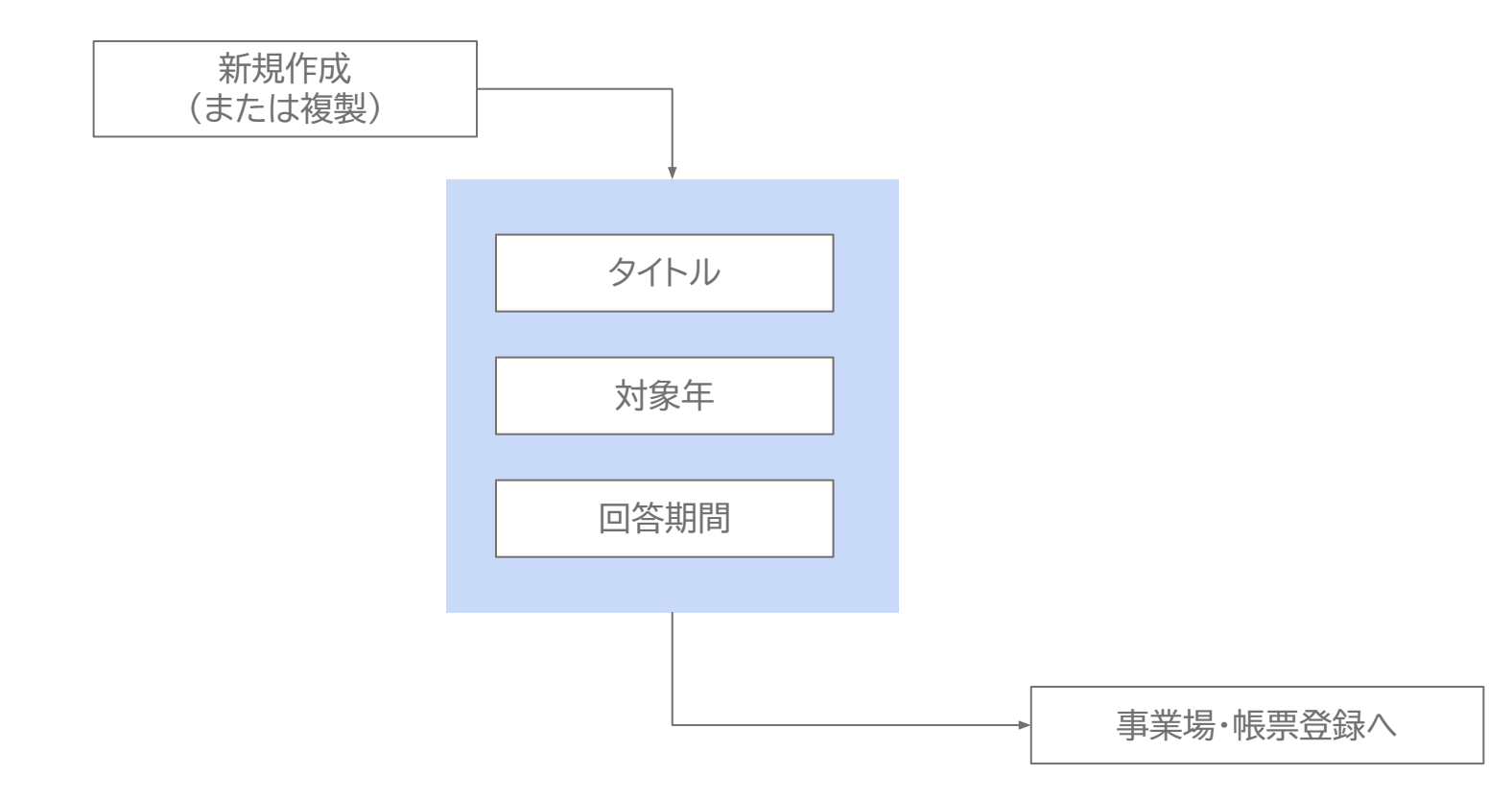

Copyright © 2022 lafool inc. 3

# 報告書一覧

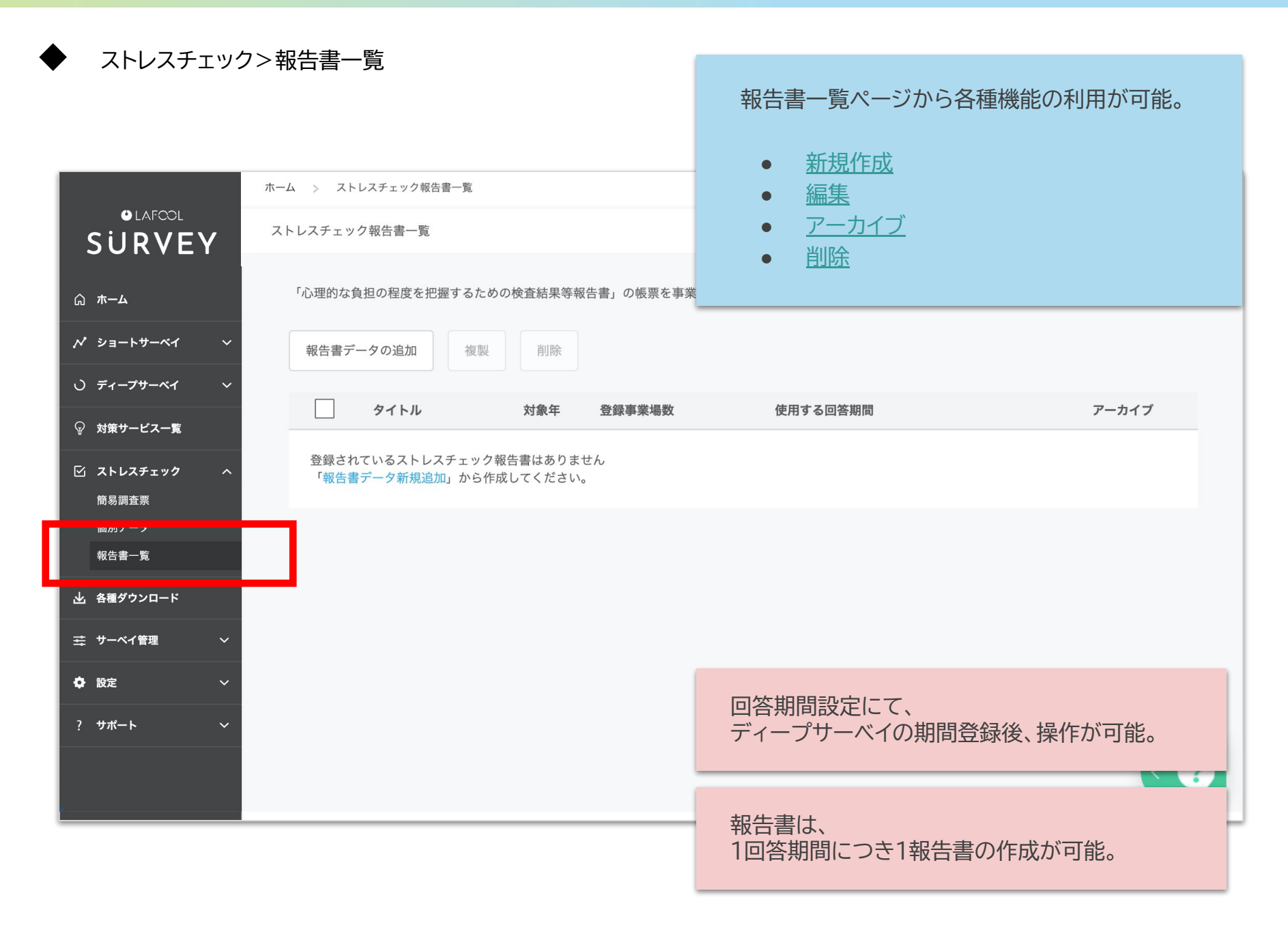

<span id="page-6-0"></span>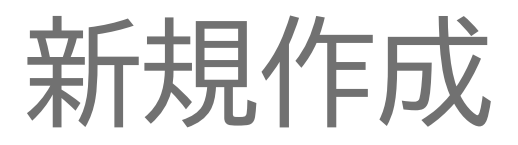

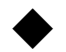

#### ストレスチェック>報告書一覧>新規作成

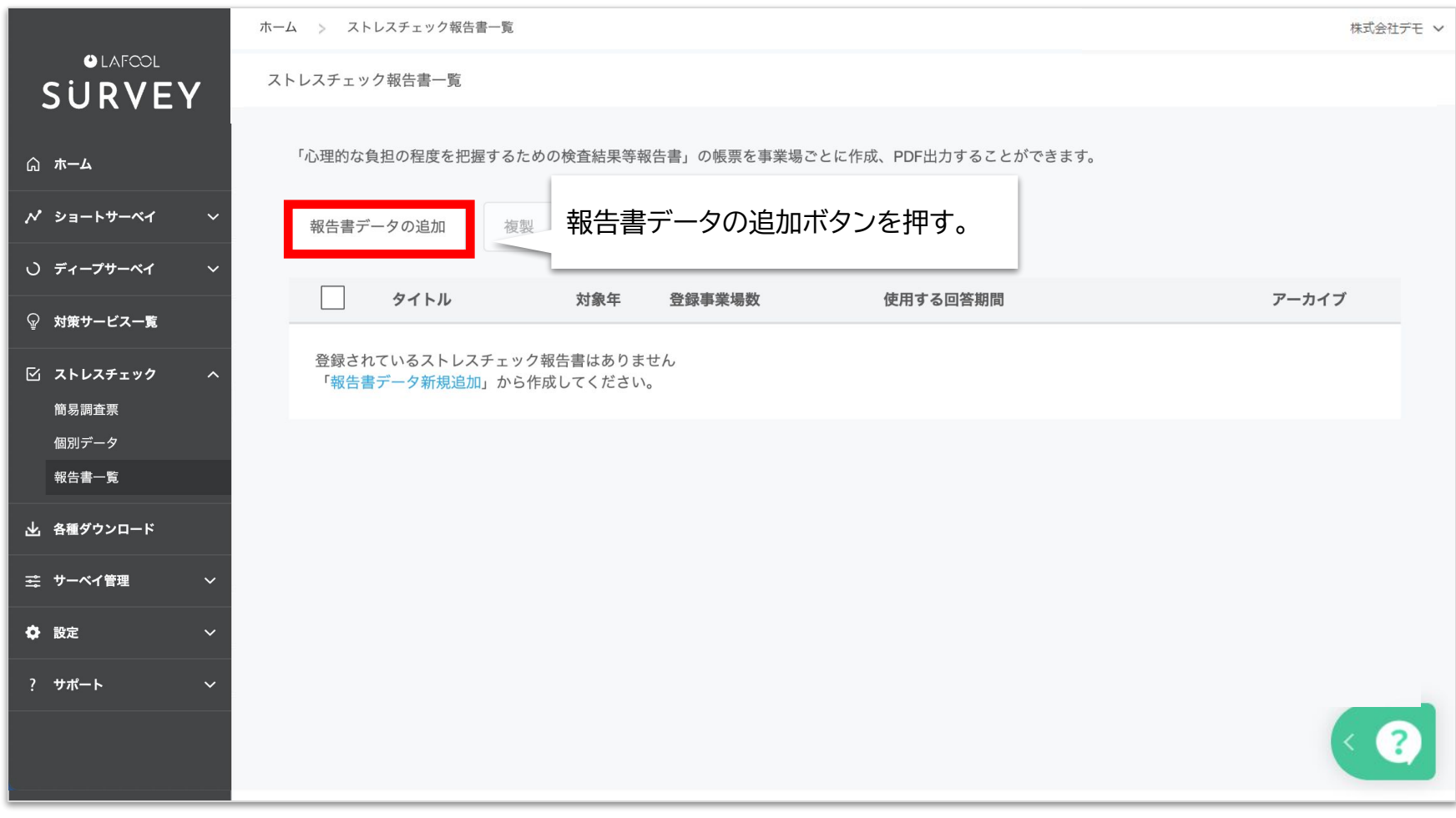

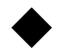

#### ストレスチェック>報告書一覧>新規作成

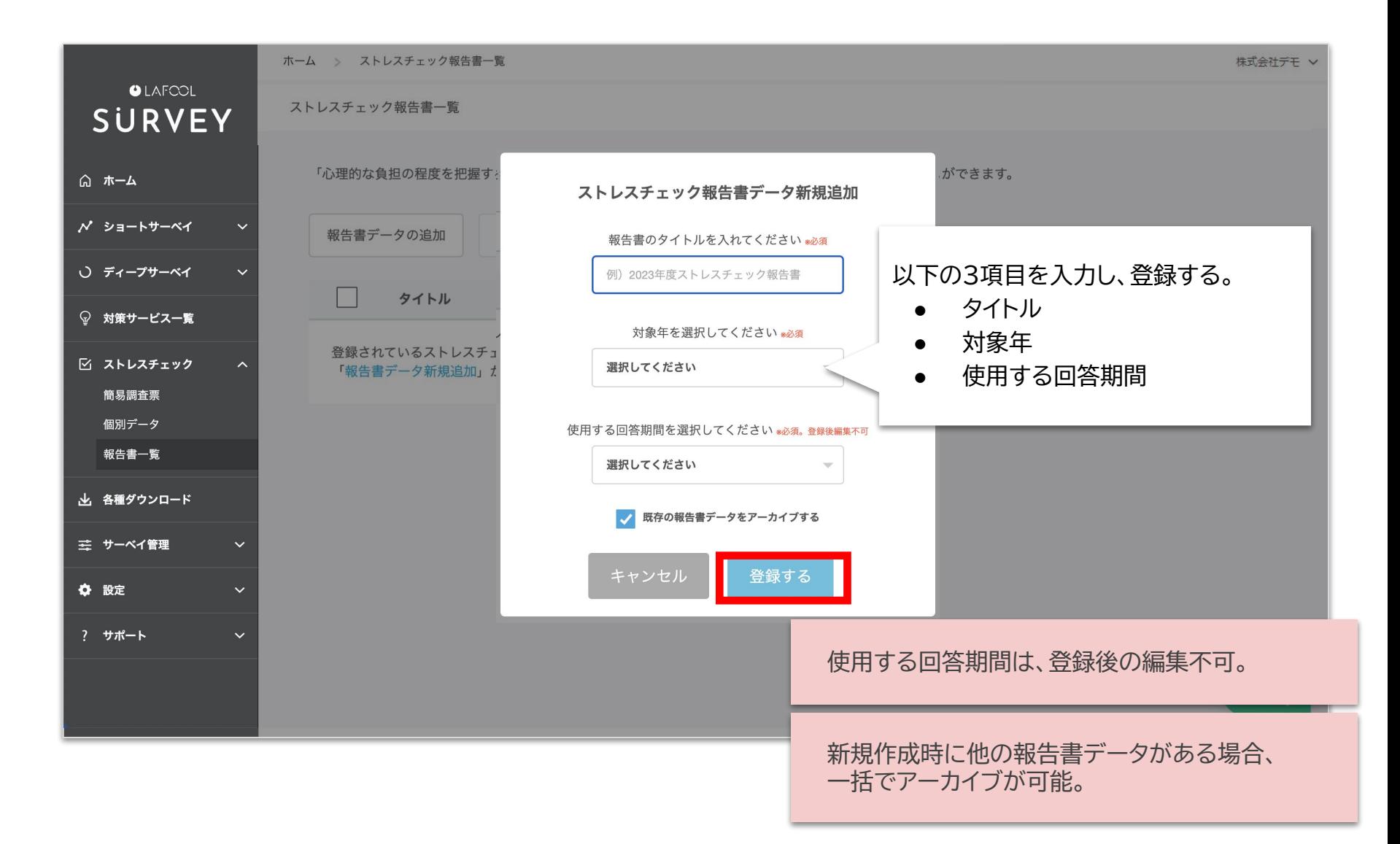

<span id="page-9-0"></span>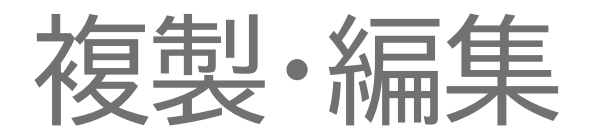

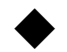

#### ストレスチェック>報告書一覧>複製

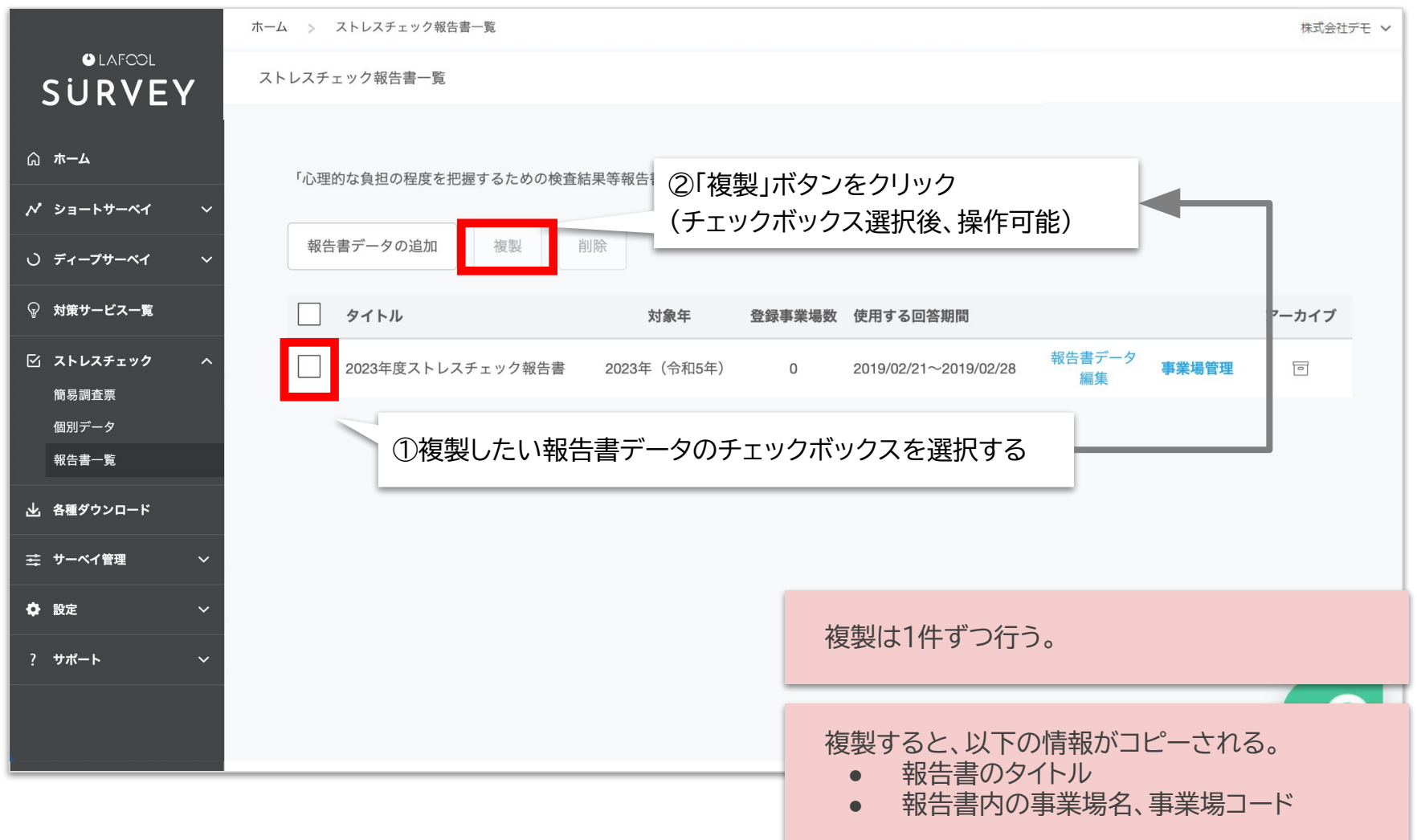

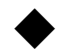

#### ストレスチェック>報告書一覧>編集

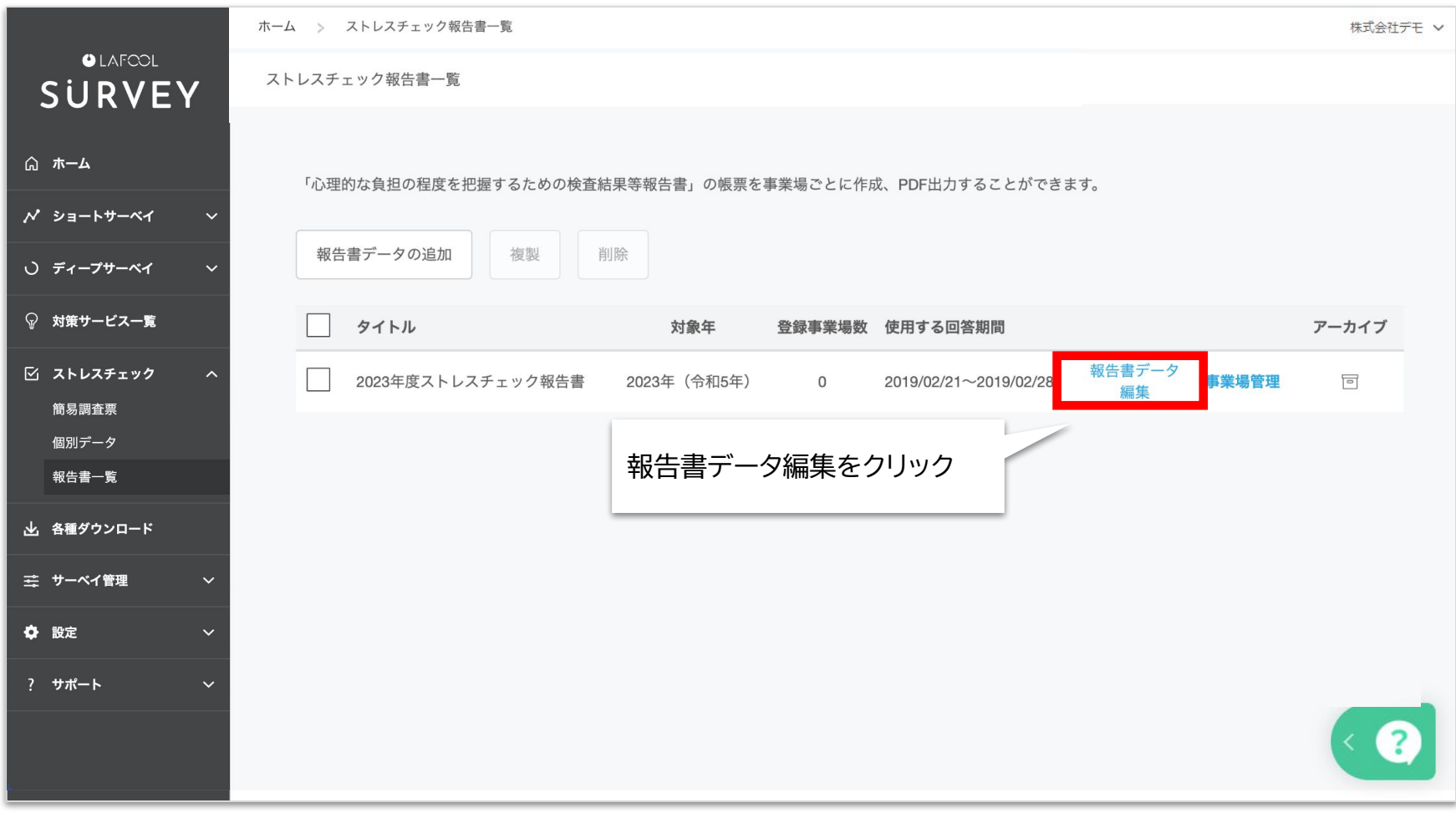

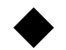

### ストレスチェック>報告書一覧>編集

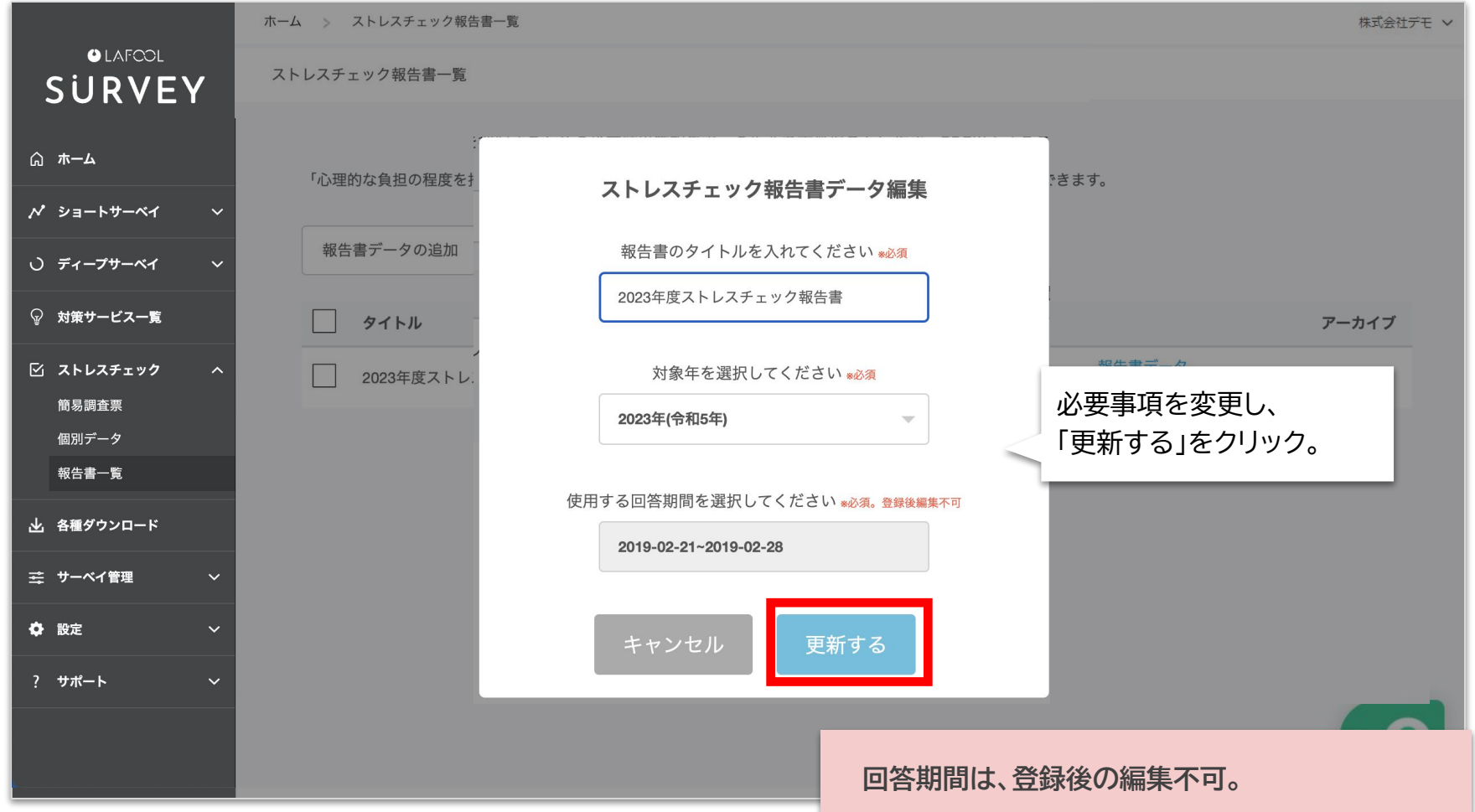

# アーカイブ・削除

<span id="page-14-0"></span>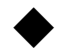

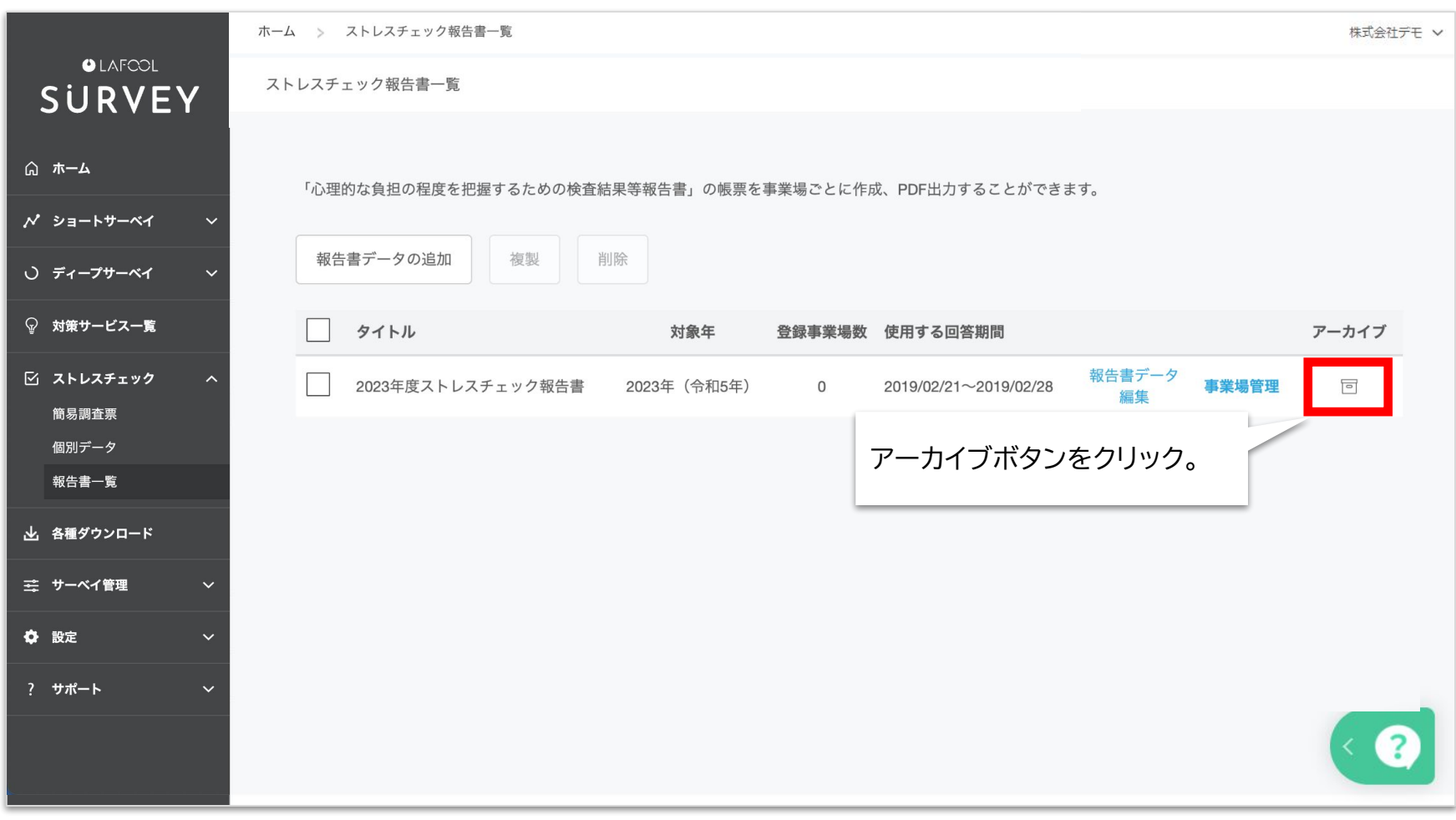

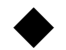

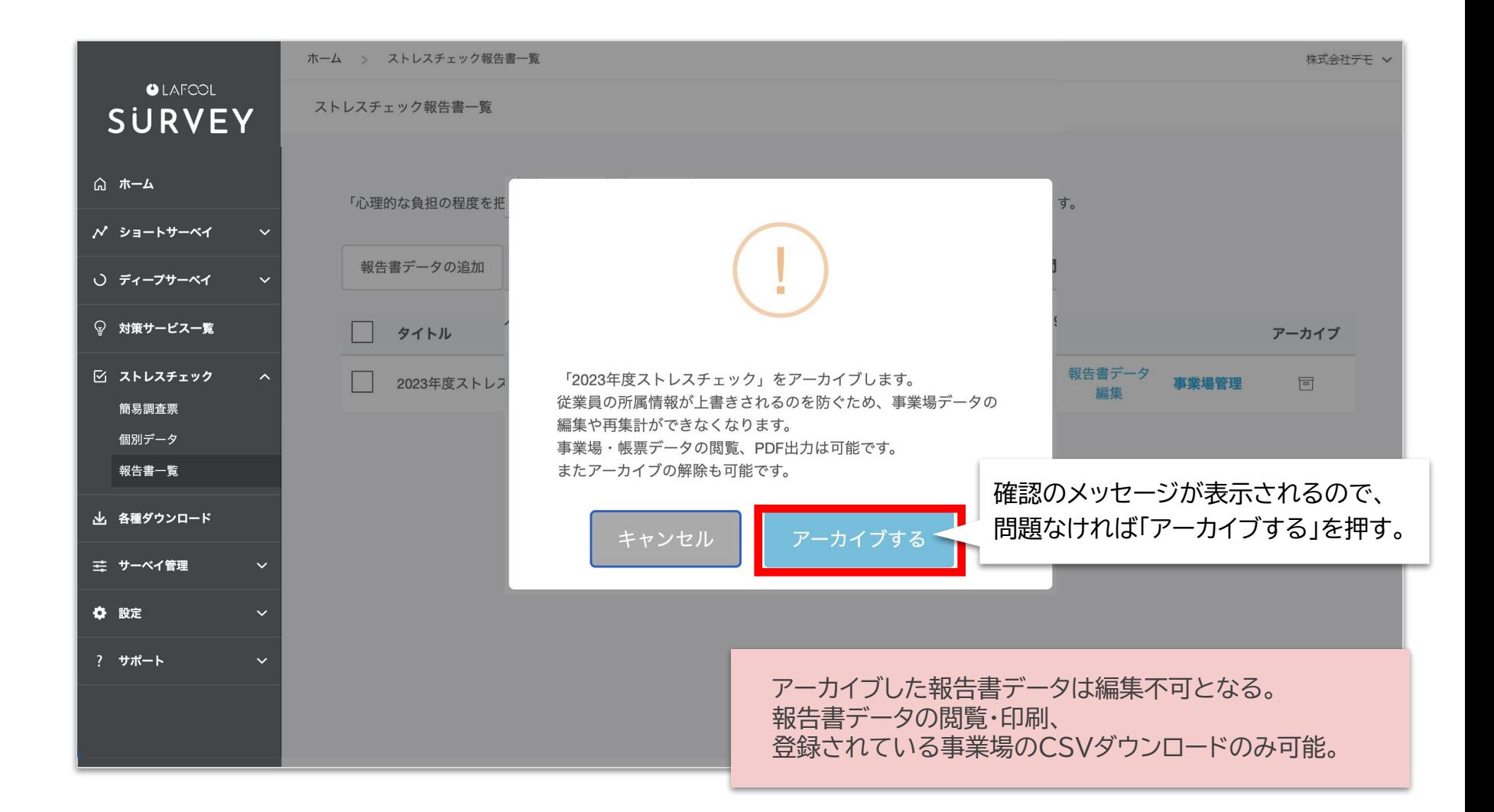

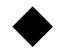

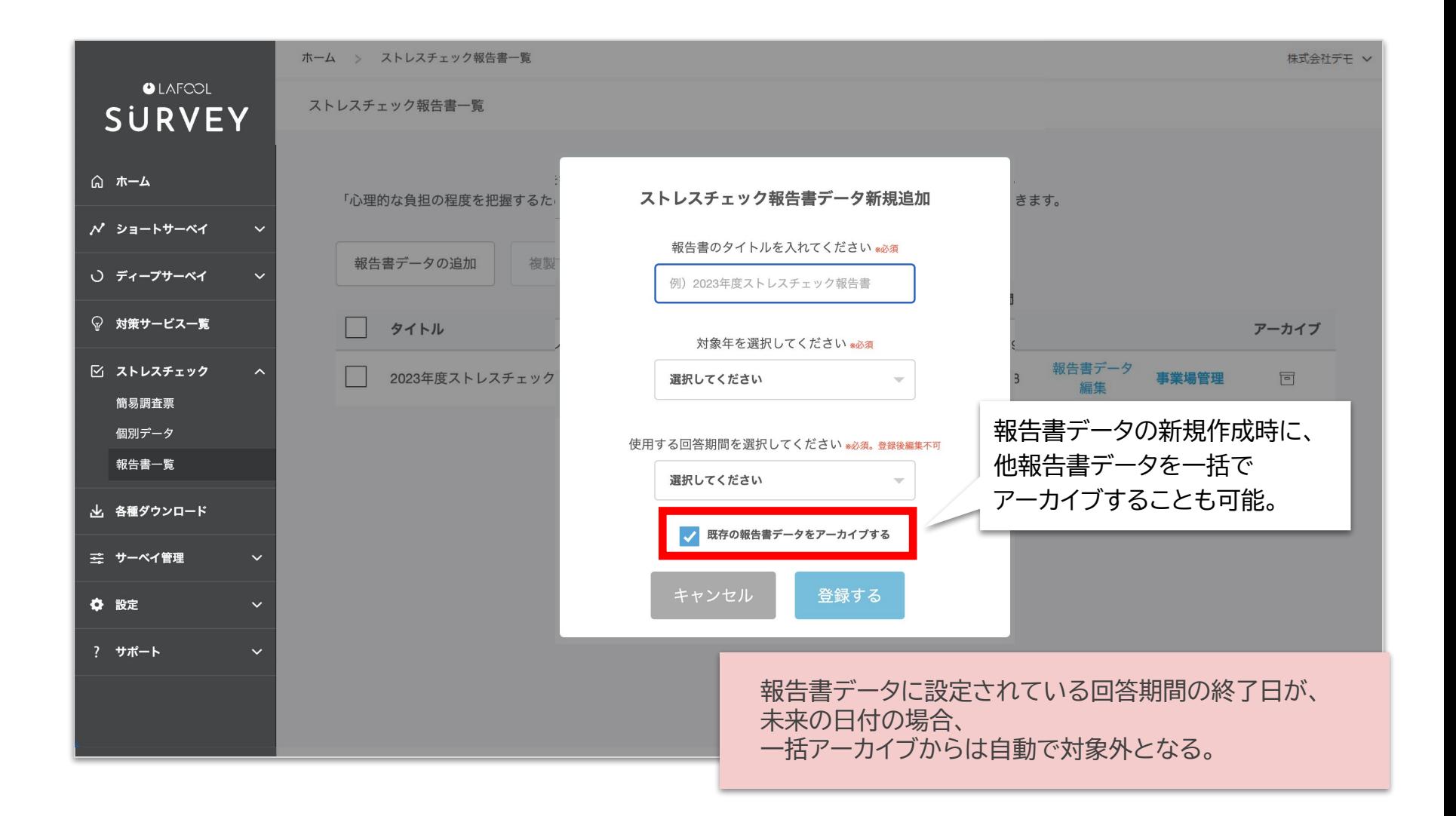

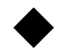

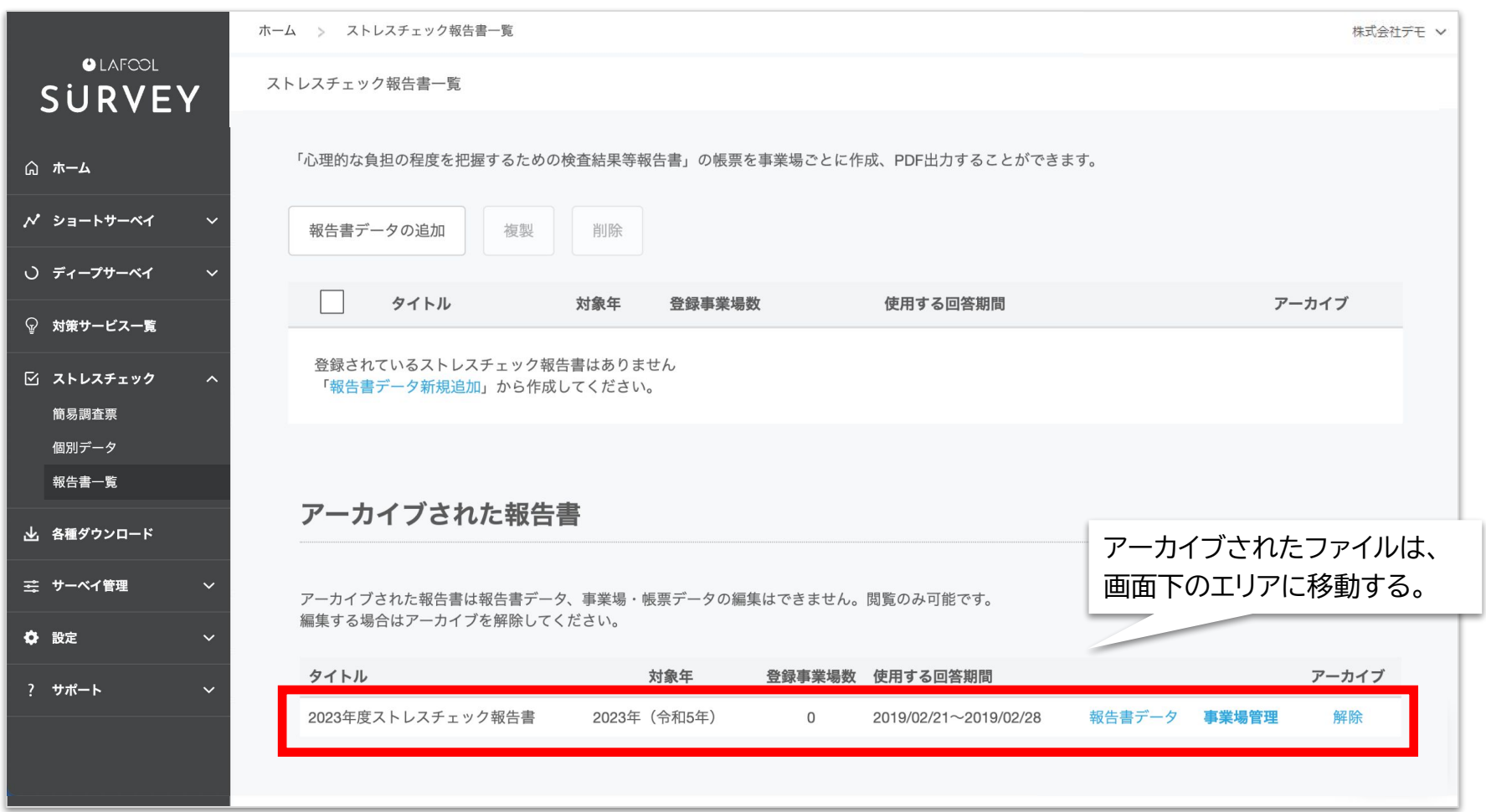

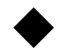

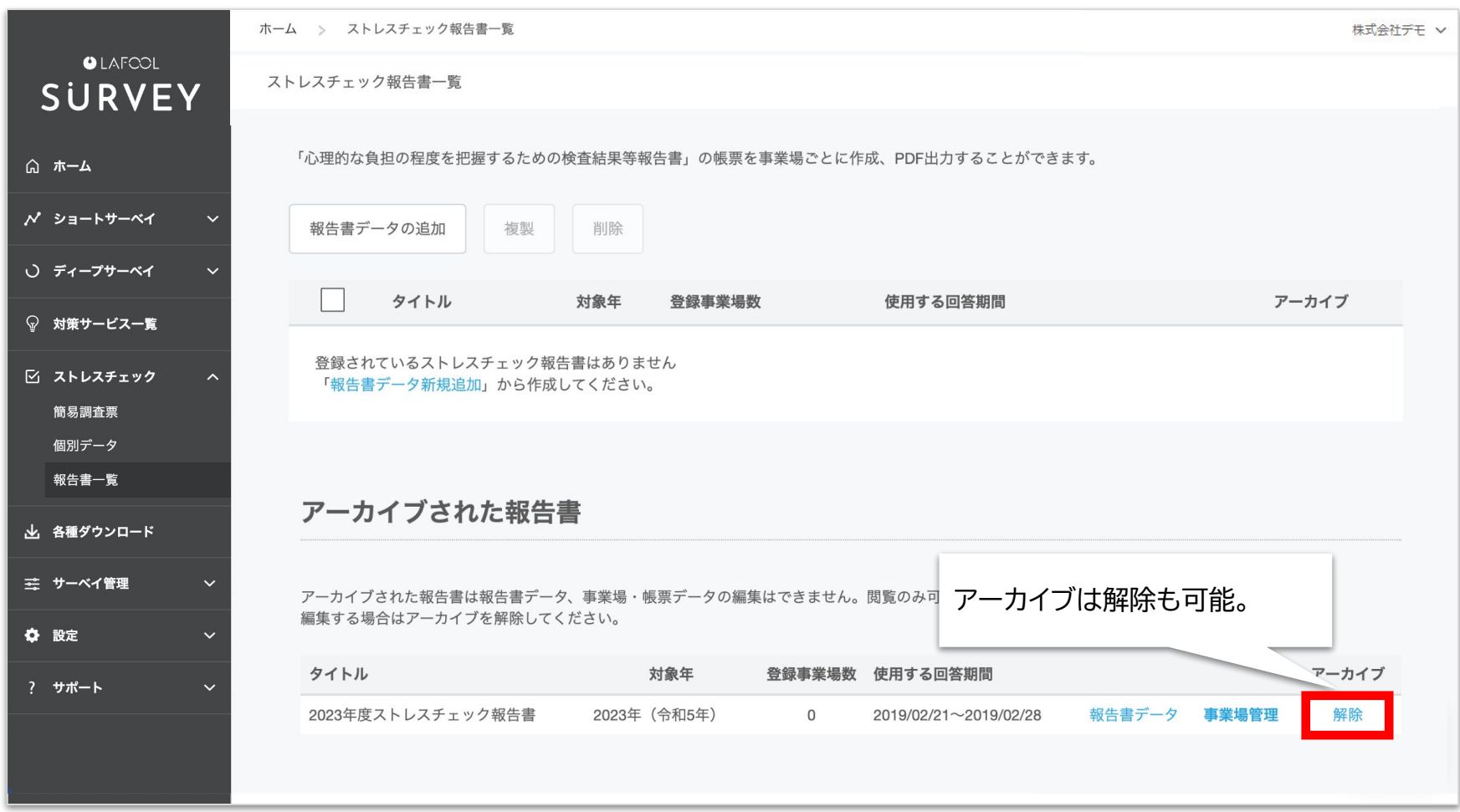

<span id="page-19-0"></span>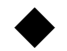

#### ストレスチェック>報告書一覧>削除

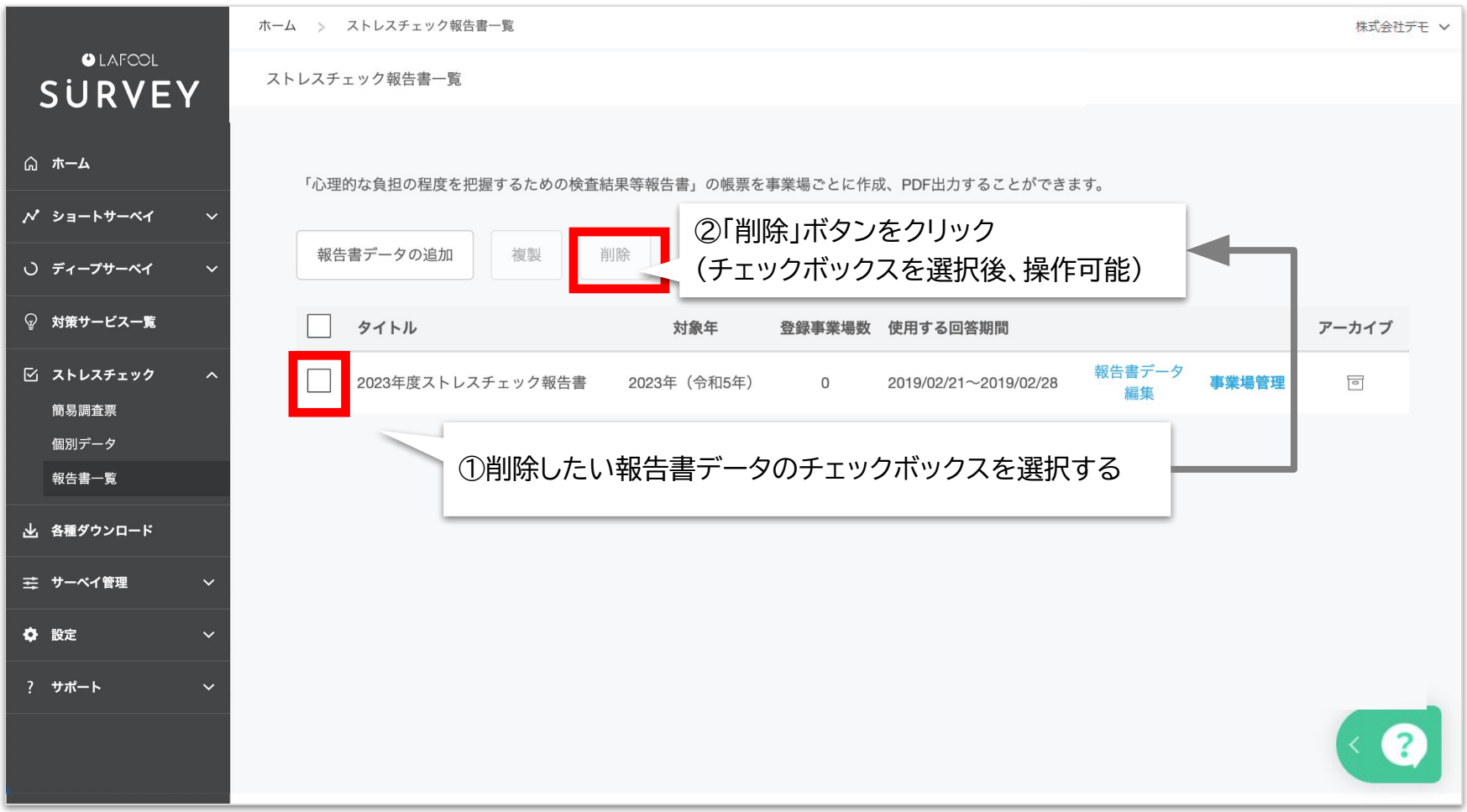

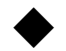

#### ストレスチェック>報告書一覧>削除

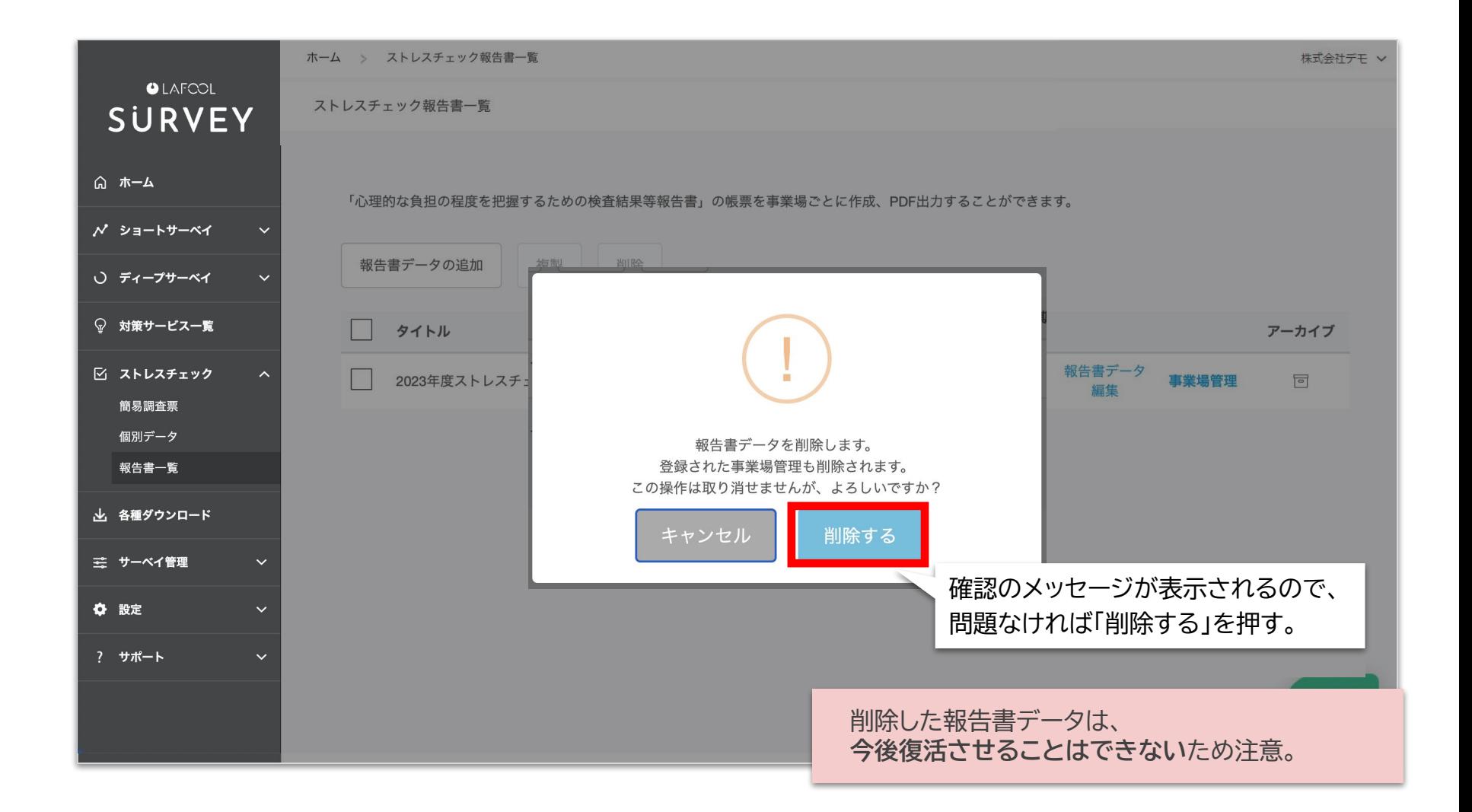

### 事業場管理について CSV一括設定 / 個別設定

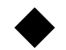

#### ストレスチェック>報告書一覧>事業場管理

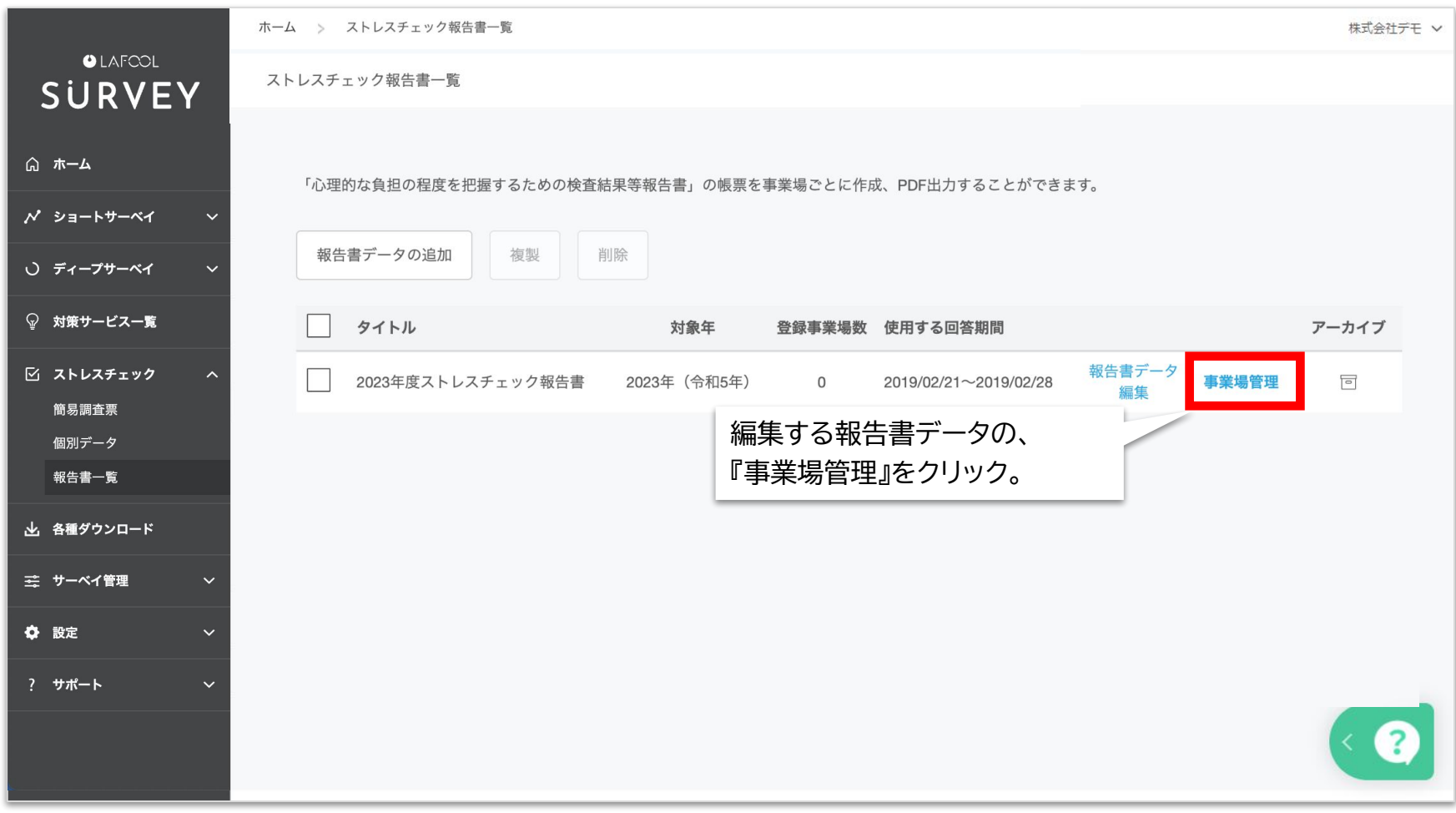

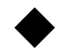

#### ストレスチェック>報告書一覧 >事業場管理

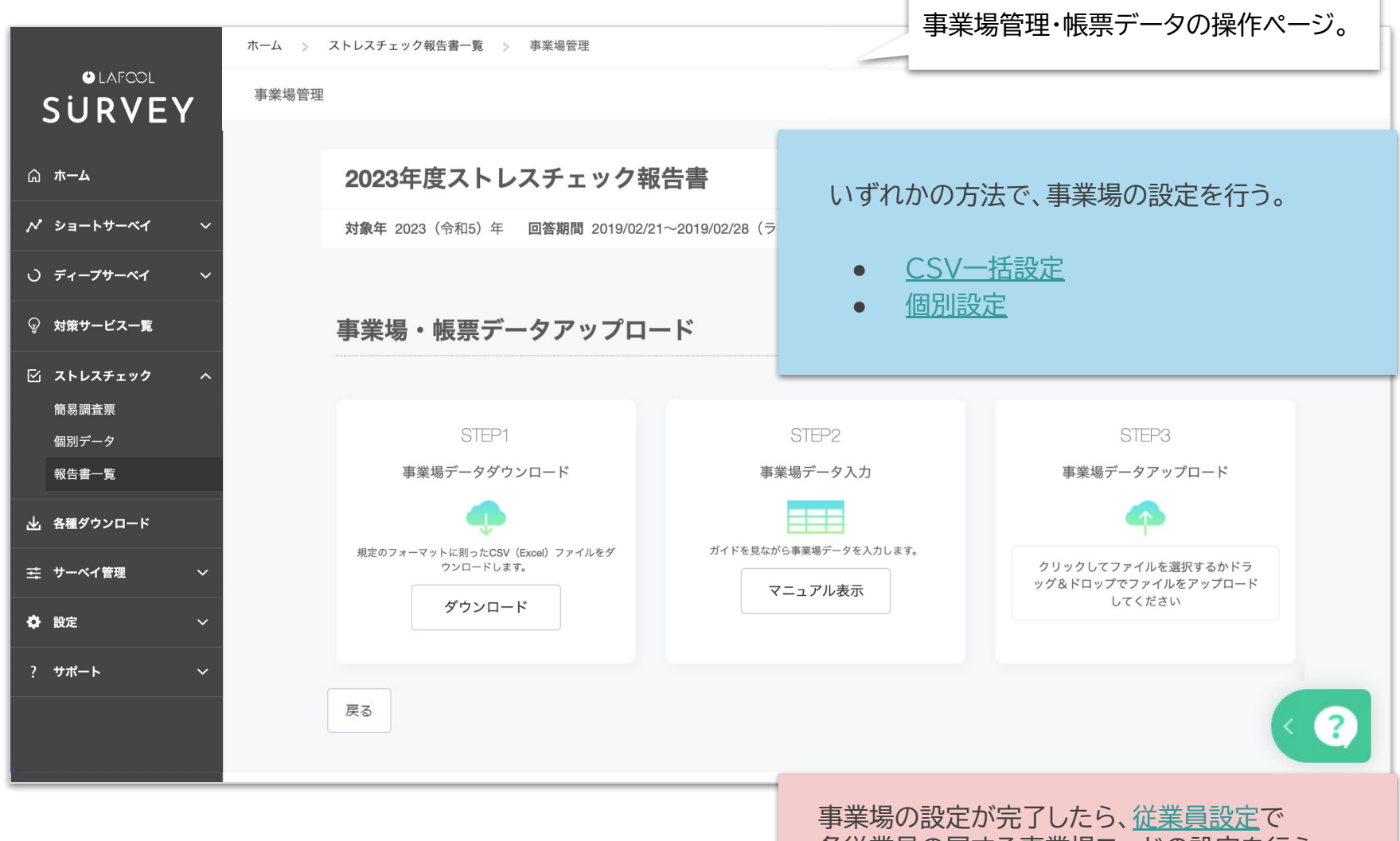

各従業員の属する事業場コードの設定を行う。

<span id="page-24-0"></span>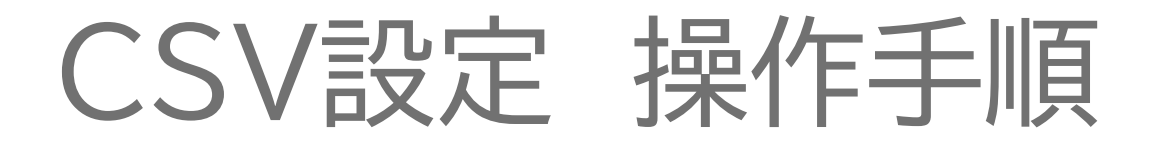

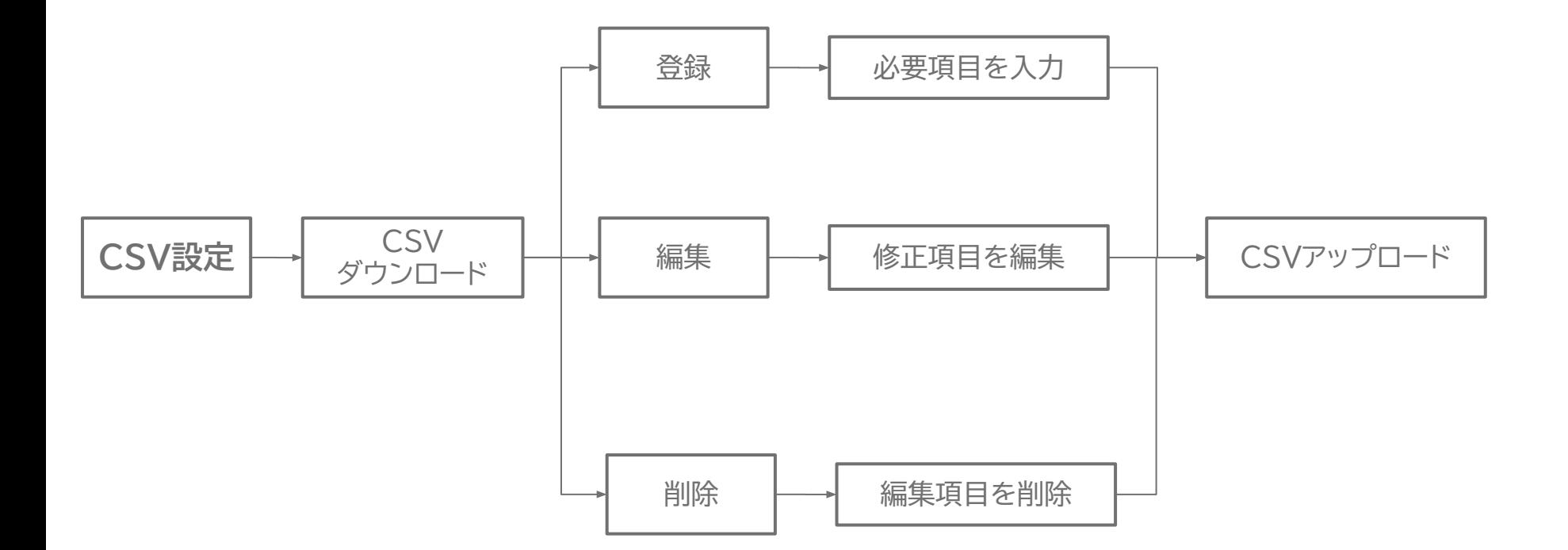

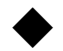

**OLAFCOL** 

#### ストレスチェック>報告書一覧>事業場管理>CSV設定画面

ホーム > ストレスチェック報告書一覧 > 事業場管理

事業場管理

CSV設定では以下のメニューを使用

- 基礎的なExcelの操作知識が必要
- 項目ごとに指定の入力形式あり
- 事業場の削除はできない (個別設定でのみ可能)

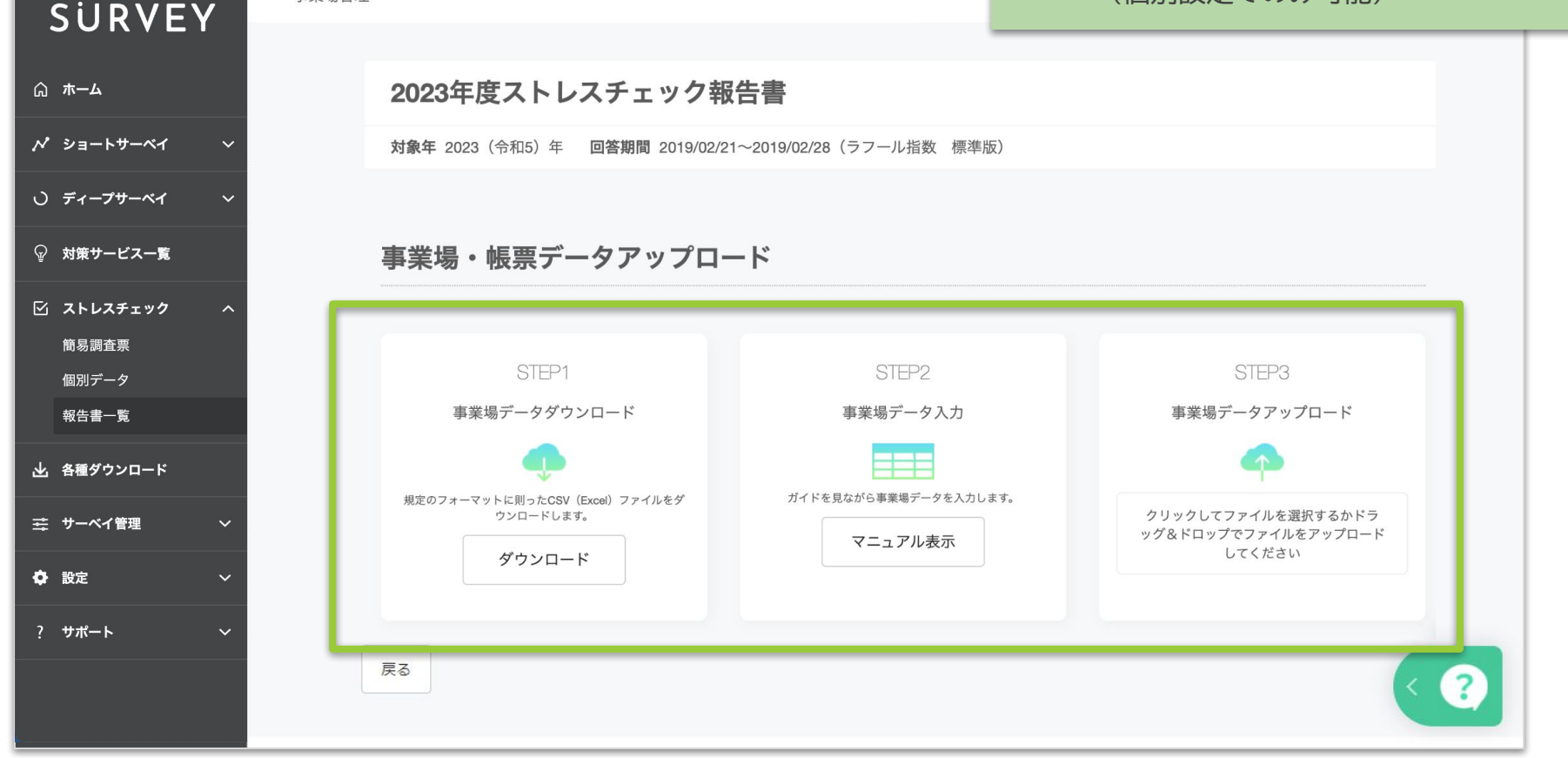

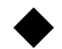

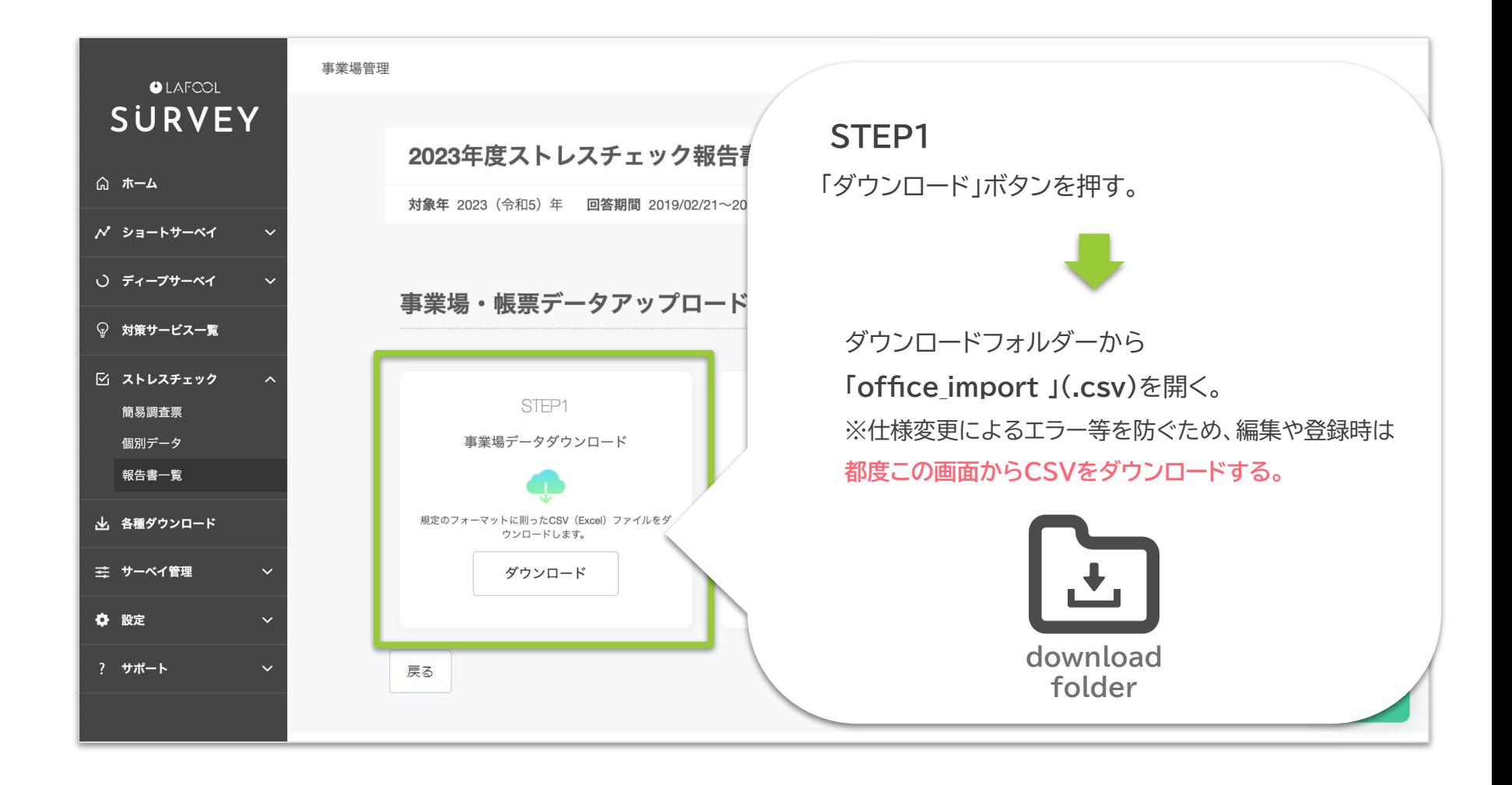

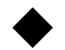

ストレスチェック>報告書一覧>事業場管理>CSV設定画面>フォーマットダウンロード

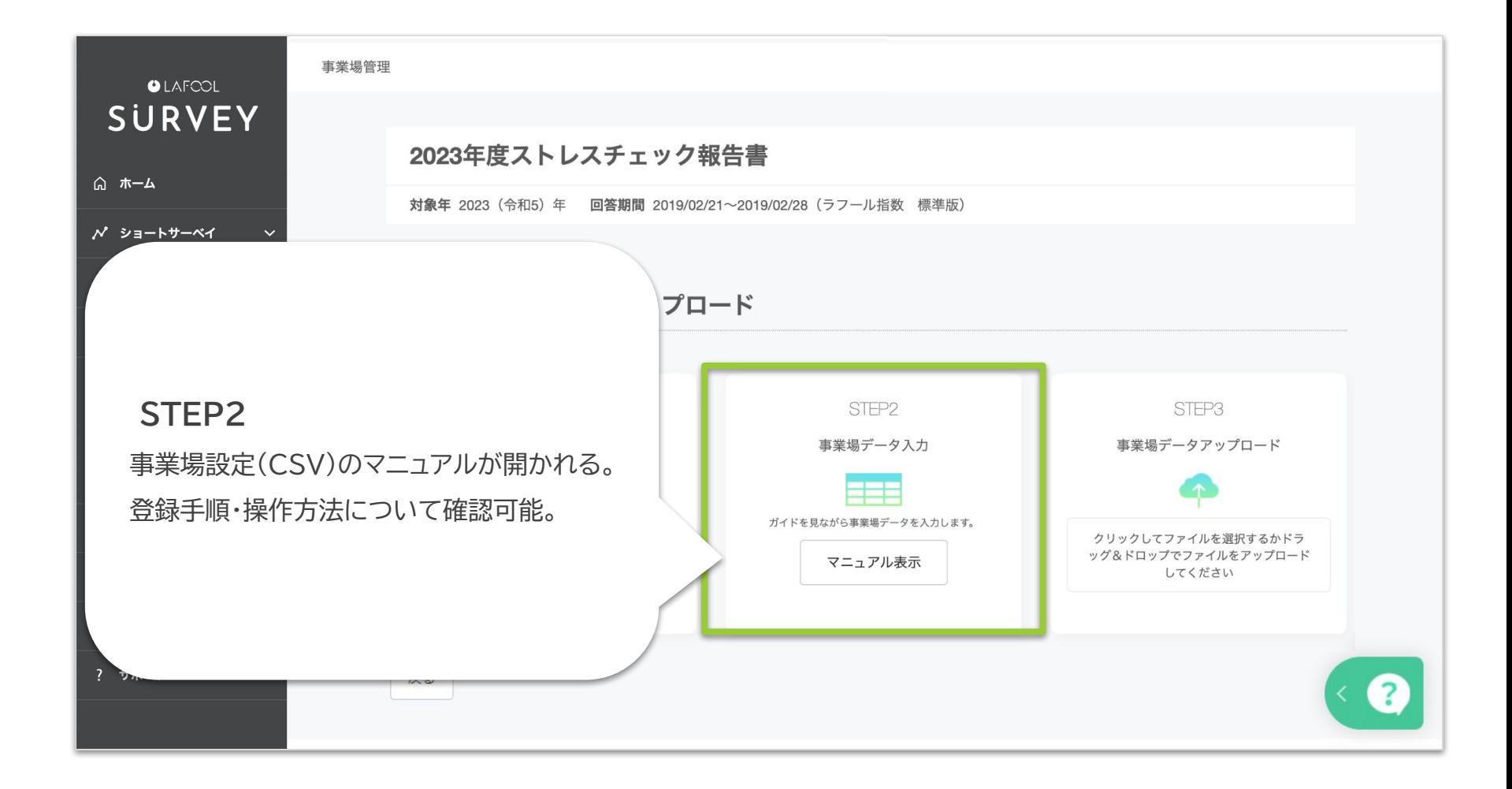

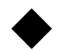

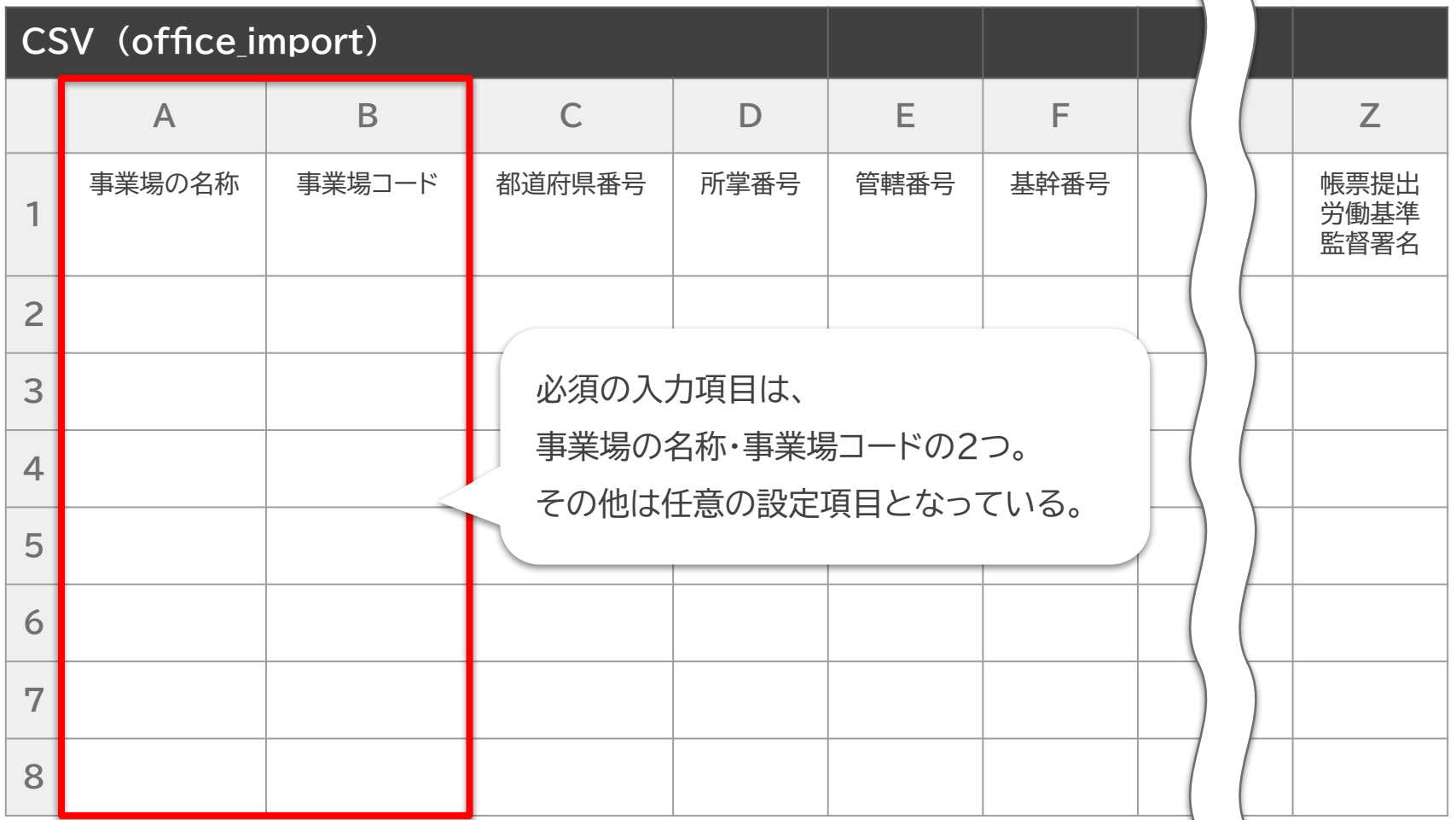

man. **Contract** 

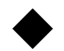

ストレスチェック>報告書一覧>事業場管理>CSV設定画面>事業場コード

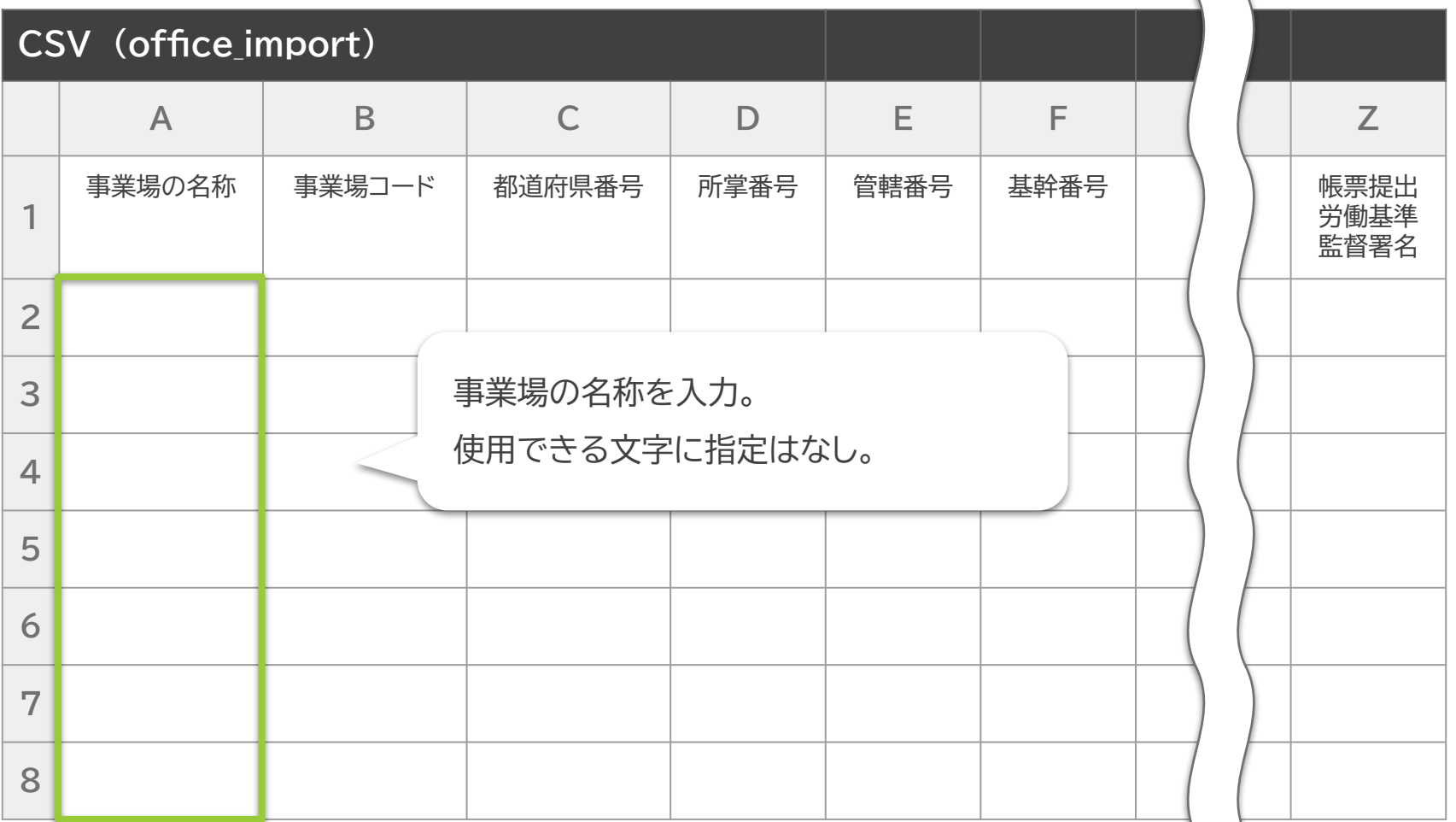

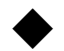

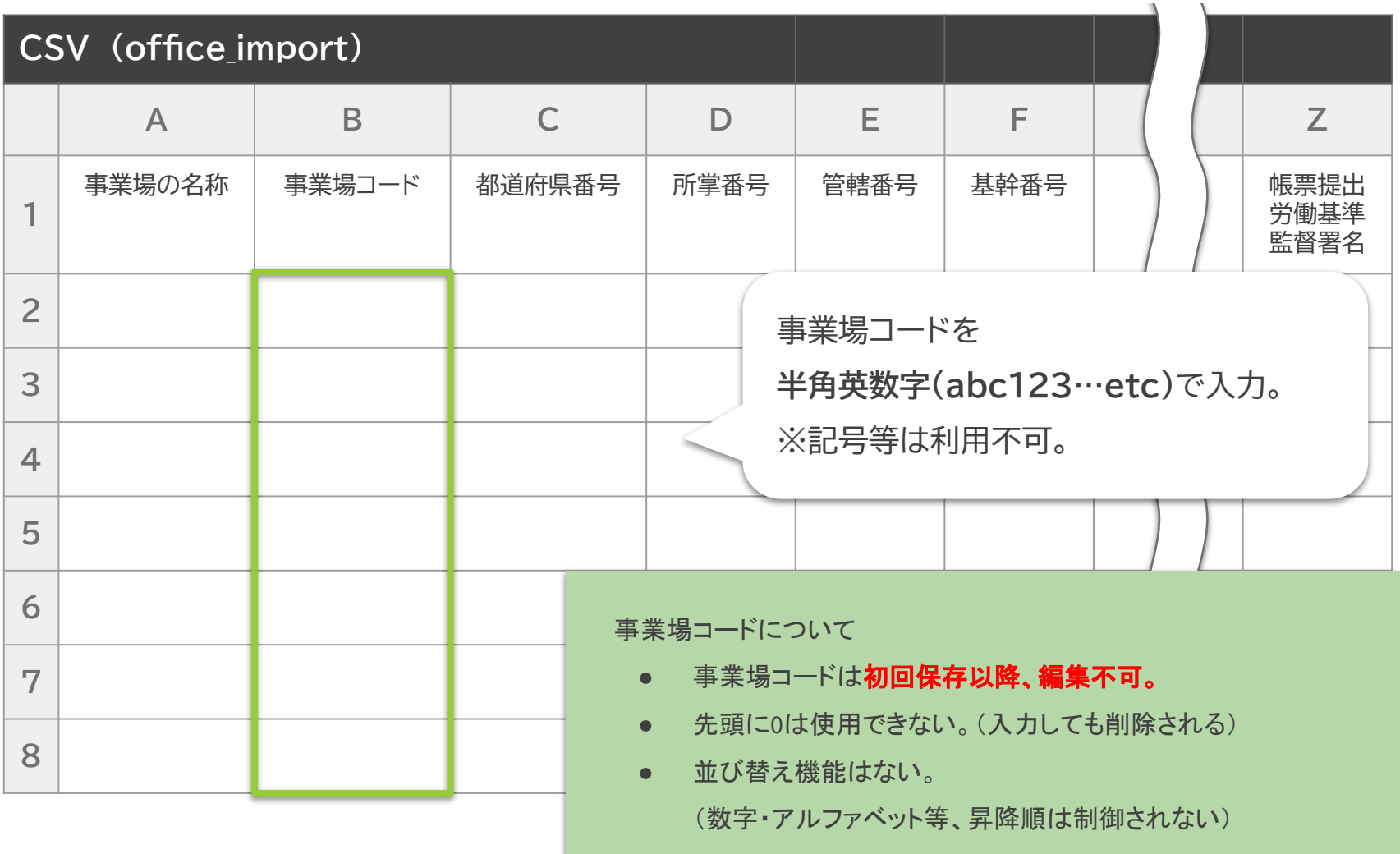

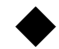

### **【事業場コードが重複しています】**

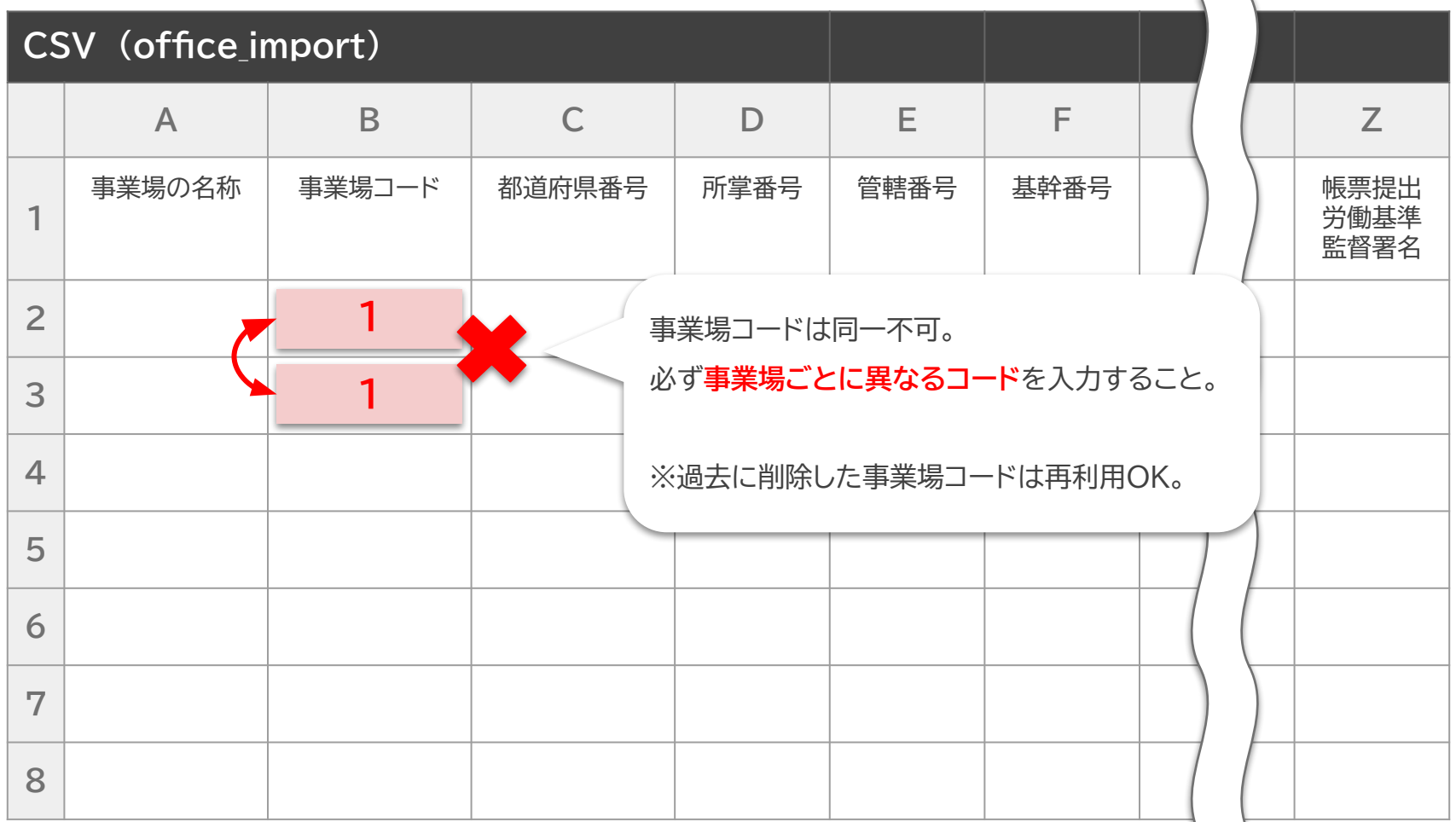

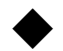

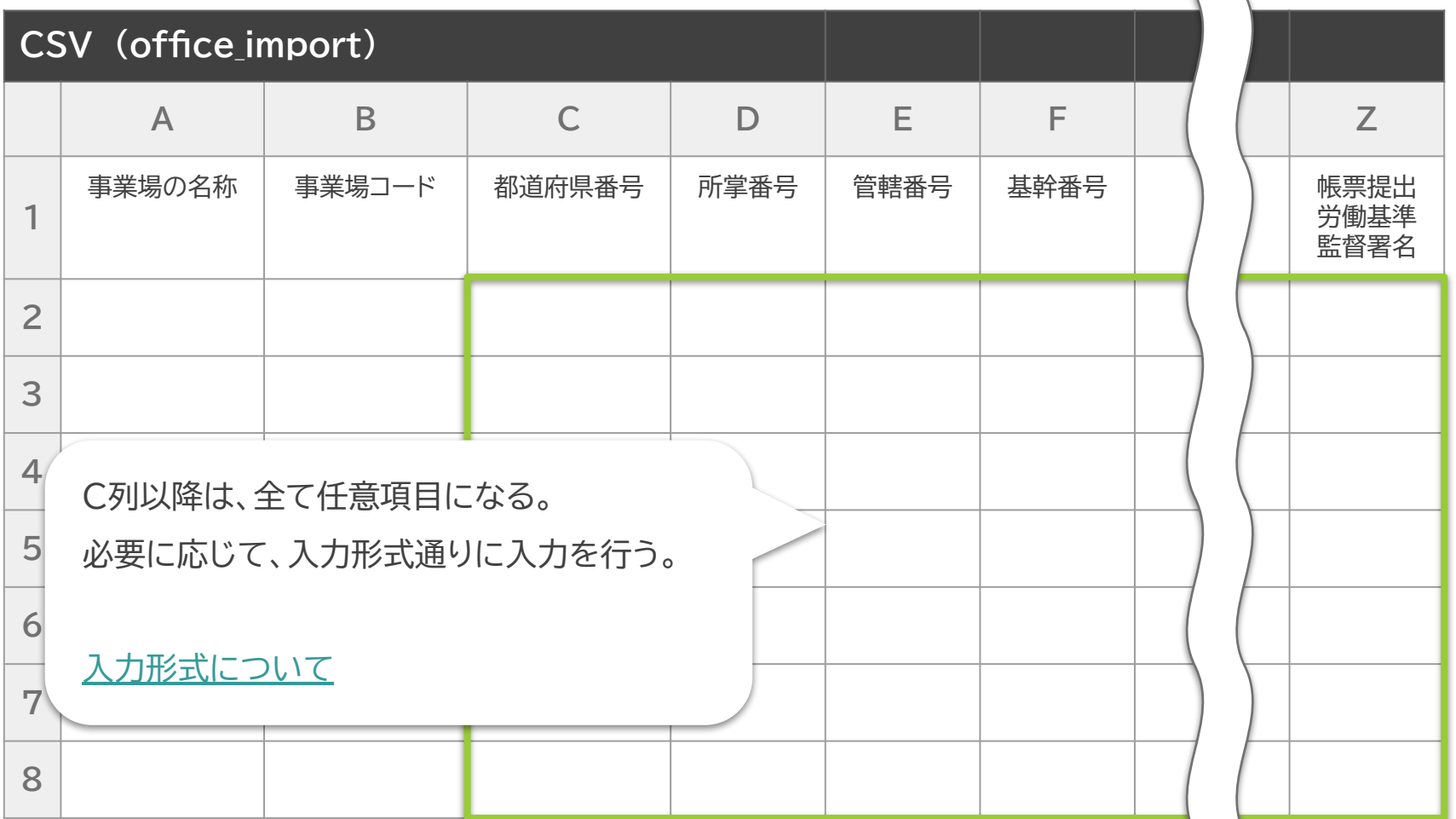

<span id="page-33-0"></span>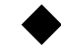

#### ストレスチェック>報告書一覧>事業場管理>CSV設定画面>C列以降の入力形式

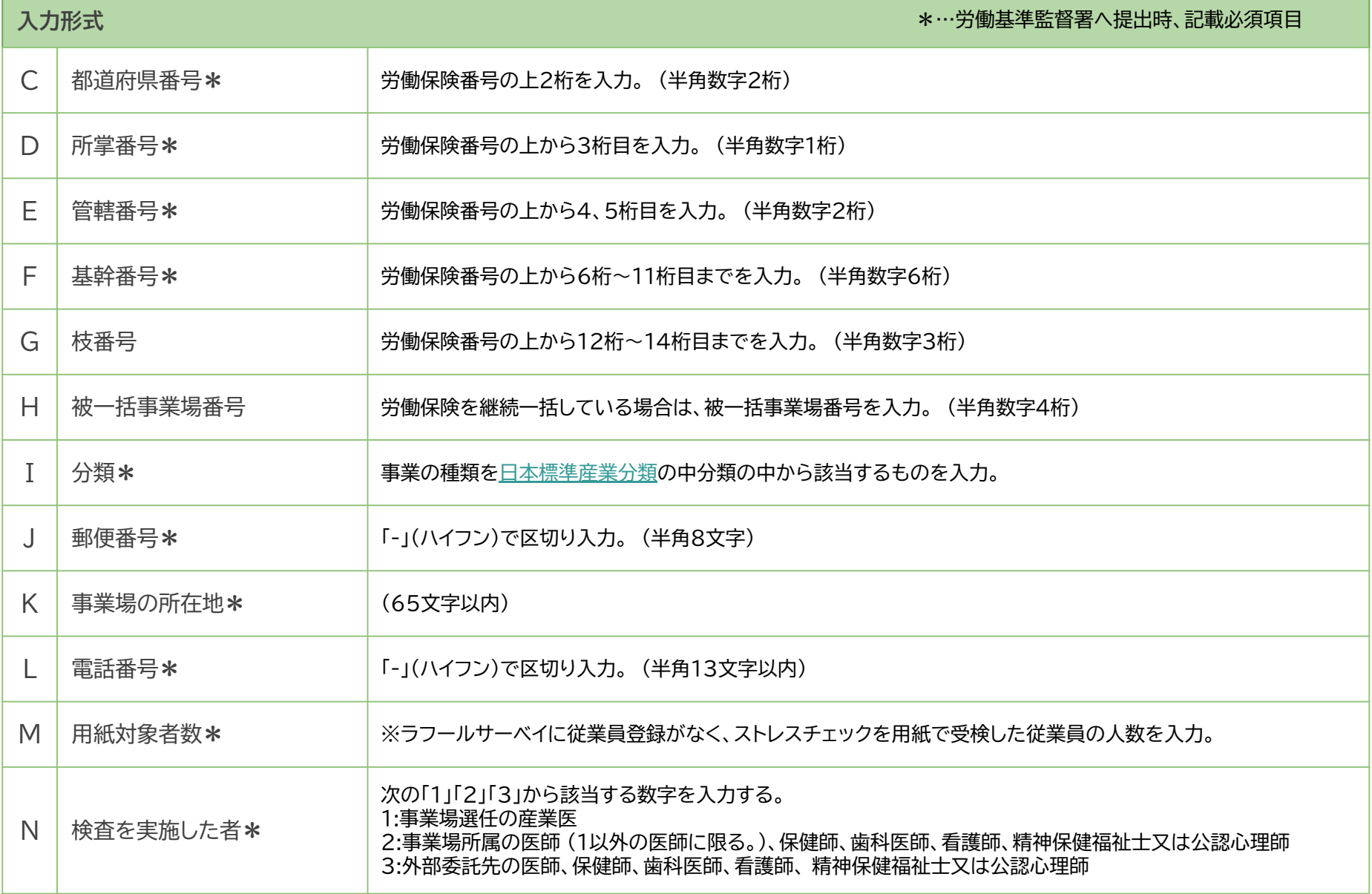

Copyright © 2022 lafool inc. 33

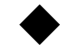

#### ストレスチェック>報告書一覧>事業場管理>CSV設定画面>C列以降の入力形式

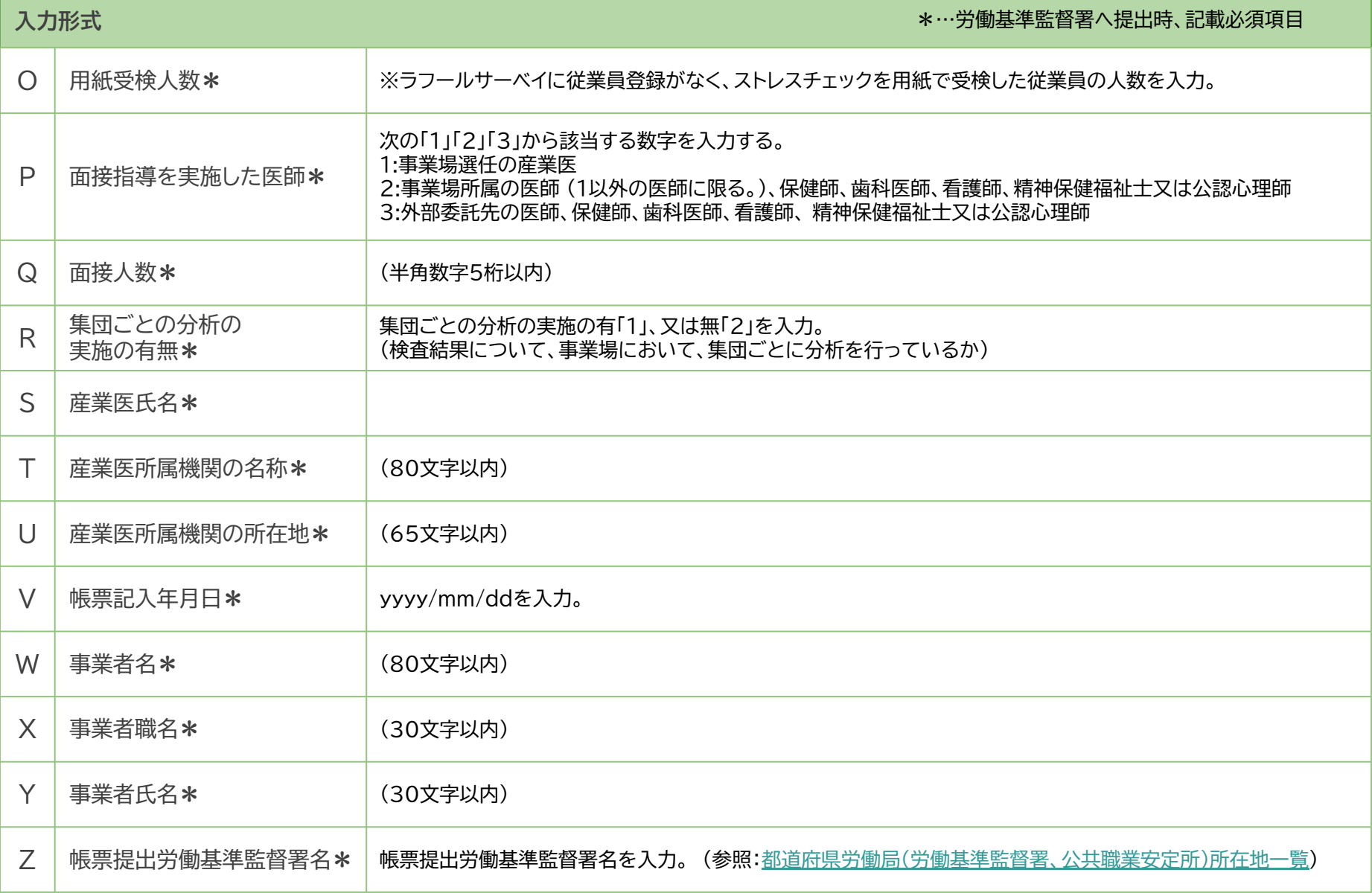

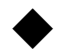

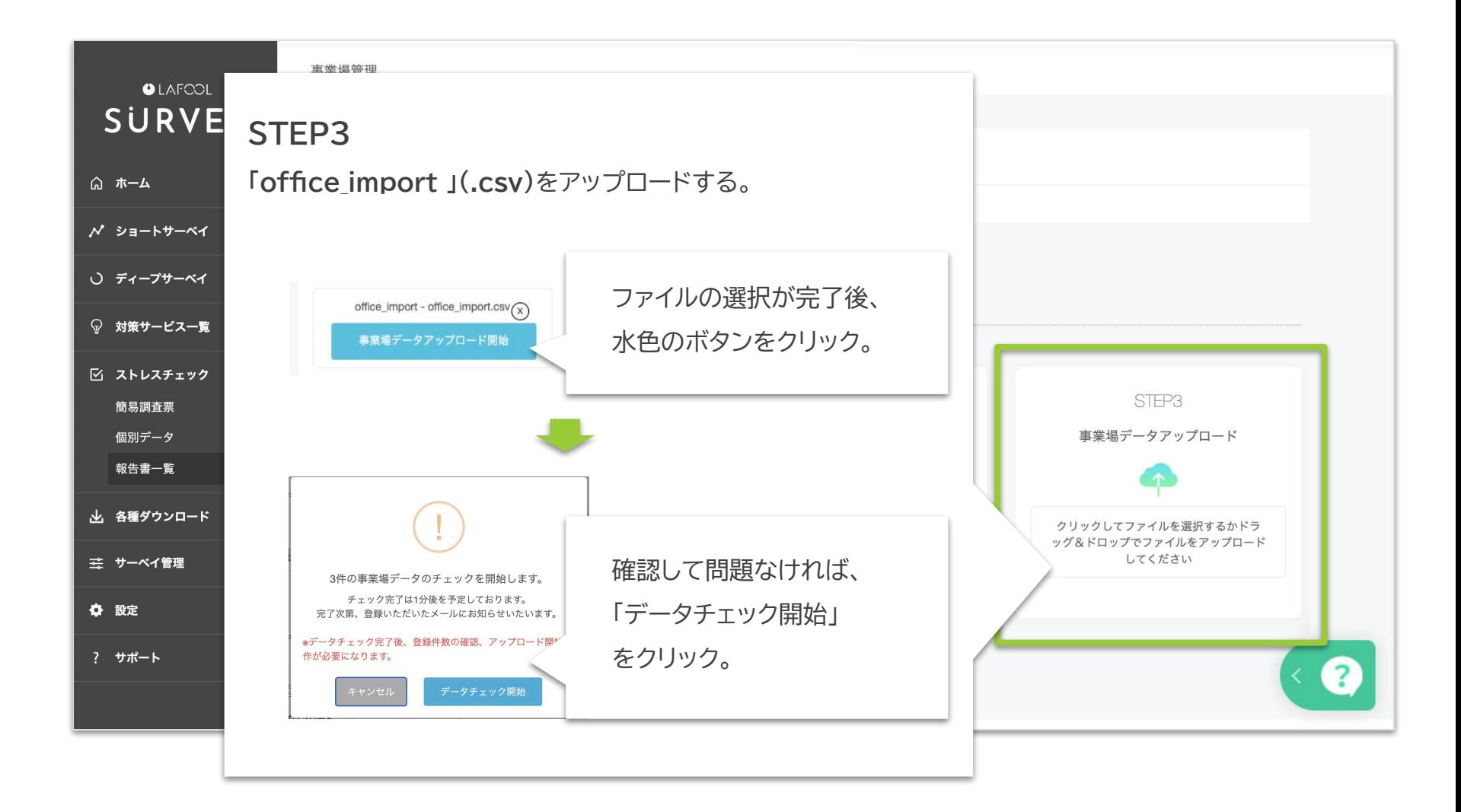
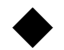

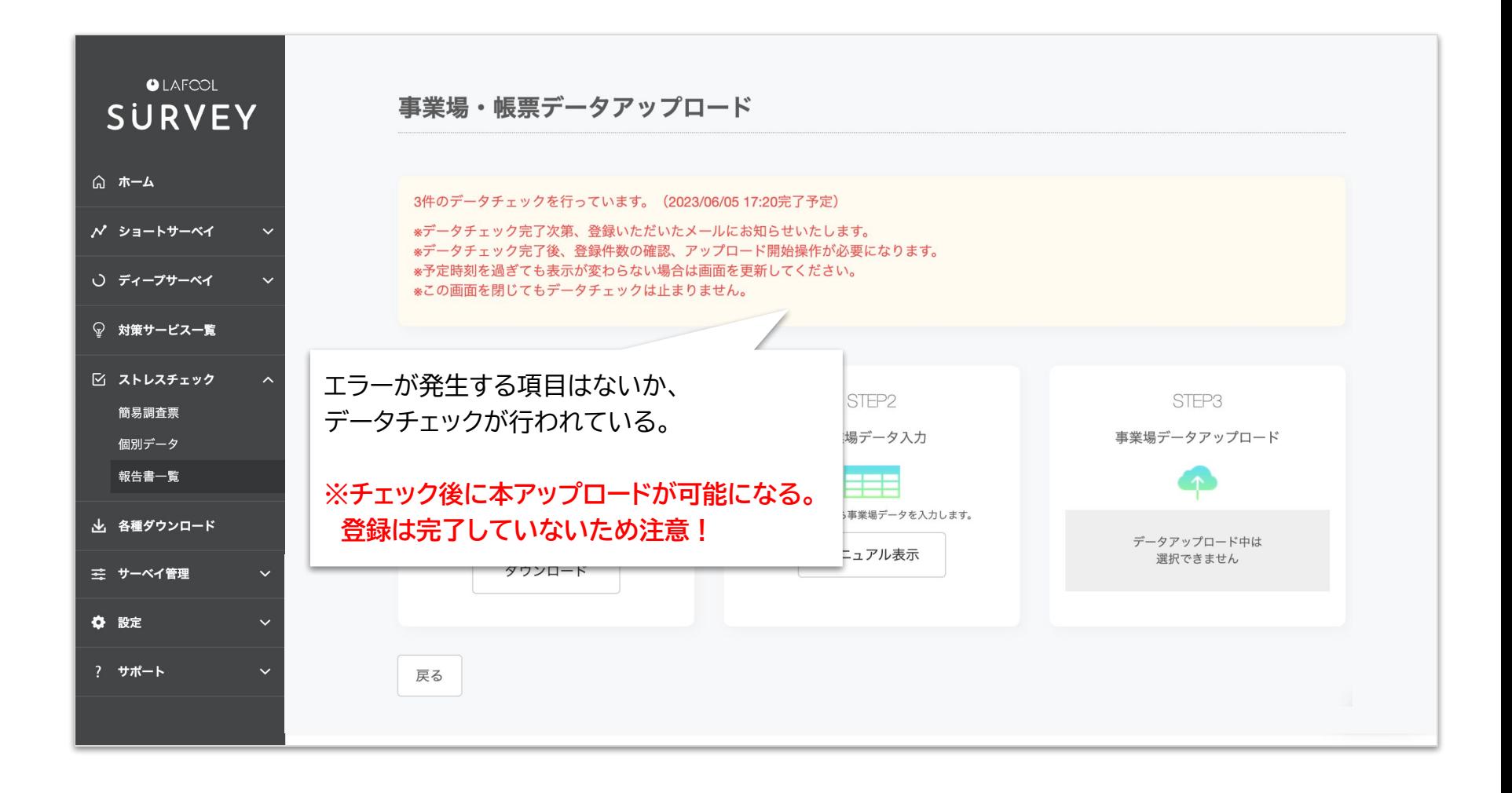

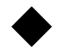

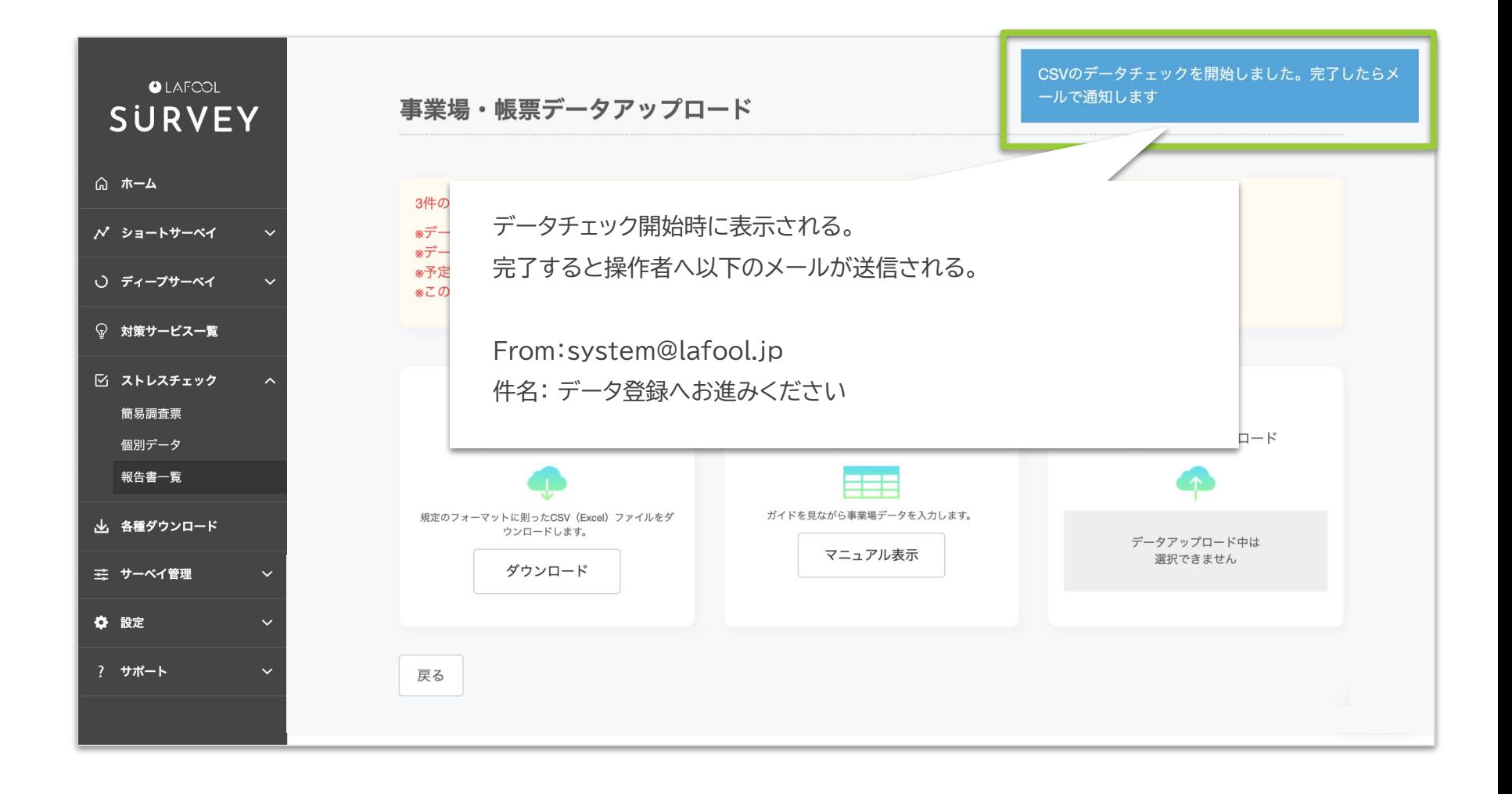

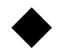

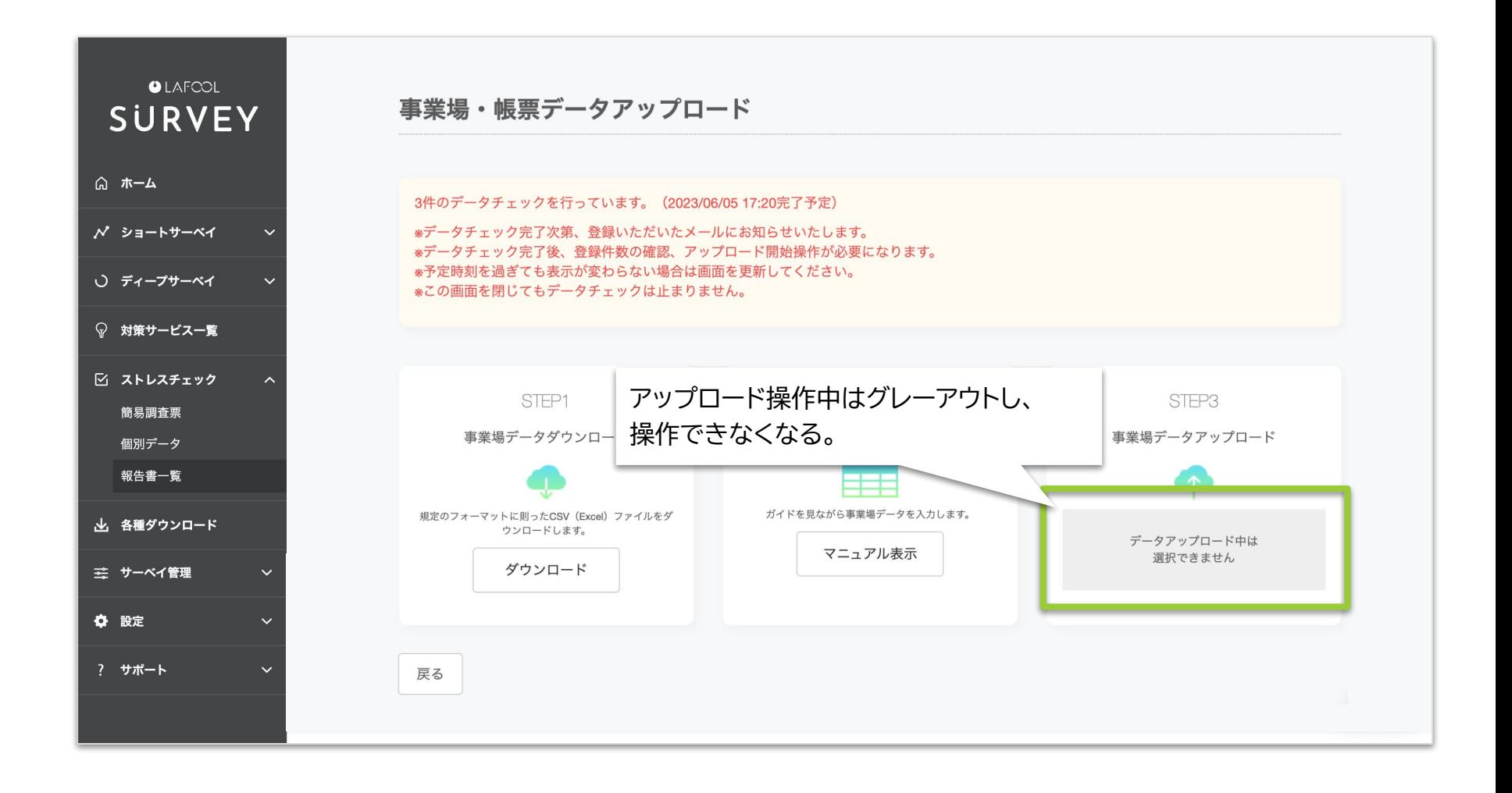

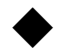

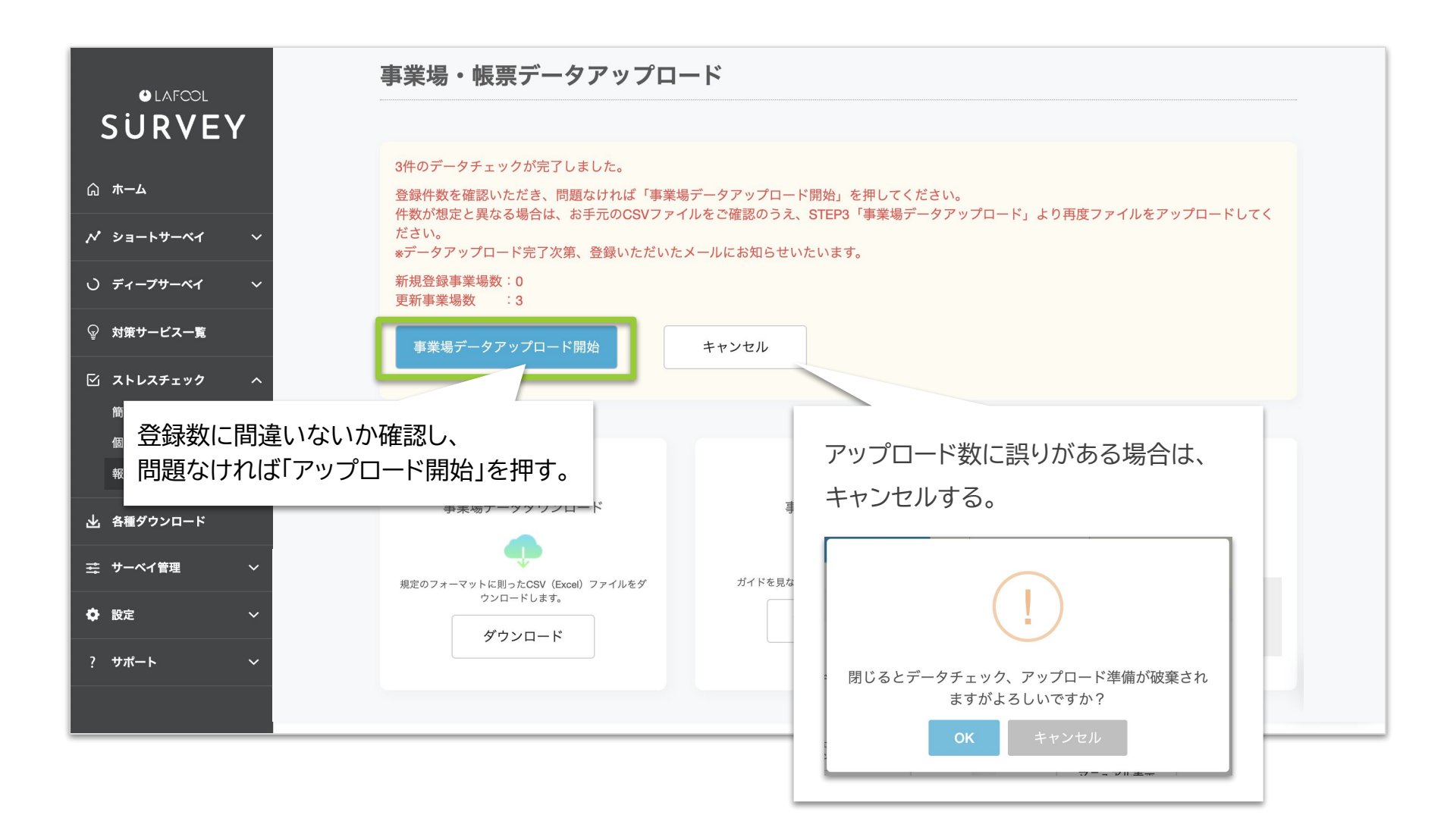

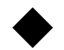

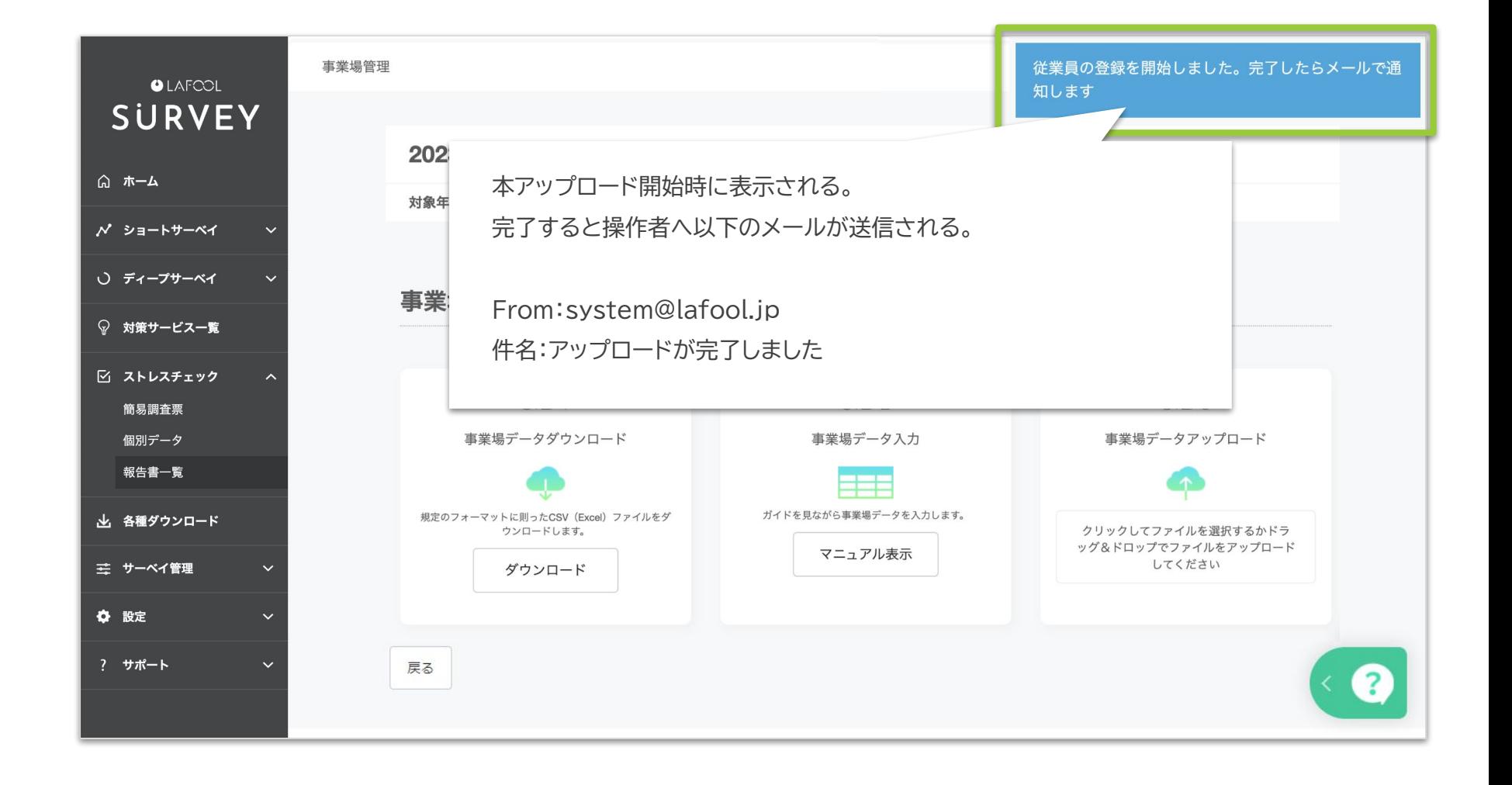

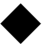

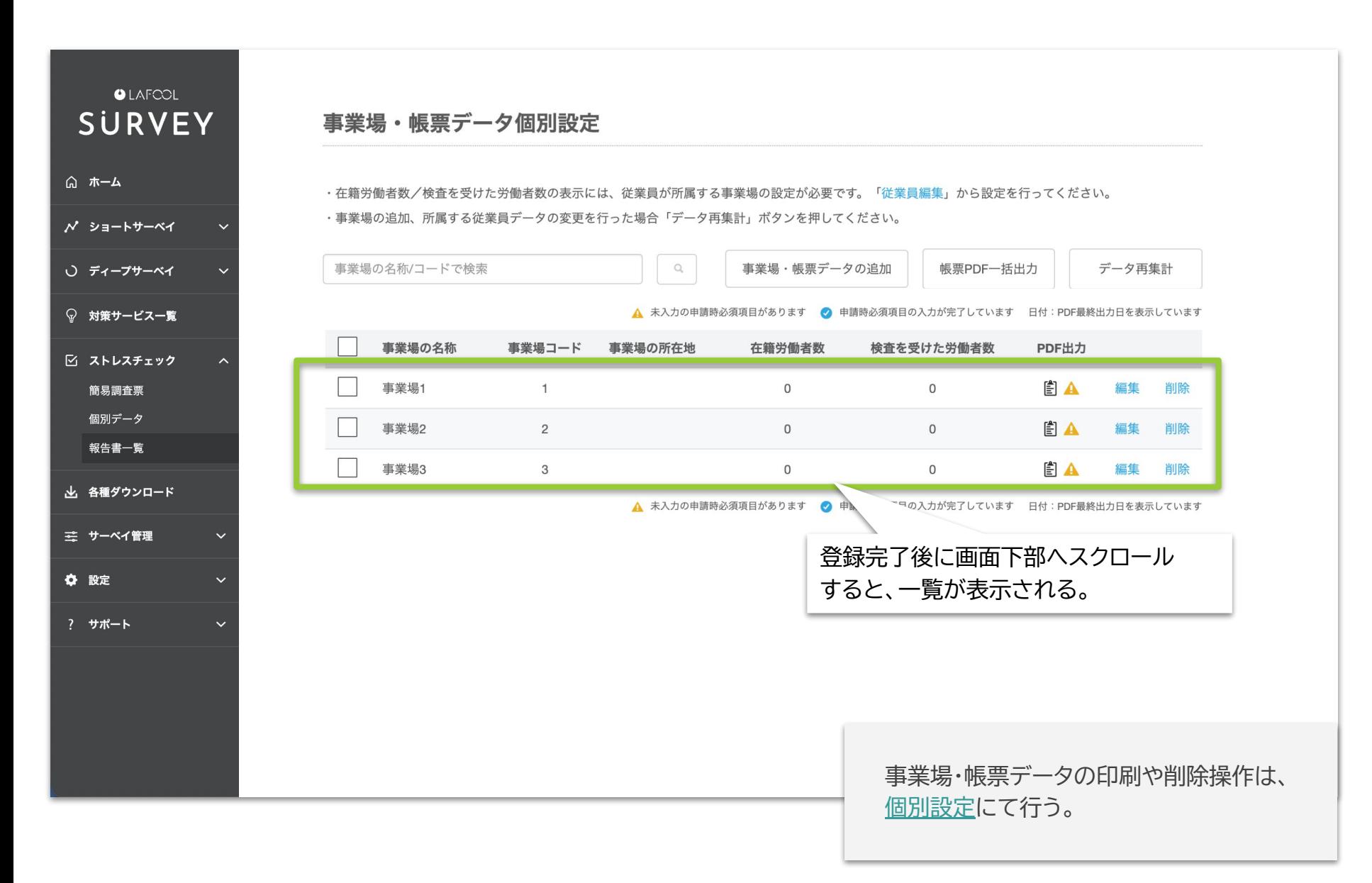

<span id="page-42-0"></span>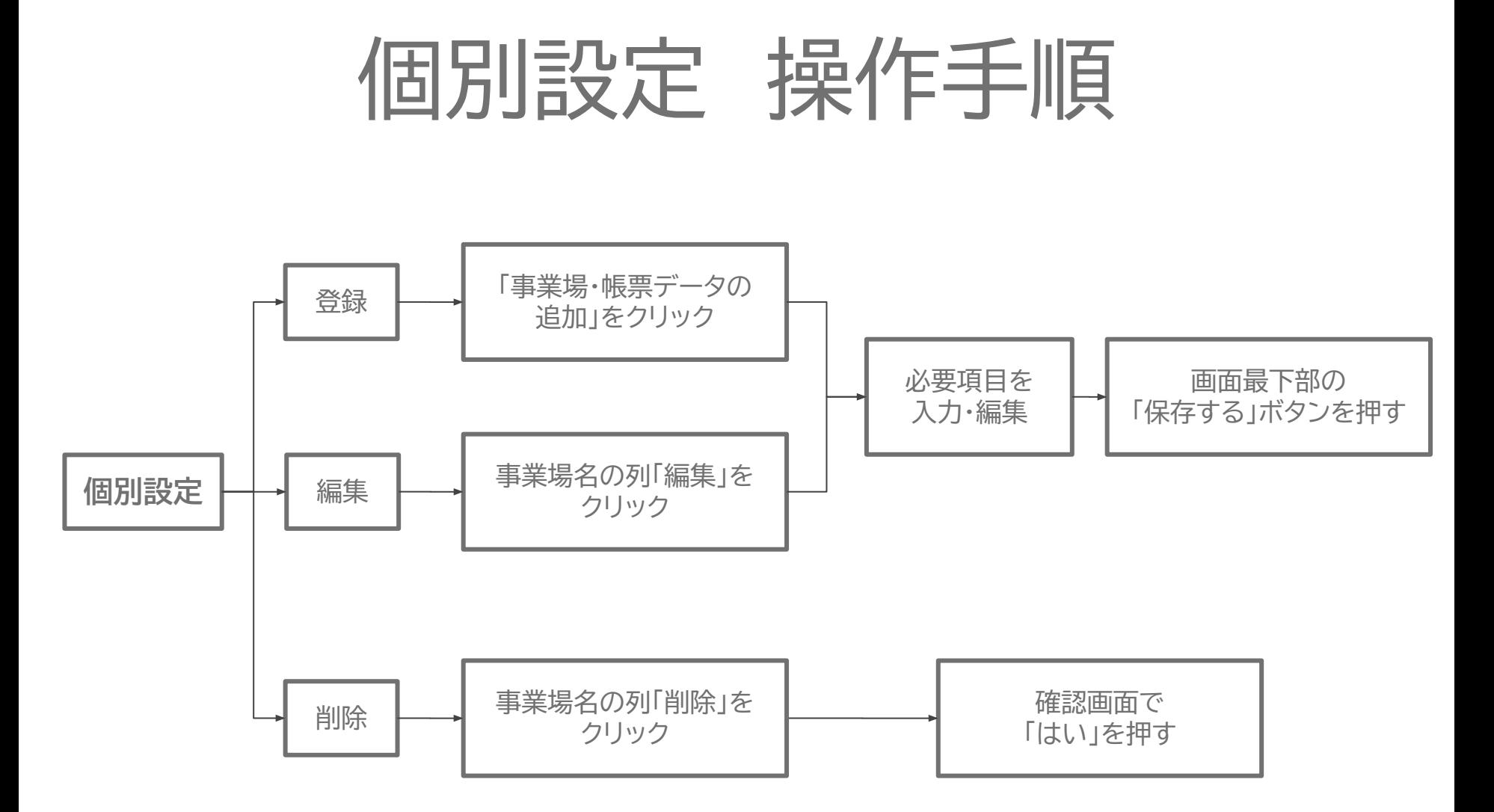

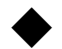

#### ストレスチェック>報告書一覧>事業場管理>個別設定

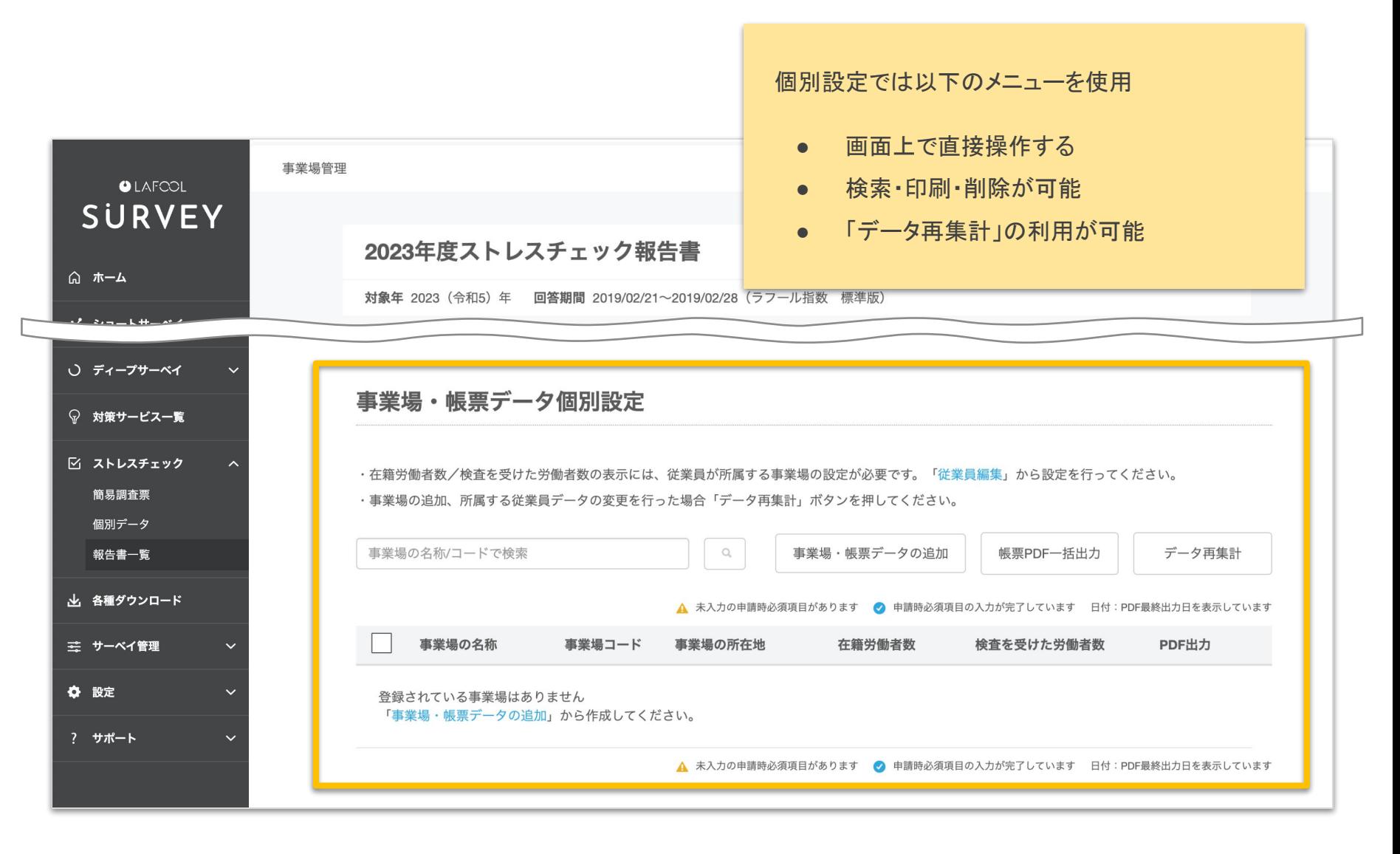

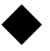

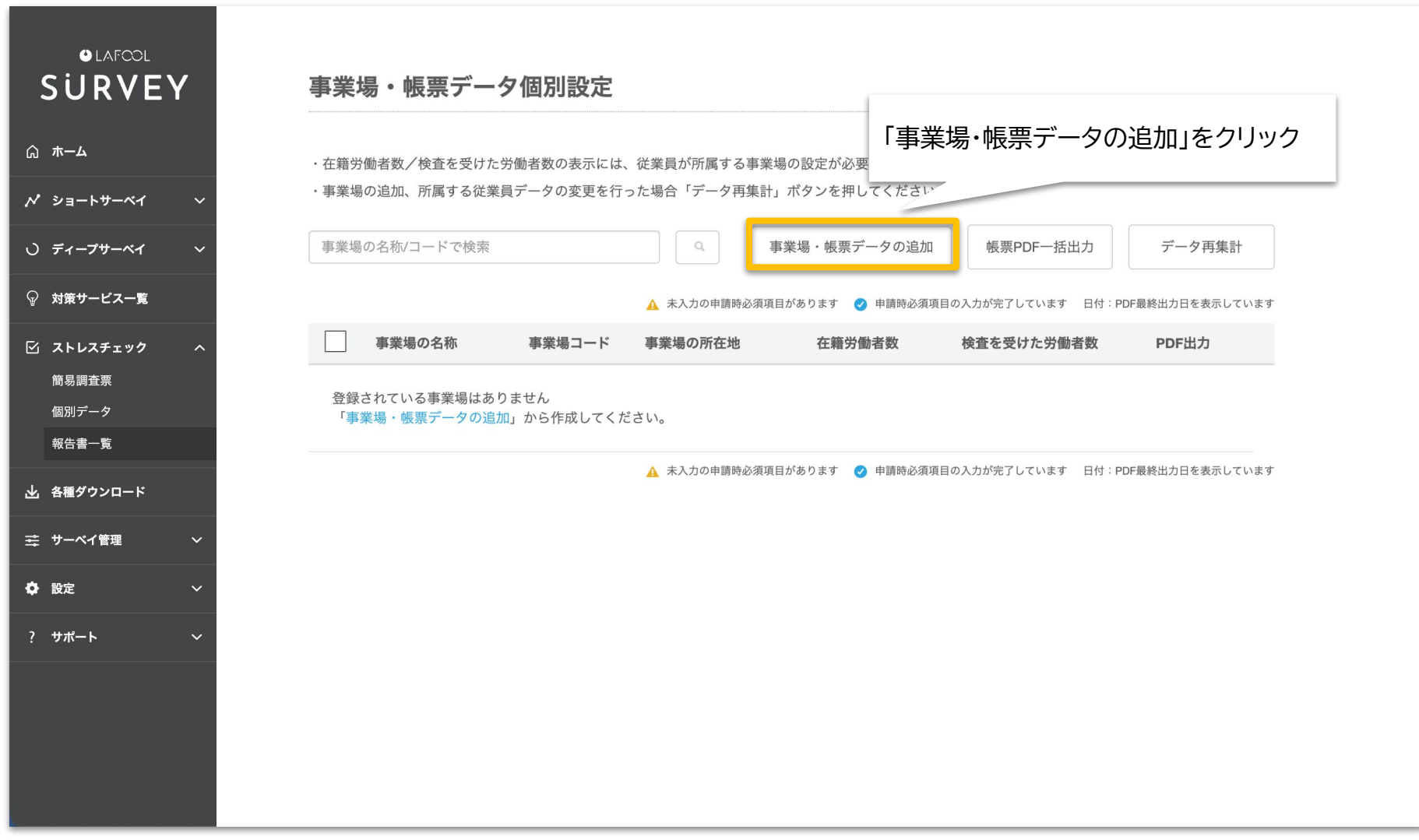

# 事業場・帳票データを 新規登録する

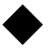

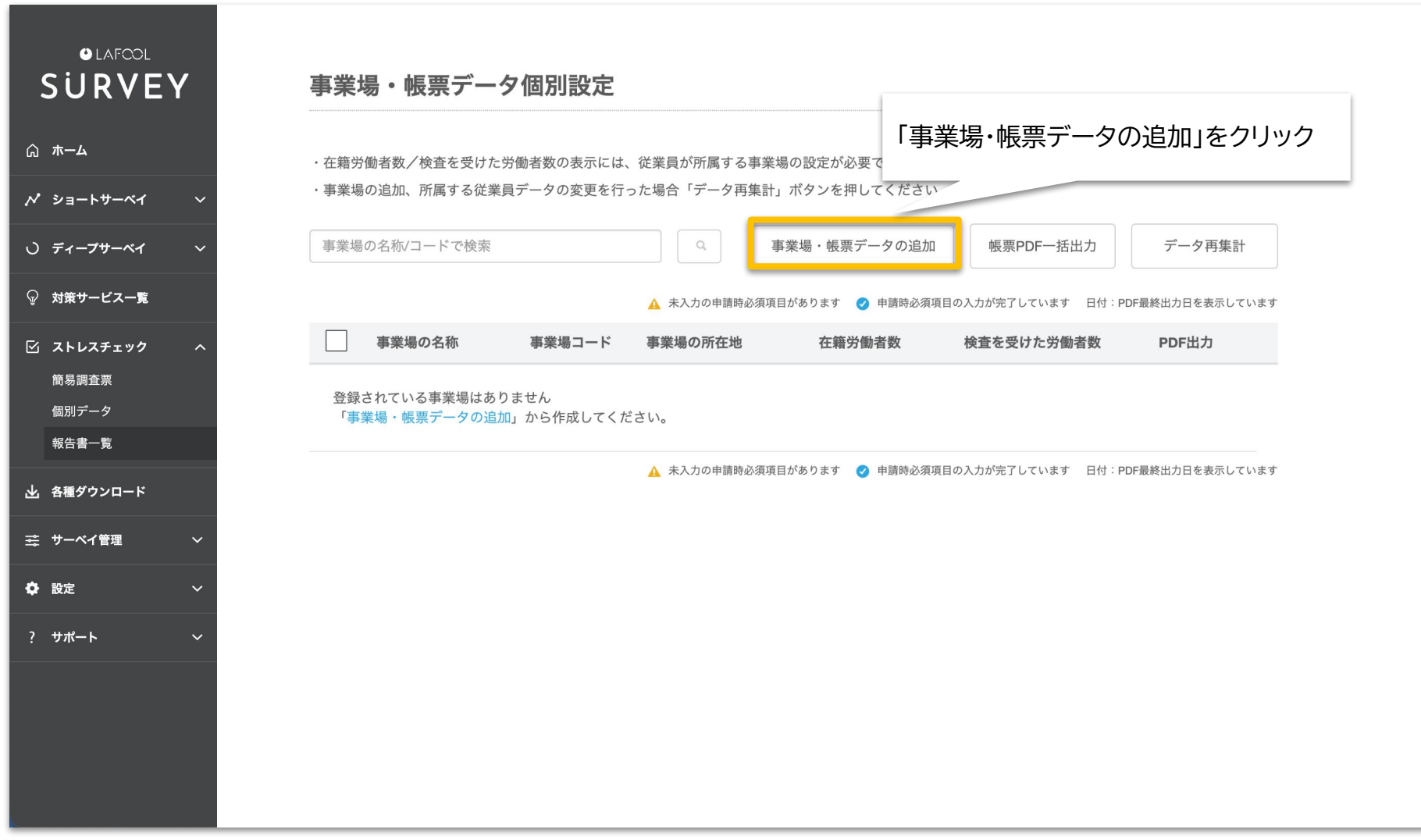

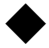

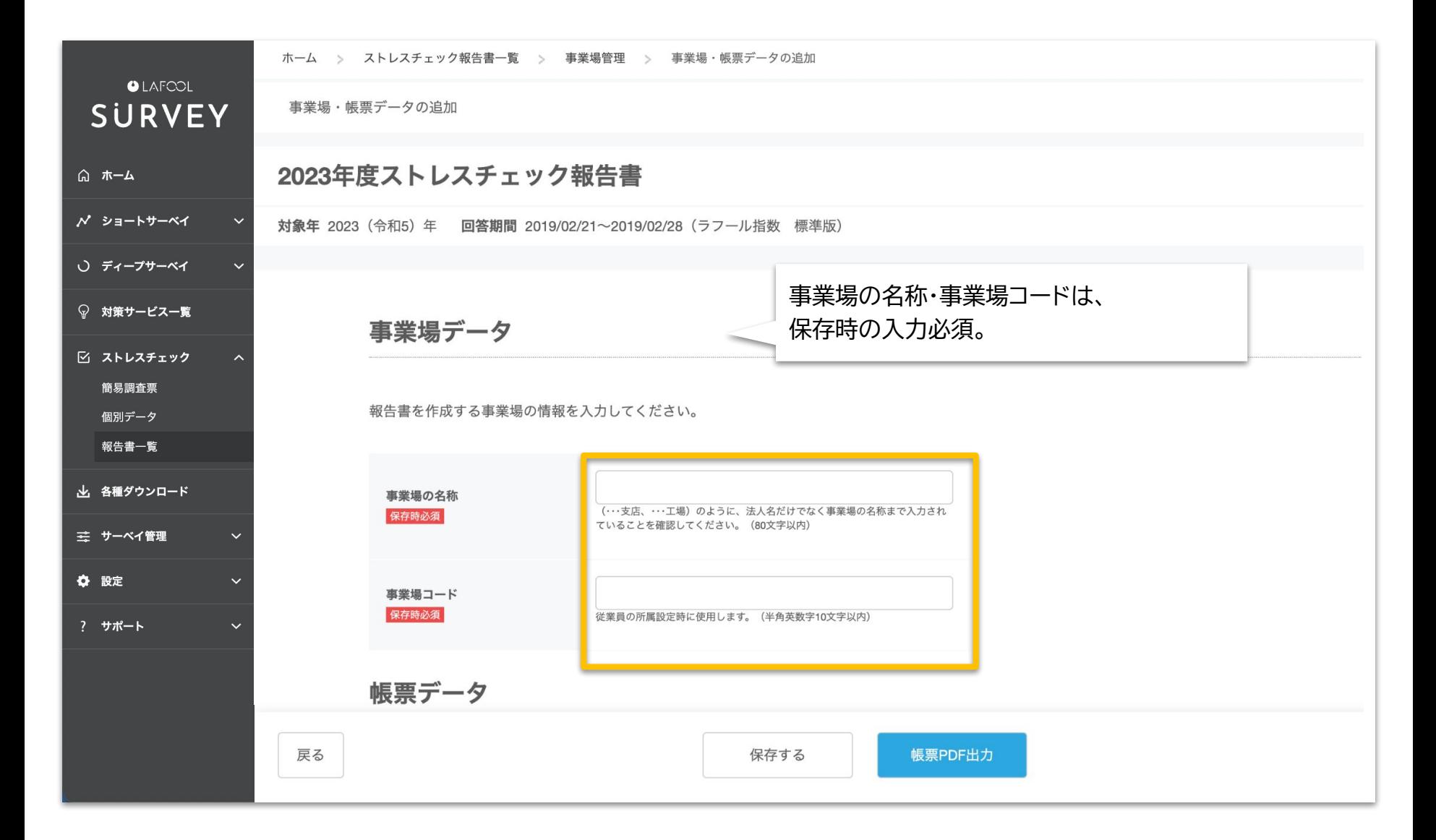

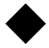

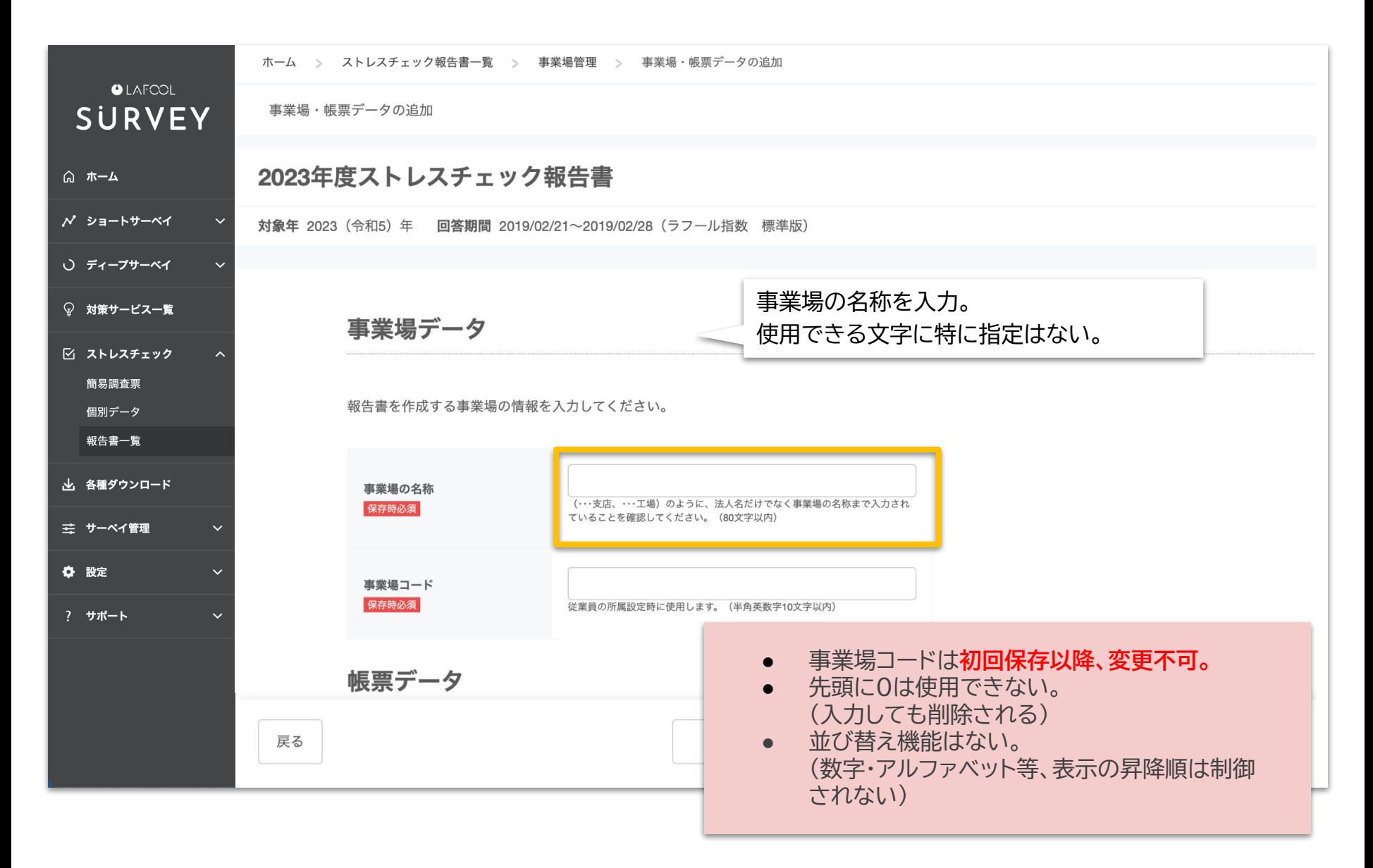

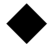

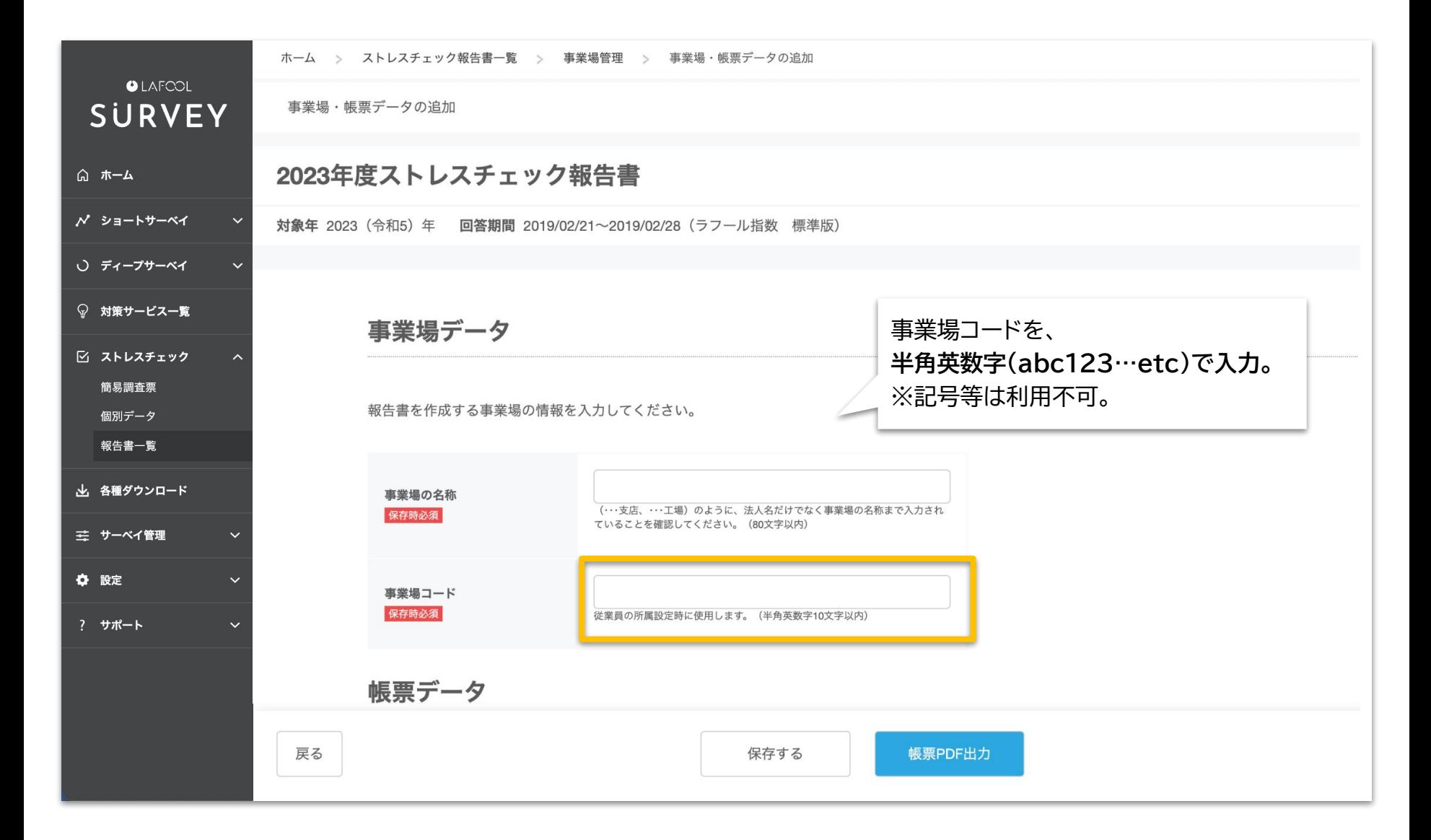

<span id="page-50-0"></span>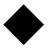

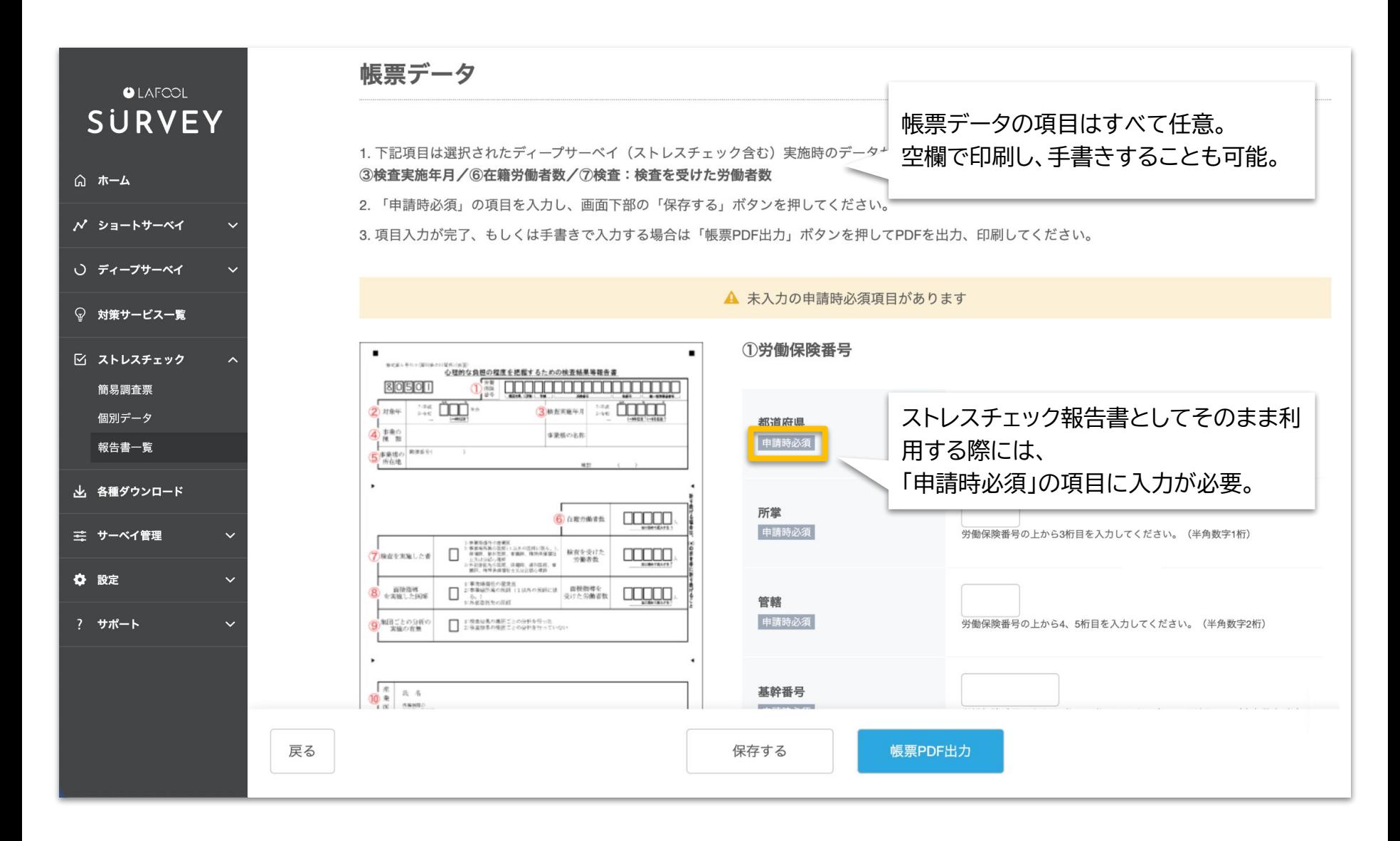

Copyright © 2022 lafool inc. 50

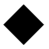

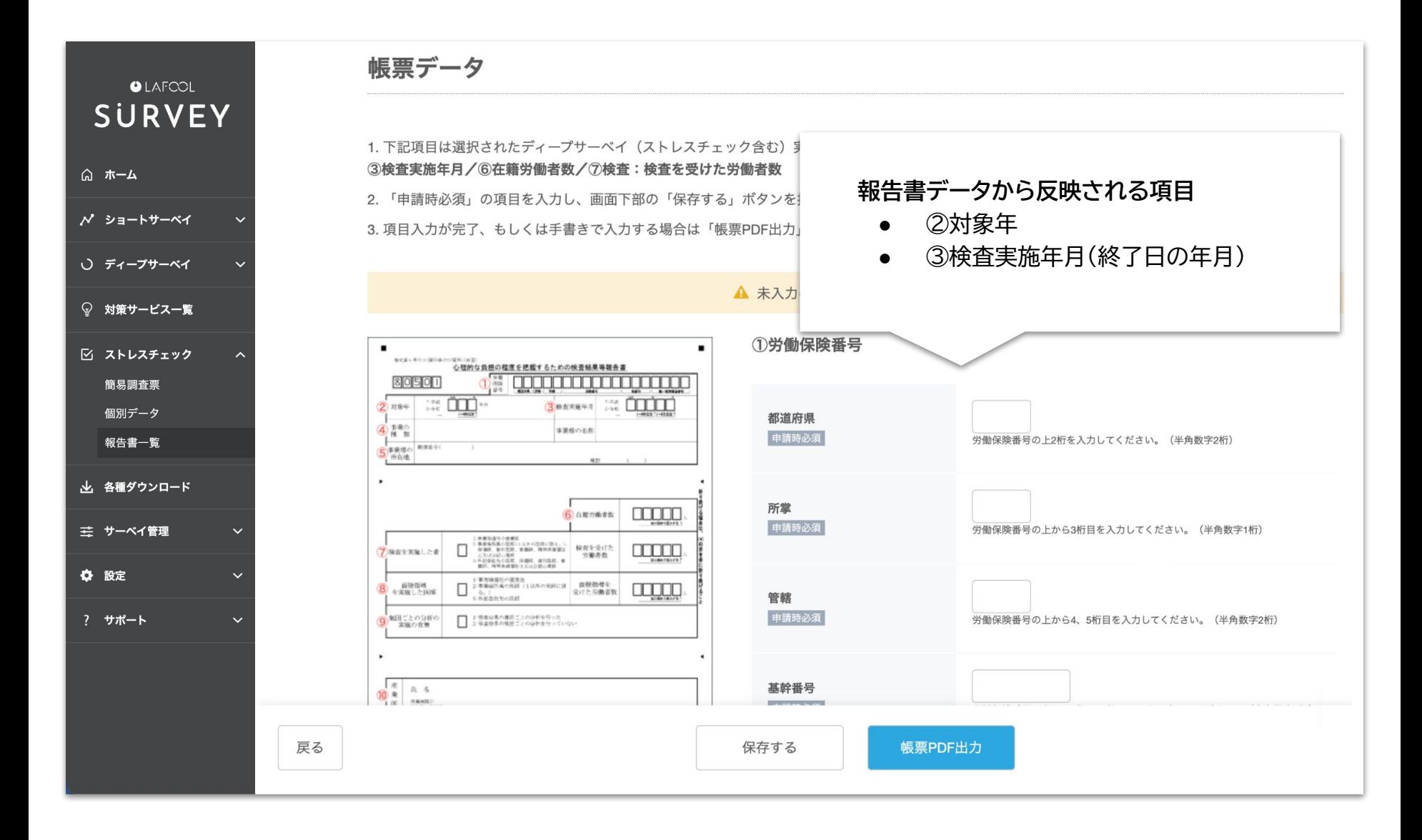

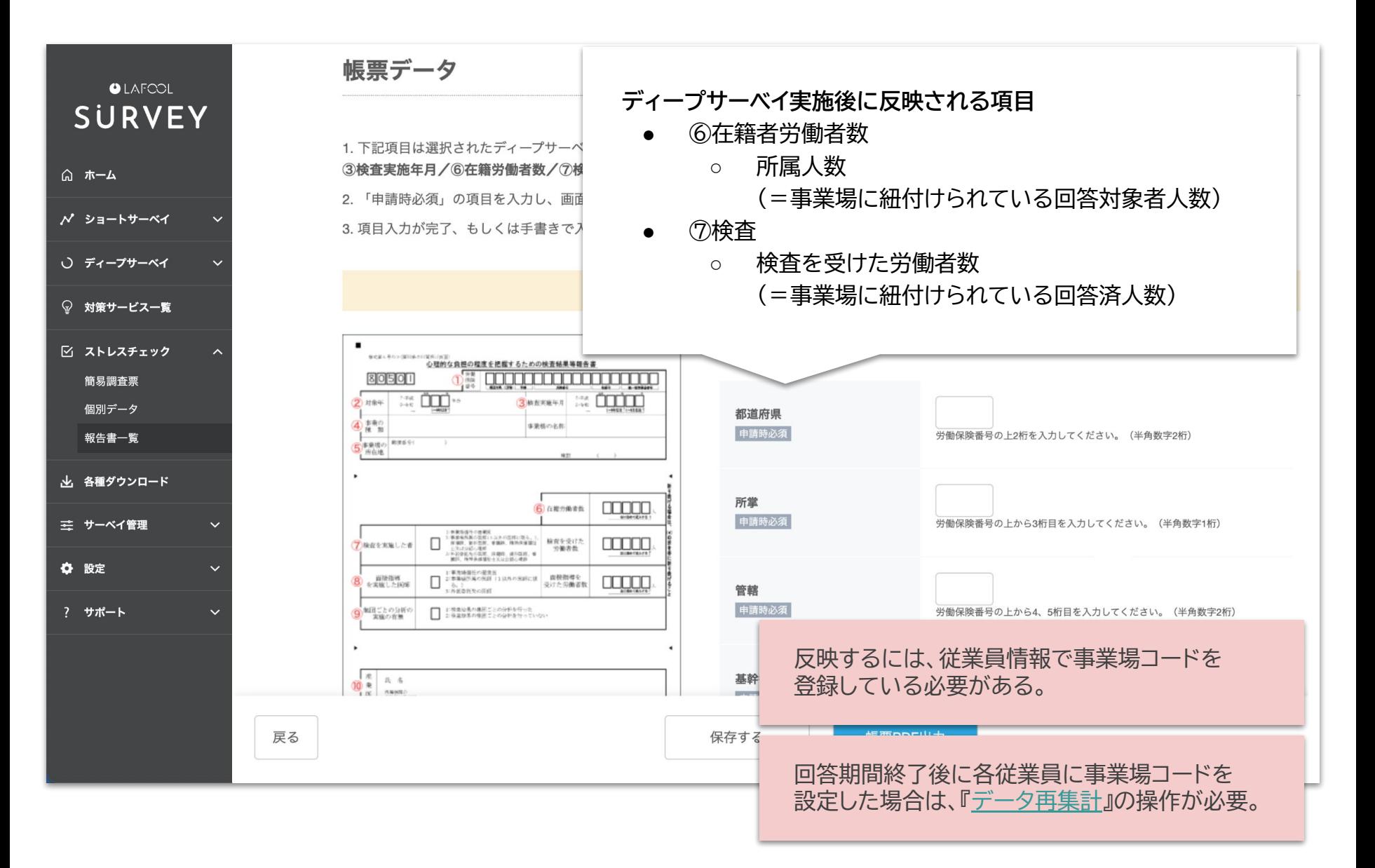

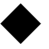

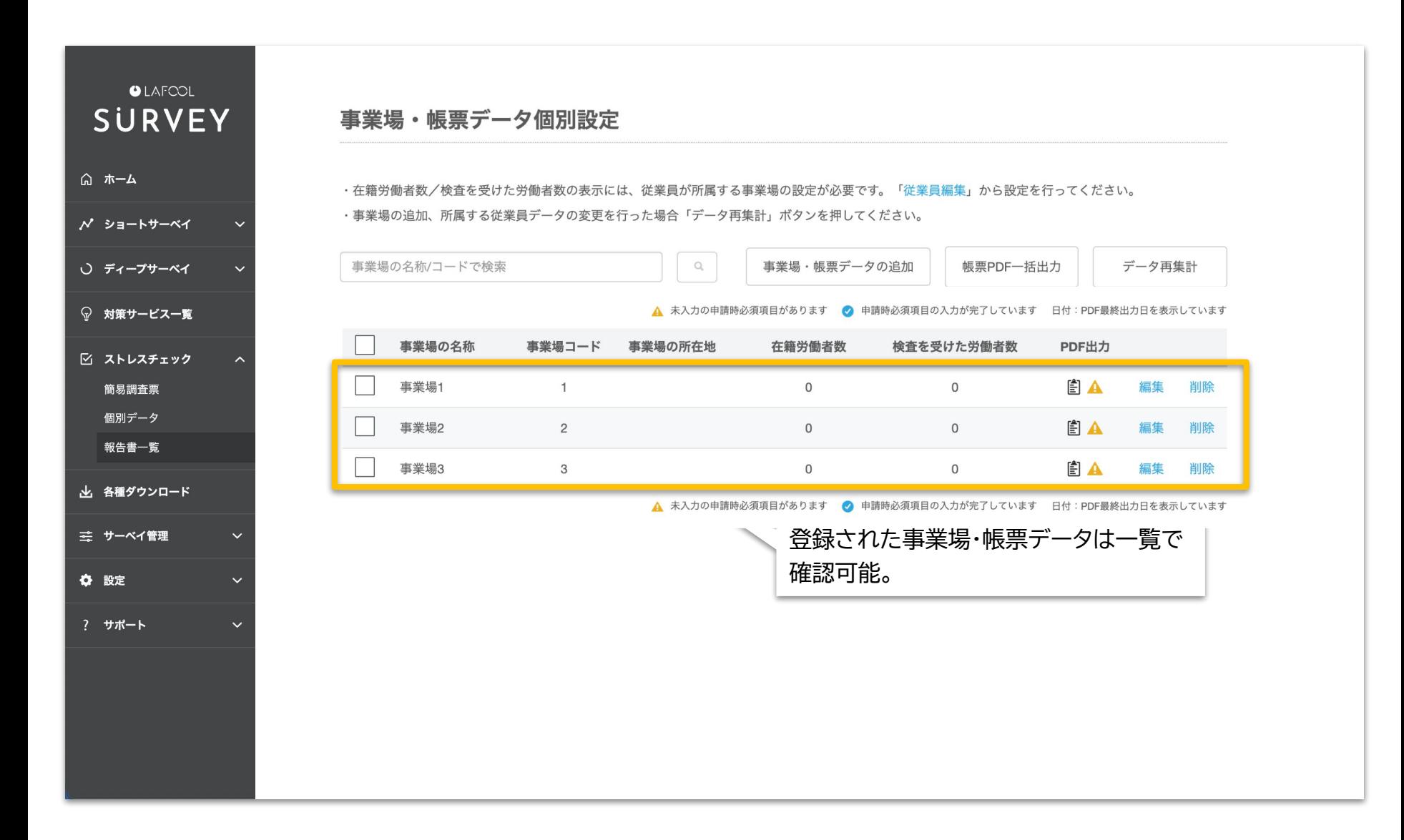

# 事業場・帳票データを 編集する

Copyright © 2022 lafool inc. 54

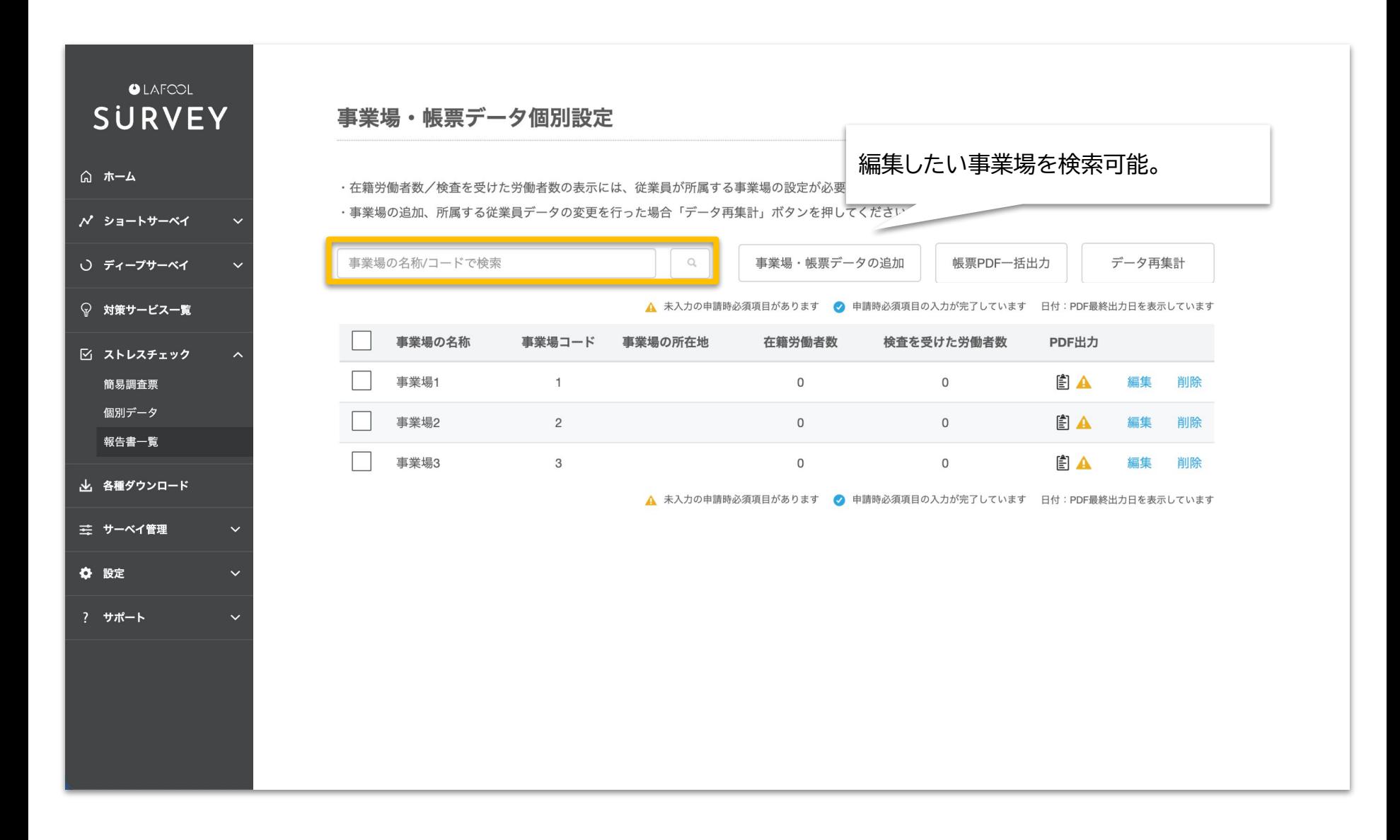

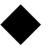

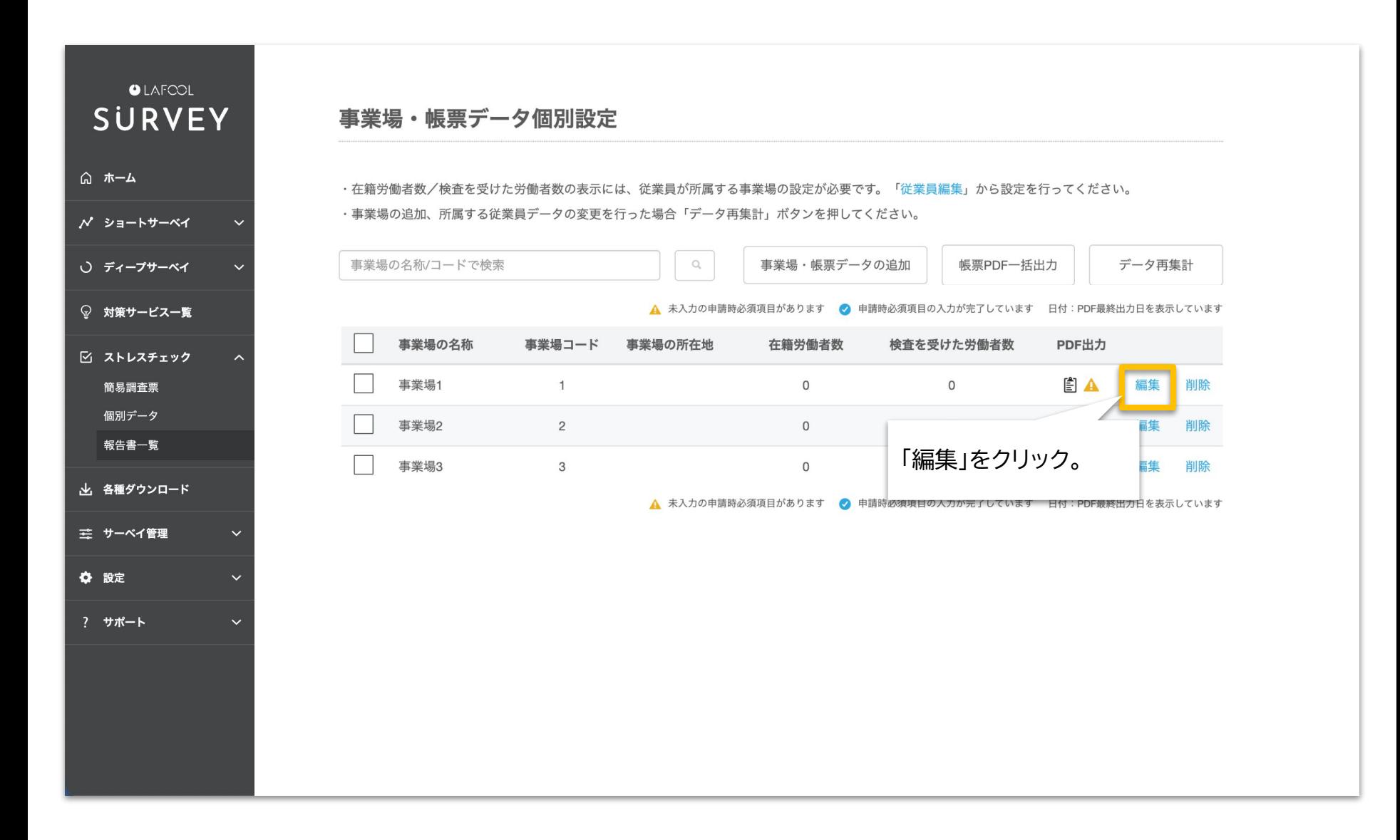

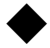

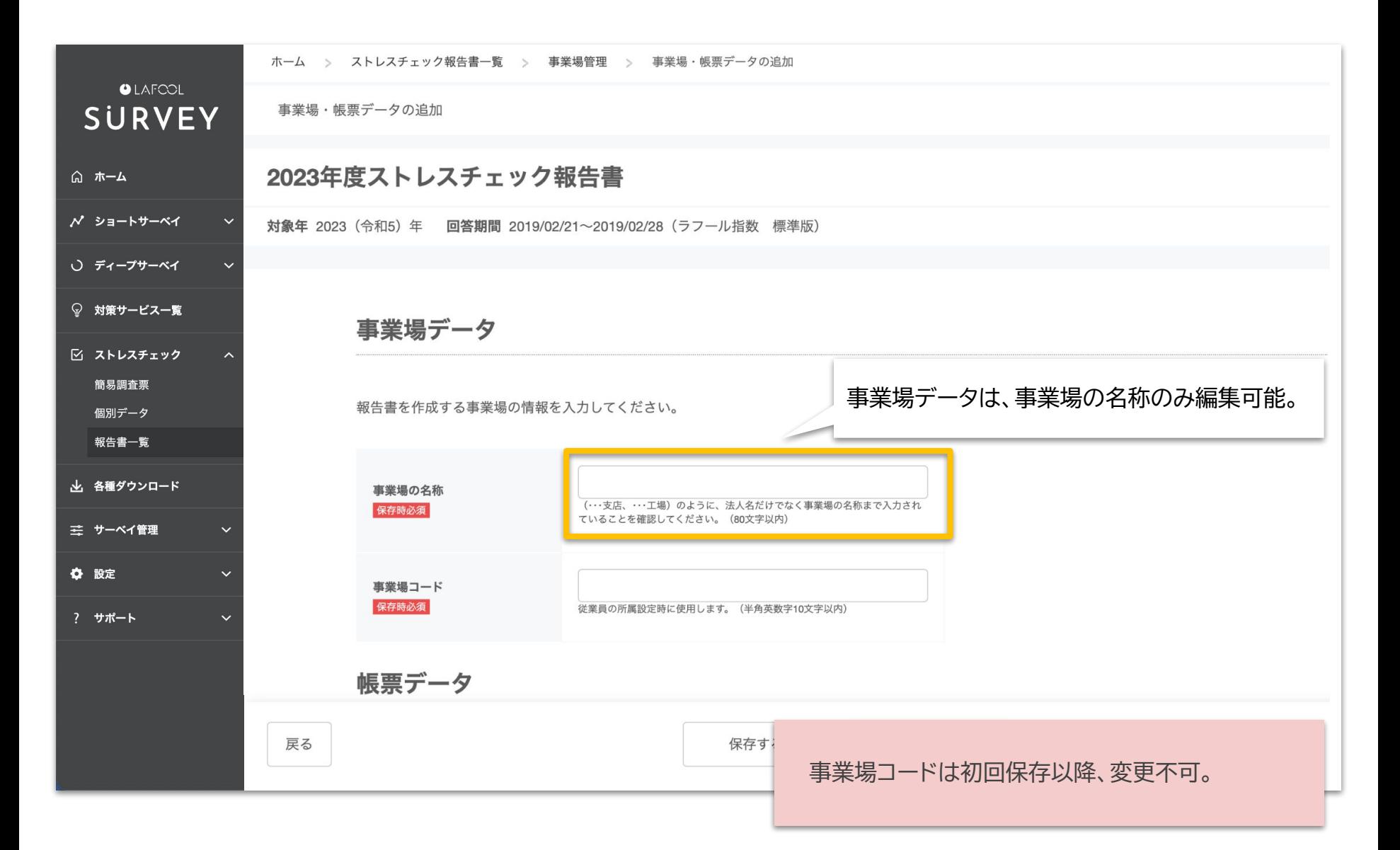

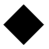

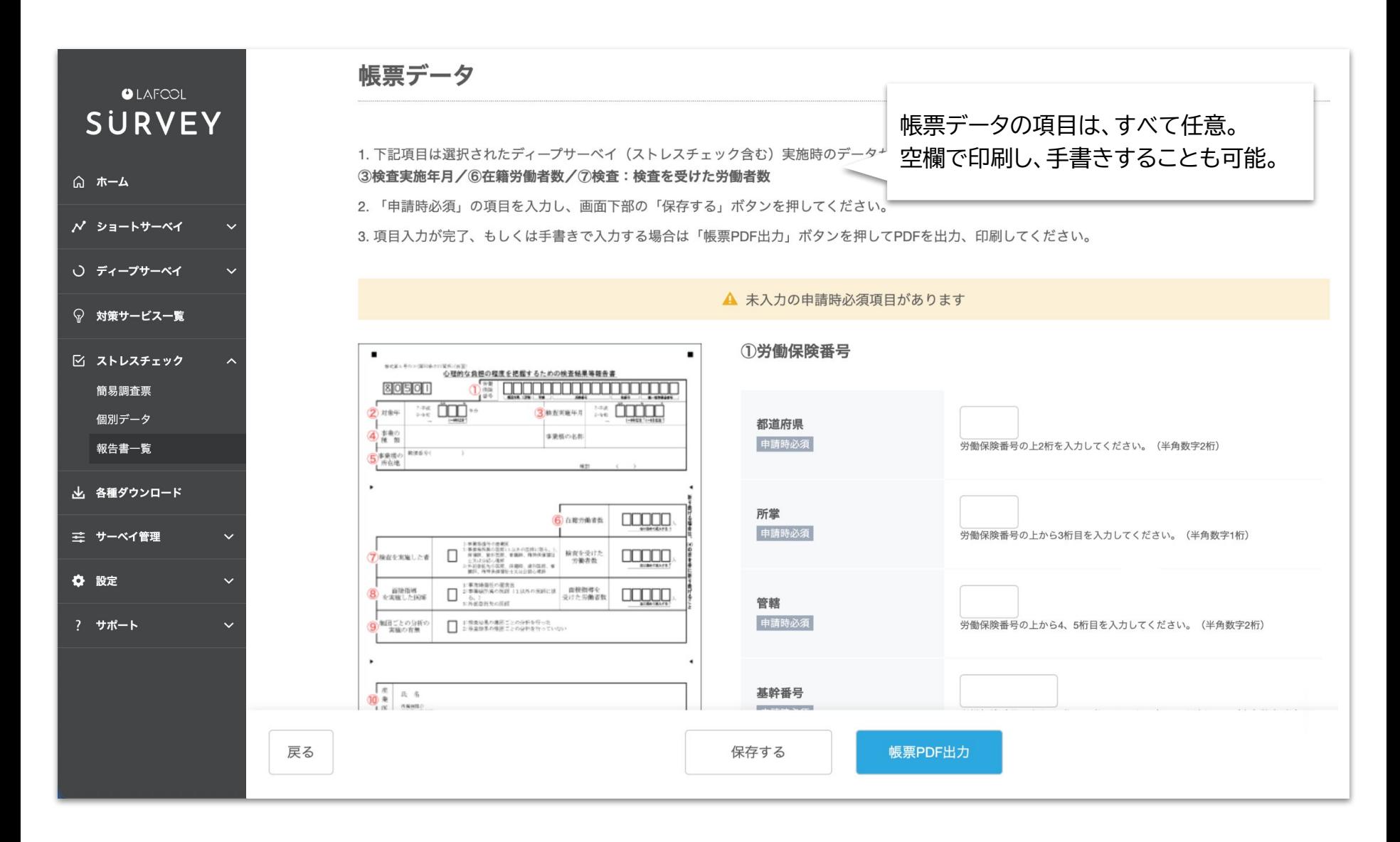

# 事業場・帳票データを PDF出力する

Copyright © 2022 lafool inc. 59

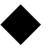

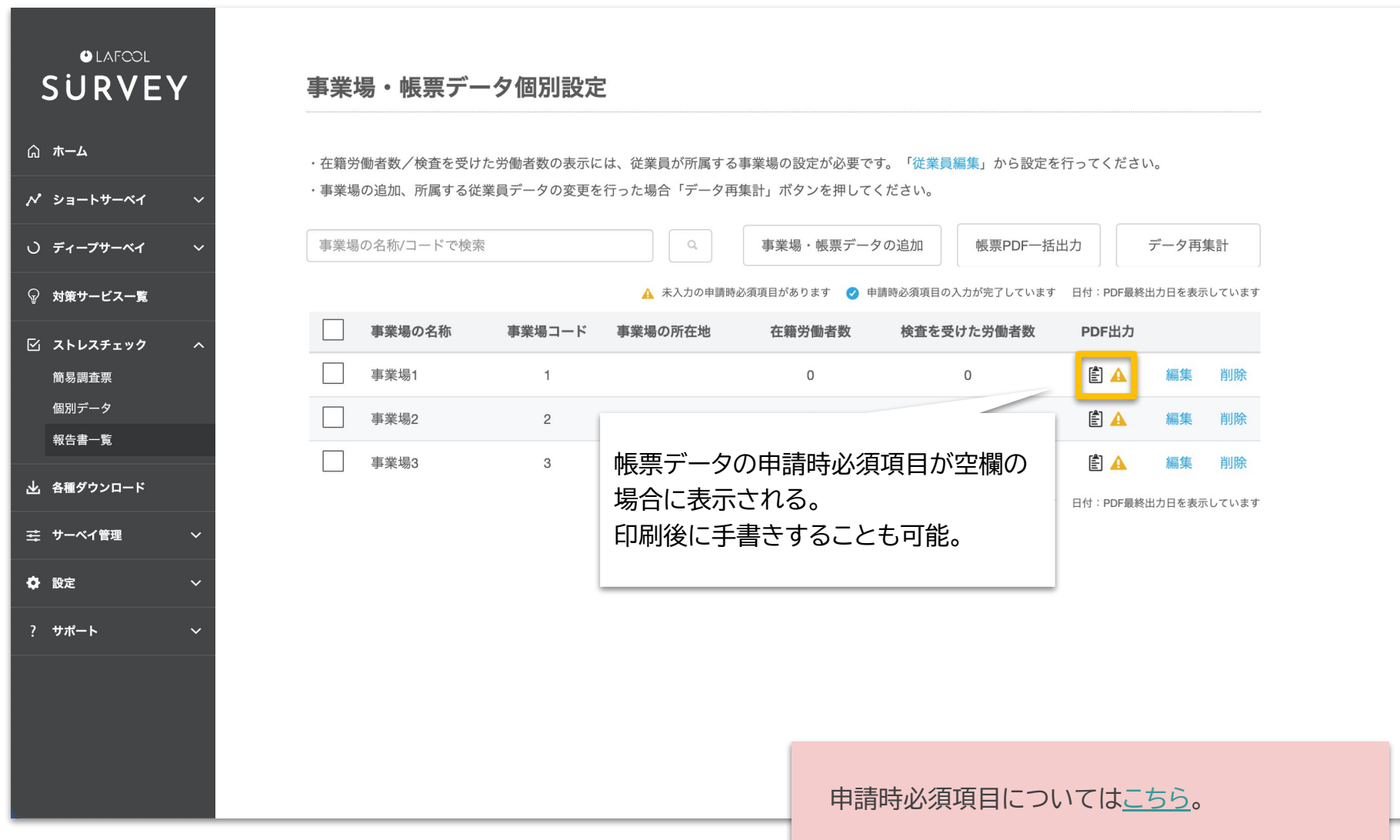

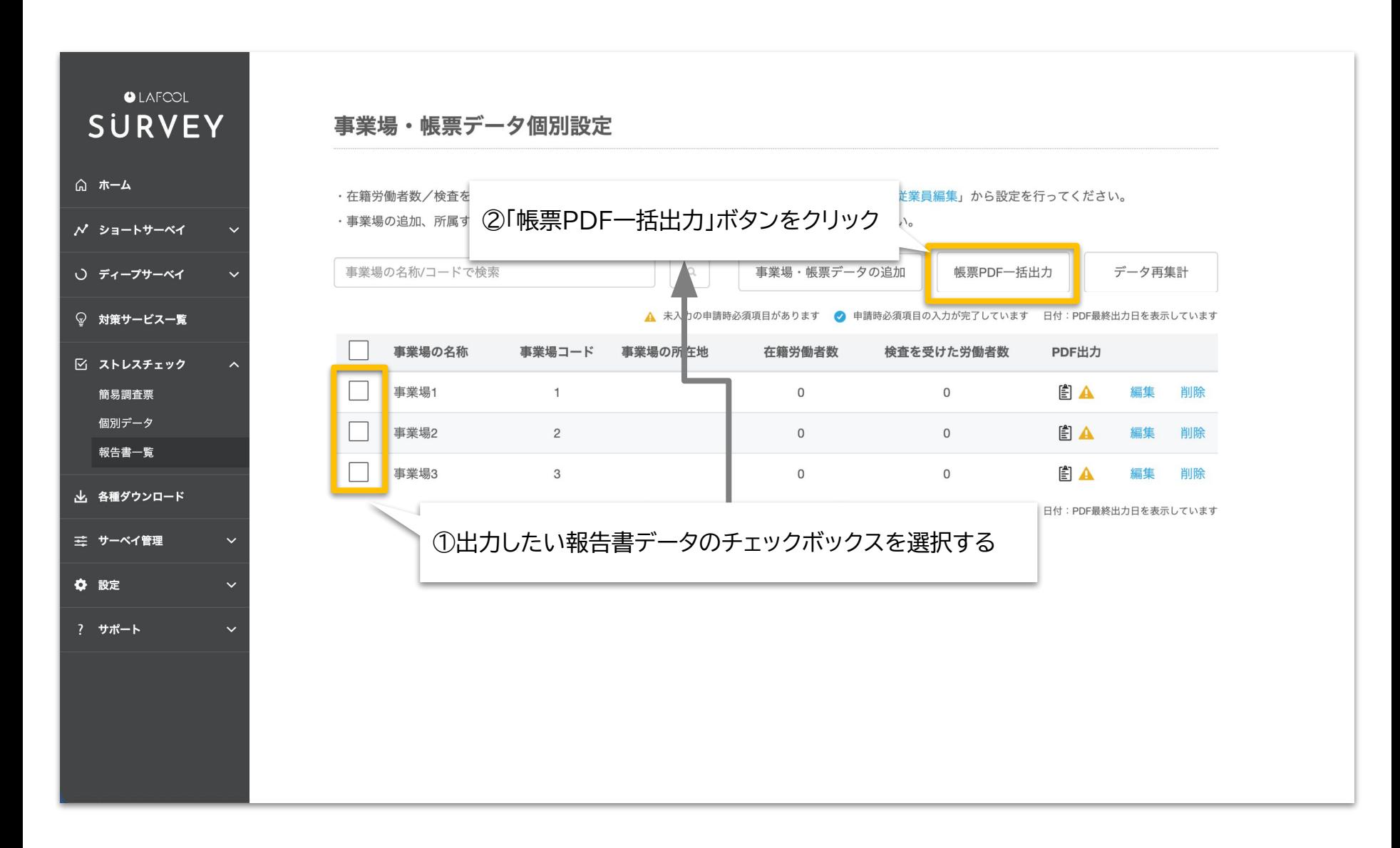

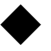

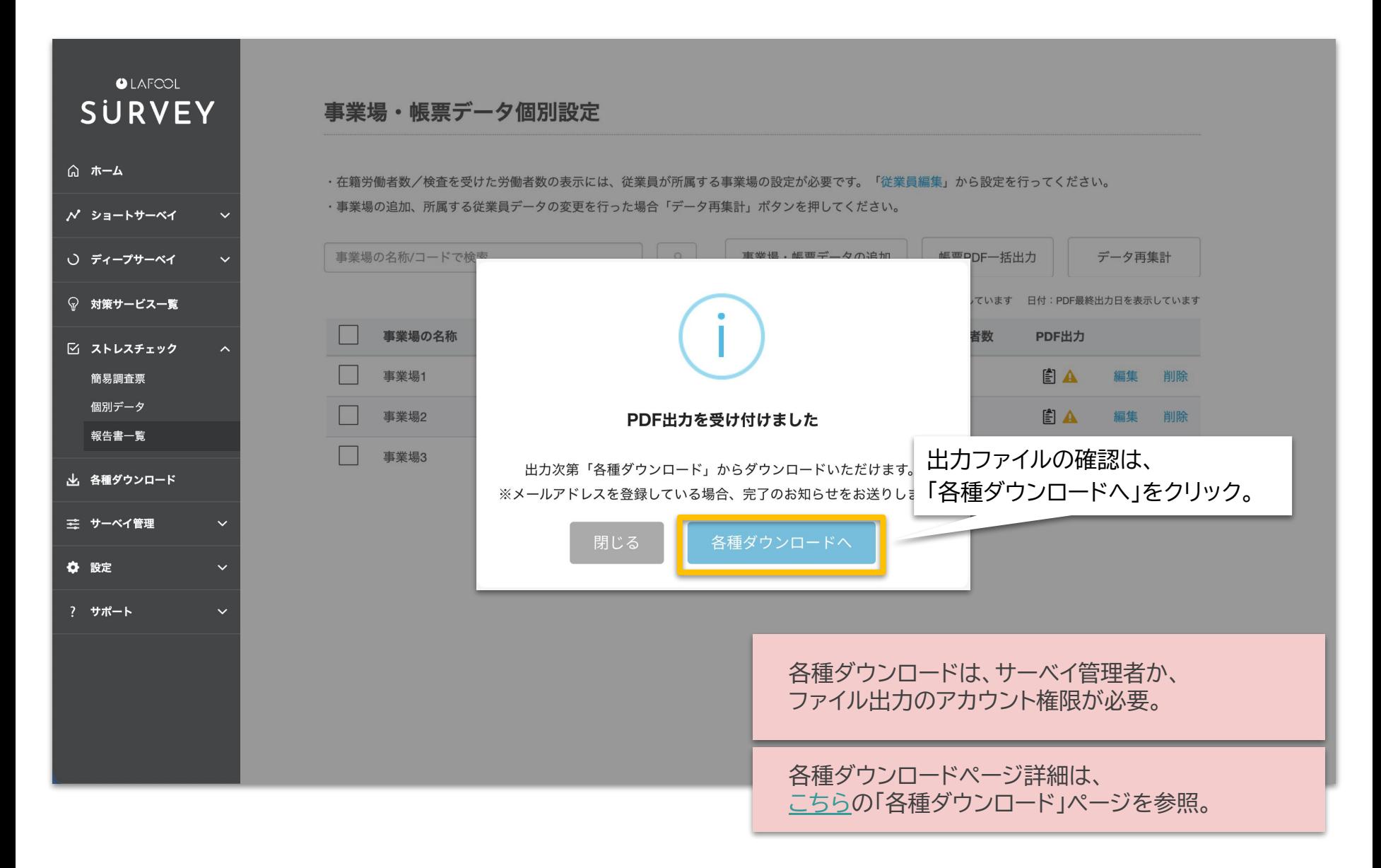

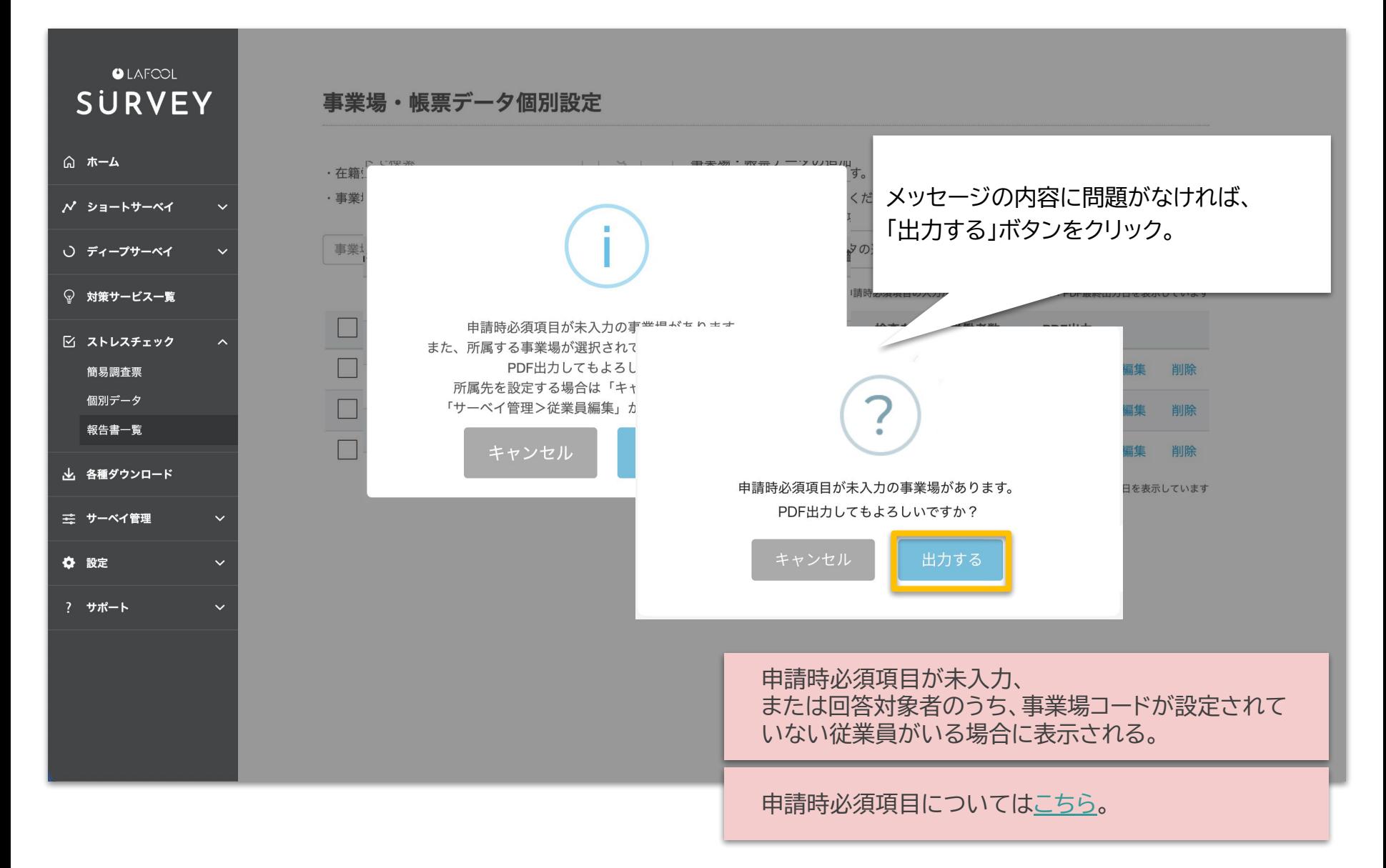

Copyright © 2022 lafool inc. 63

# <span id="page-64-0"></span>事業場・帳票データを 再集計する

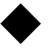

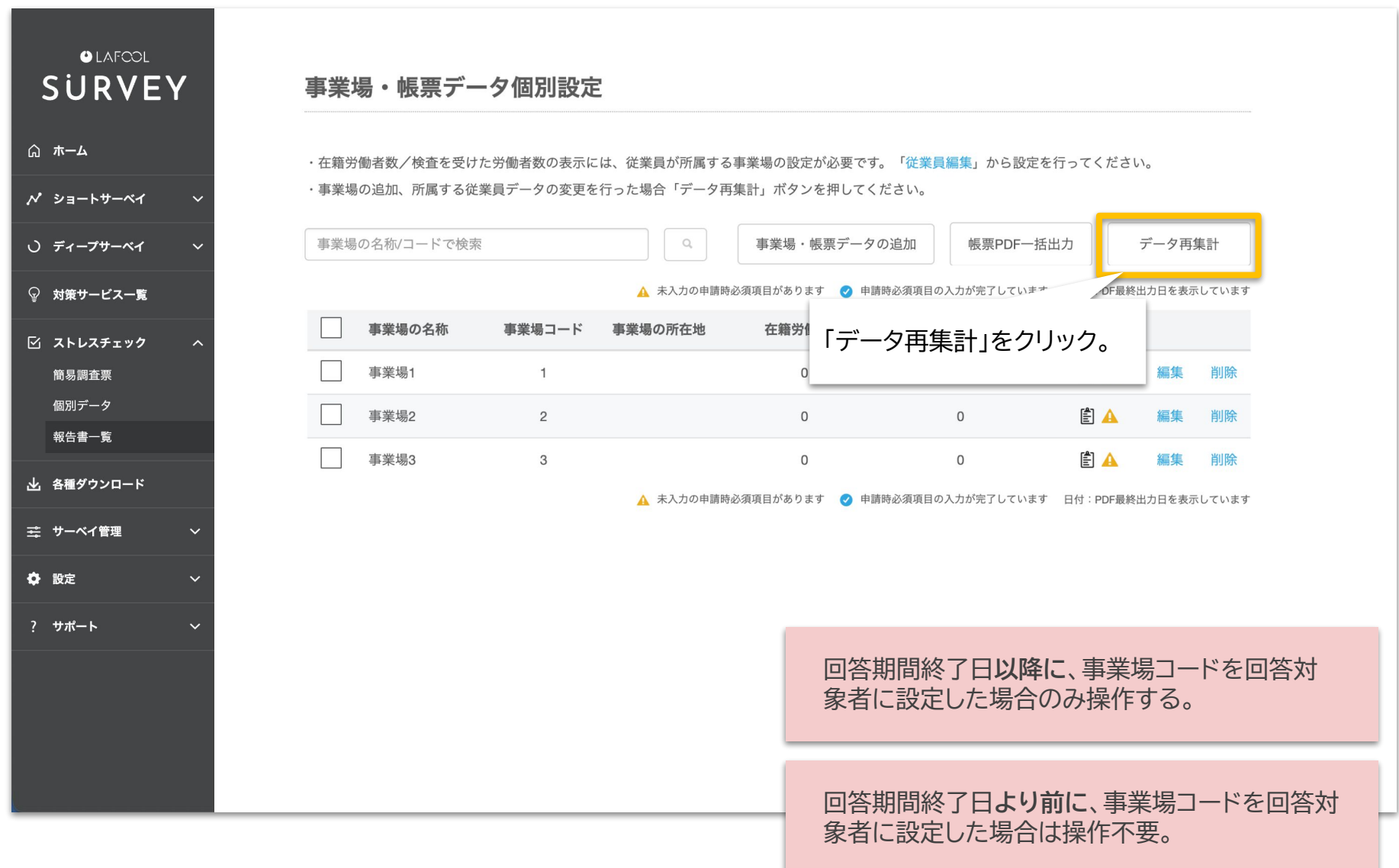

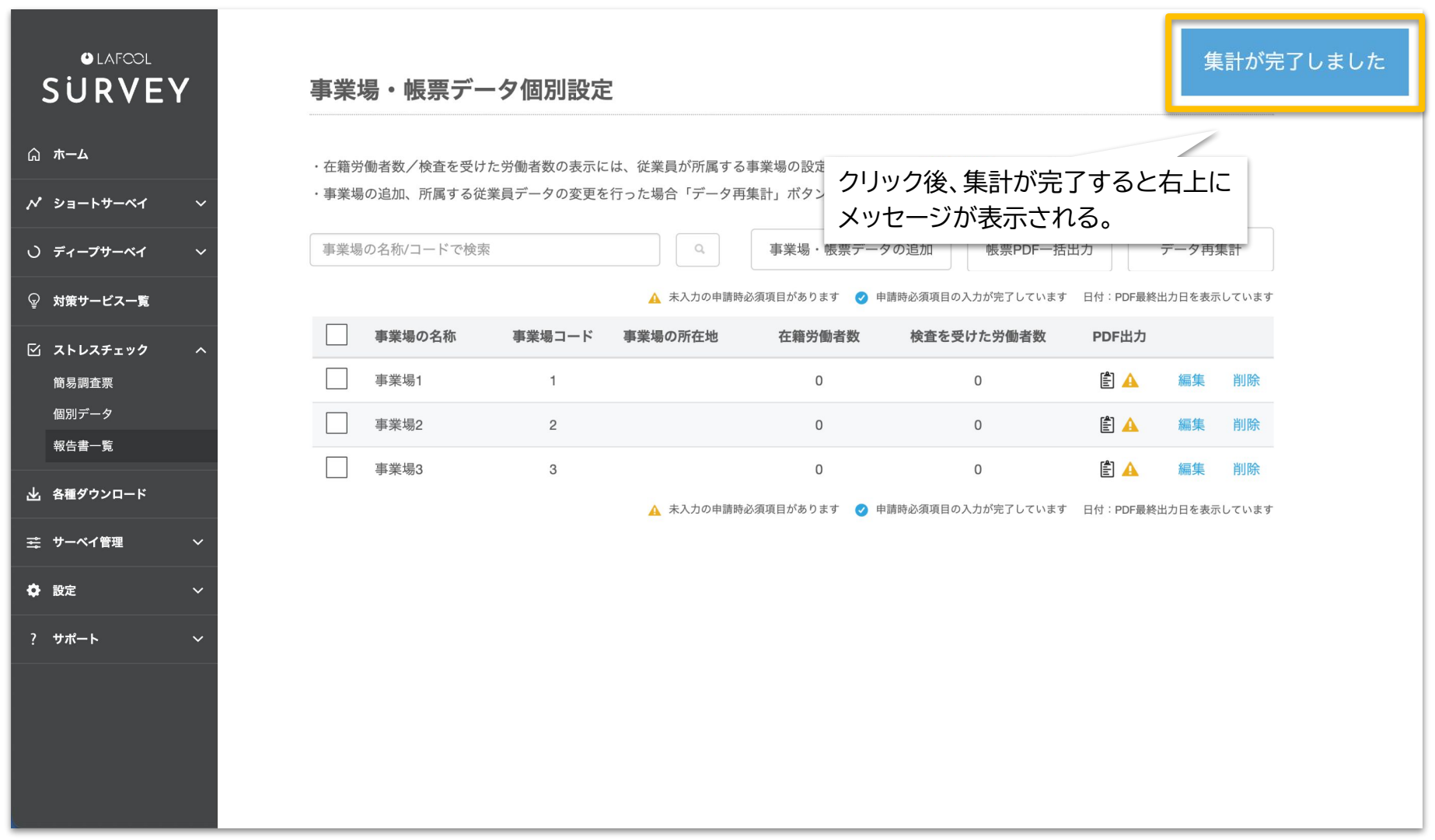

# 事業場・帳票データを 削除する

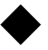

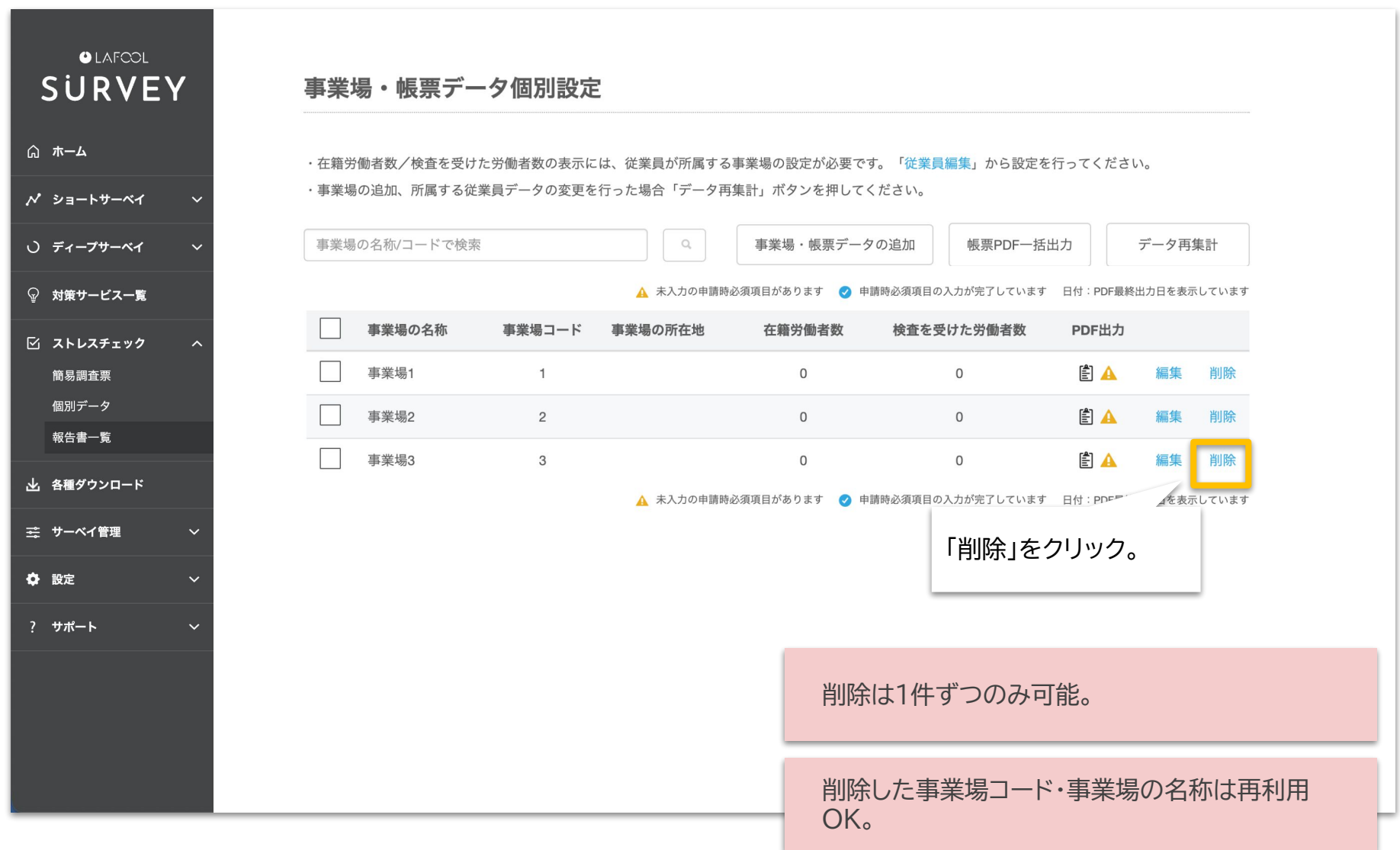

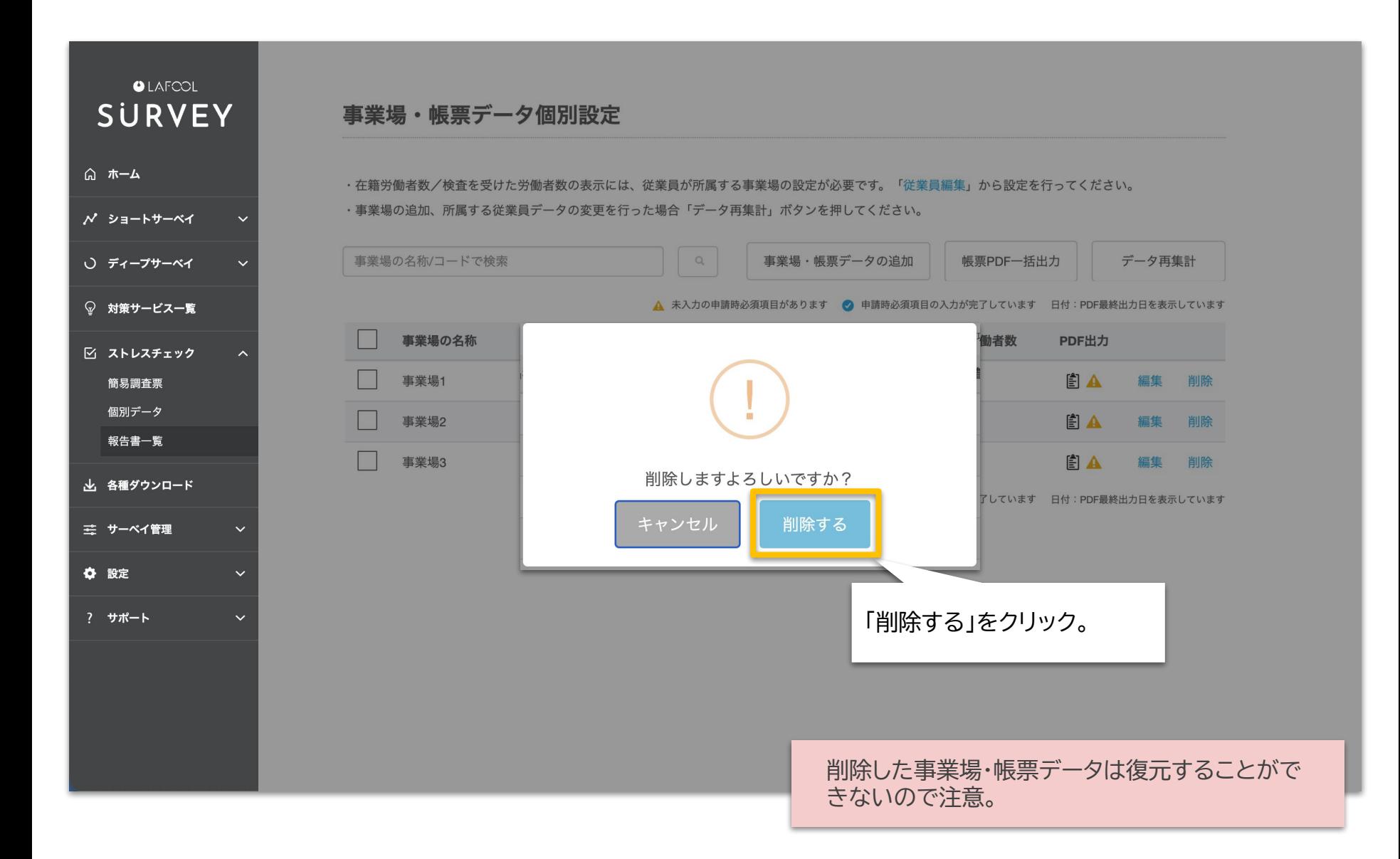

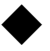

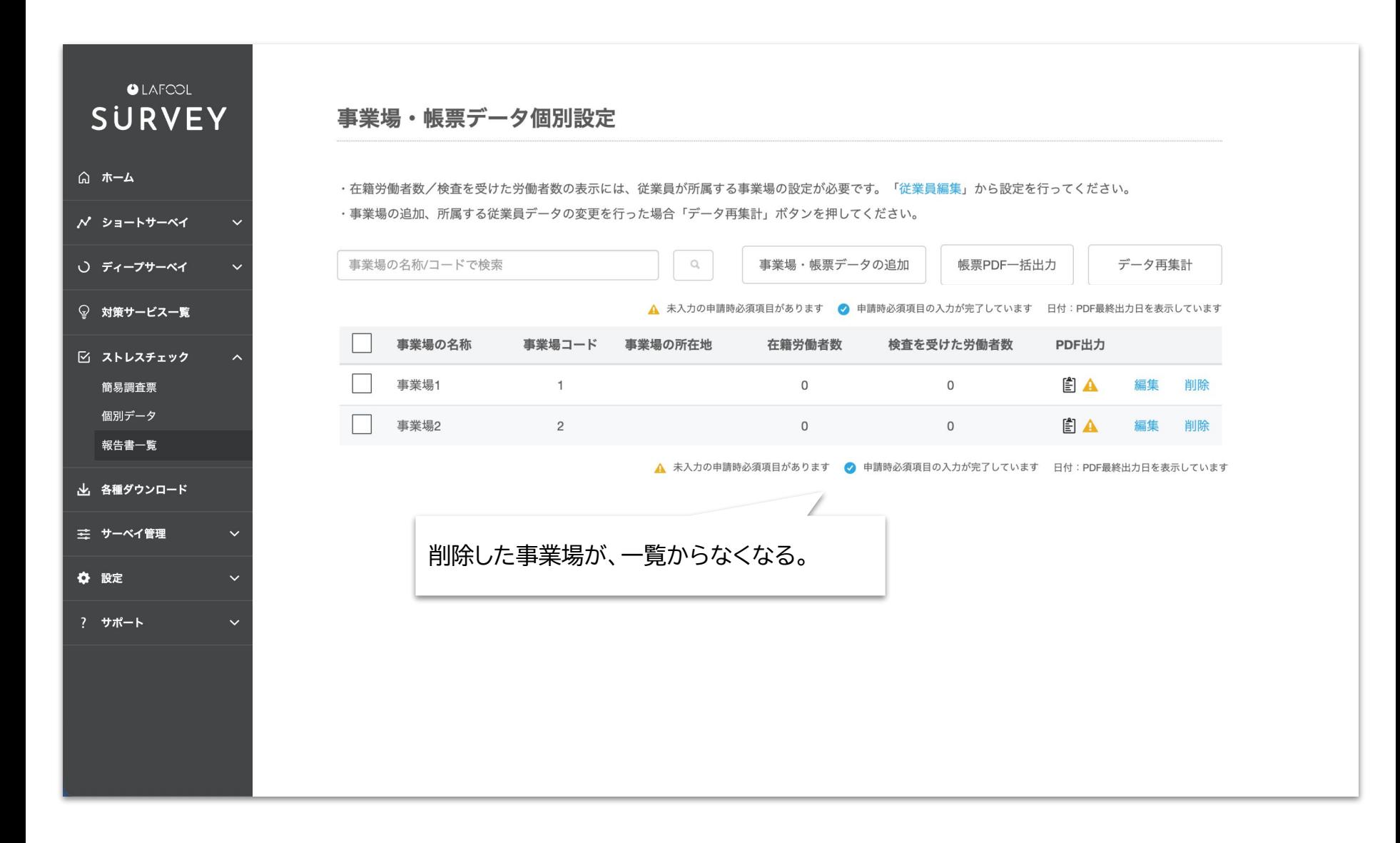

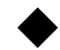

関連マニュアル・よくある質問(ディープサーベイ・ストレスチェック)

### **【関連マニュアル】**

- [ディープサーベイ 分析結果閲覧マニュアル](https://survey.lafool.jp/support/support-guide/#:~:text=%E3%83%87%E3%82%A3%E3%83%BC%E3%83%97%E3%82%B5%E3%83%BC%E3%83%99%E3%82%A4%E3%80%80%E5%88%86%E6%9E%90%E7%B5%90%E6%9E%9C%E9%96%B2%E8%A6%A7%E3%83%9E%E3%83%8B%E3%83%A5%E3%82%A2%E3%83%AB)
- [実施事務従事者向けマニュアル](https://survey.lafool.jp/support/support-guide/#:~:text=%E8%A7%A3%E8%AA%AC%E3%81%97%E3%81%BE%E3%81%99%E3%80%82-,%E5%AE%9F%E6%96%BD%E4%BA%8B%E5%8B%99%E5%BE%93%E4%BA%8B%E8%80%85%E5%90%91%E3%81%91%E3%83%9E%E3%83%8B%E3%83%A5%E3%82%A2%E3%83%AB,-%E5%80%8B%E4%BA%BA%E7%B5%90%E6%9E%9C%E3%81%AE)
- [従業員設定](https://survey.lafool.jp/03_users_settings-2/)
- [回答期間設定](https://survey.lafool.jp/wp-content/uploads/2021/06/04_Event_Settings_new.pdf)

# **【よくある質問】**

- [ストレスチェック制度の概要を知りたいです](https://survey.lafool.jp/support/stress_check/108/)
- [実施事務従事者とは何ですか?](https://survey.lafool.jp/support/stress_check/73/)
- [実施者とは何ですか?](https://survey.lafool.jp/support/stress_check/74/)
- [ディープサーベイについて](https://survey.lafool.jp/support/overview/86/)
- [サーベイの設問数を変更できますか?](https://survey.lafool.jp/support/standard/10/)

その他不明点は、 [マニュアル&活用資料](https://survey.lafool.jp/support/support-guide/)や、 FAQの[ストレスチェックカ](https://survey.lafool.jp/support/tag/%e3%82%b9%e3%83%88%e3%83%ac%e3%82%b9%e3%83%81%e3%82%a7%e3%83%83%e3%82%af/)テゴリを参照。